In presenting this thesis in partial fulfillment of the requirements for an advanced degree at Idaho State University, I agree that the Library shall make it freely available for inspection. I further state that permission to download and/or print my thesis for scholarly purposes may be granted by the Dean of the Graduate School, Dean of my academic division, or by the University Librarian. It is understood that any copying or publication of this thesis for financial gain shall not be allowed without my written permission.

Signature

Date

#### SODA APPLICATION DESIGN AND DEVELOPMENT

by Kushal Bhattarai

A thesis

submitted in partial fulfillment

of the requirment for the degree of

Master of Science in the Department of Nuclear Science and Engineering

Idaho State University

Summer 2016

To the Graduate Faculty:

The members of the committee appointed to examine the thesis of Kushal Bhattarai find it satisfactory and recommend that it be accepted.

> Dr. Chad L. Pope Major Advisor

Dr. Jay Kunze Commitee Member

Dr. S. Hossein Mousavinezhad Gradaute Faculty Representative To my parents, Nirnajan, Sabita, Kopil, Sarah and Sophia

## Acknowledgments

I would like to thank the Nuclear Science and Engineerign Department at Idaho State University for providing the opportunity to work with Dr. Chad Pope. His willingness to teach me despite his busy schedule is very much appreciated. In addition, I would like to thank Jason Andrus, P.E. from Idaho National Lab (INL) for his insight and suggestions on the project. I would also like to thank undergraduate students, Abdullah Alomani, Abraham Chupp, Mason Jaussi and graduate students Mary Toston and Andrew Maas who helped me with this project. I would like to thank the DOE Nuclear Safety Research and Development NSR&D Program for funding the project.

I am particulary grateful for my wife for proofreading this thesis. Without her support, I would have taken much longer to complete it. I was born in Nepal and came to the United States to persue a higher education. I recieved a Bachelors in Science from Brigham Young University Idaho in Physics with a minor in Mathematics. I am currently persuing a Masters in Nuclear Science and Engineering at Idaho State University. I am a member of the American Nuclear Society.

#### Disclaimer: The content of this thesis shares content with the NSR&D SODA

project yearly report.

# **Contents**

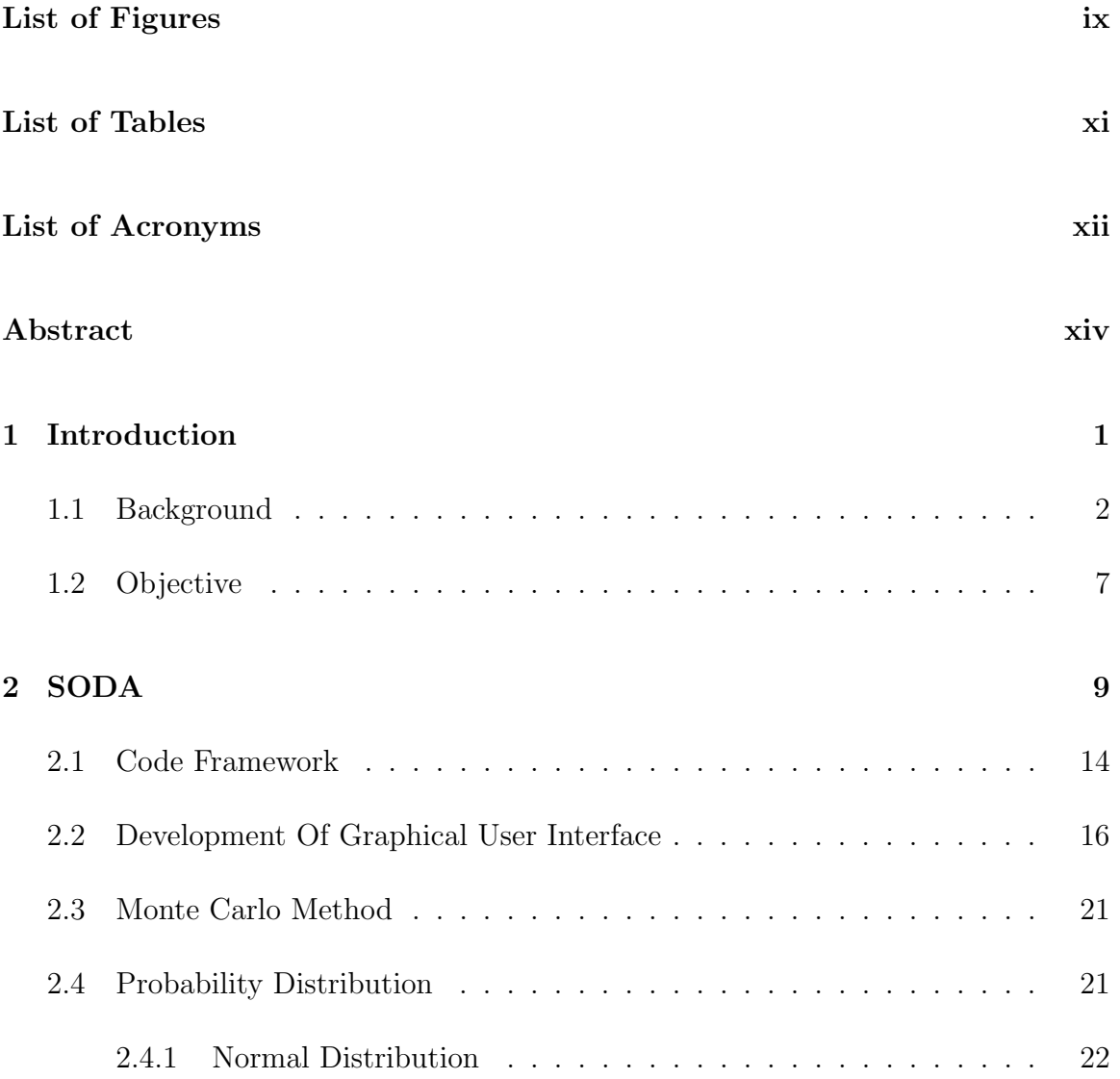

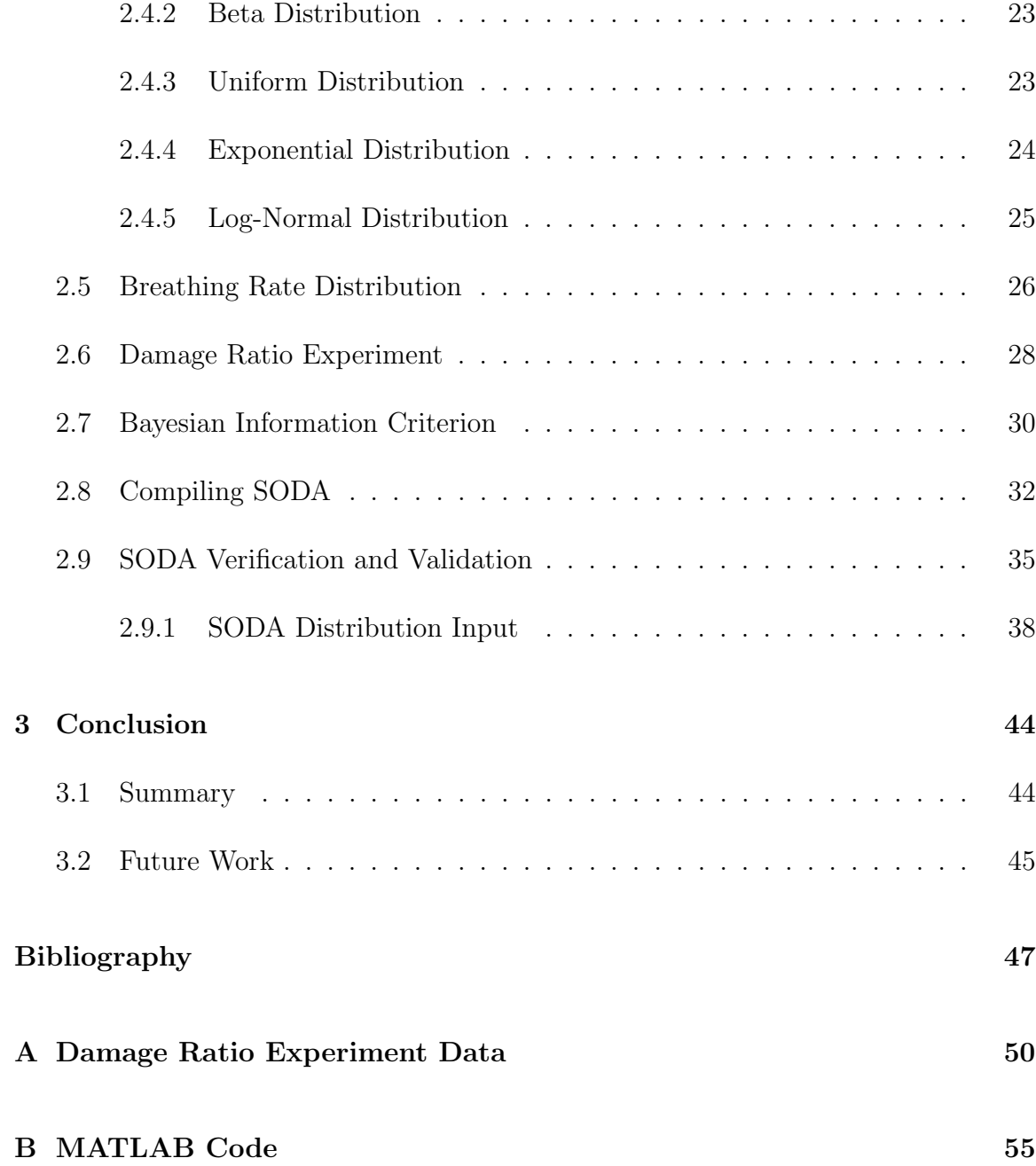

# <span id="page-8-0"></span>List of Figures

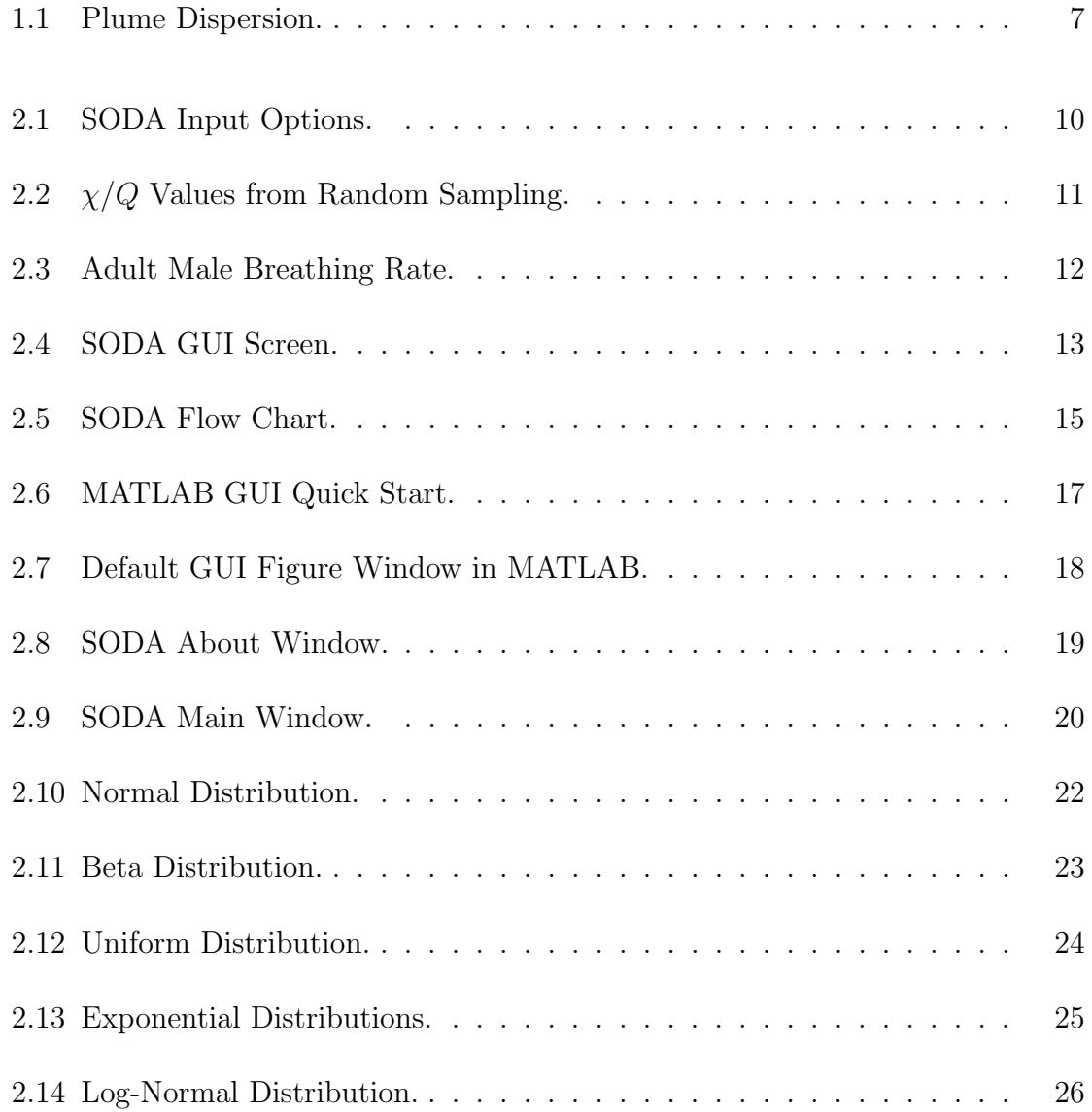

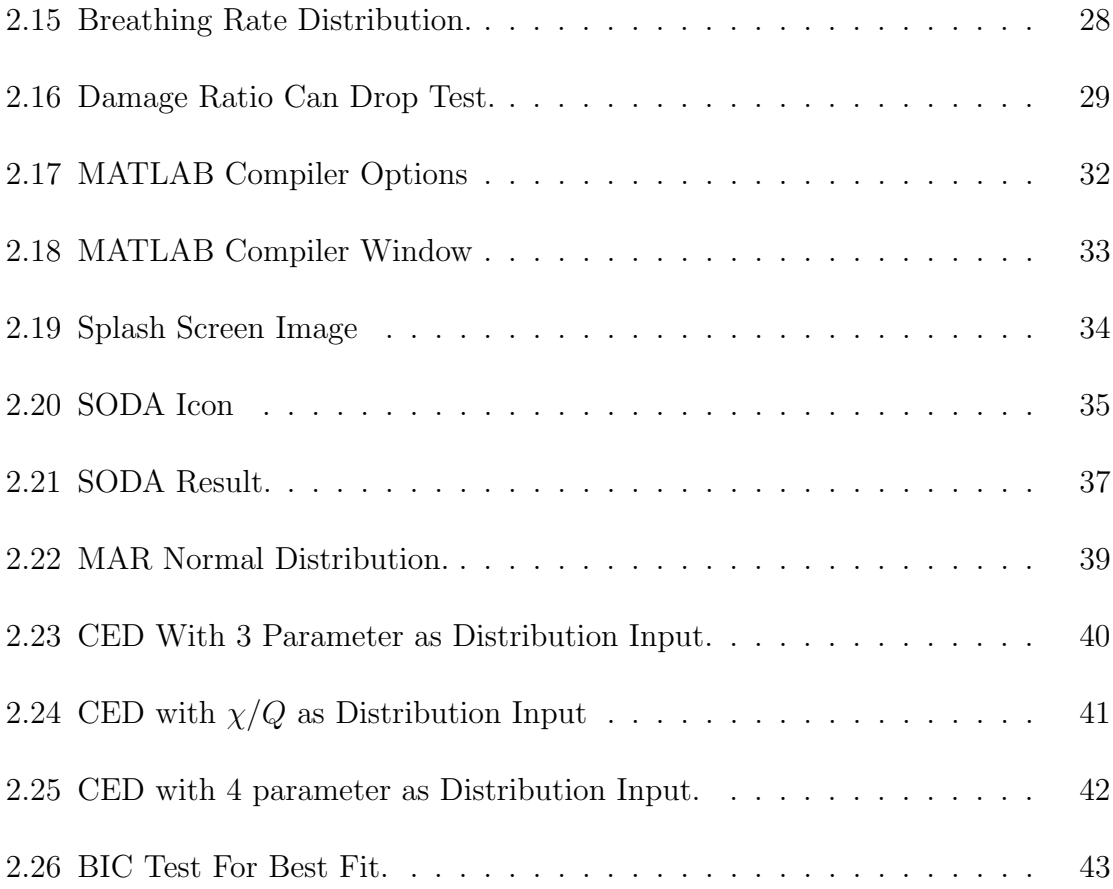

# <span id="page-10-0"></span>List of Tables

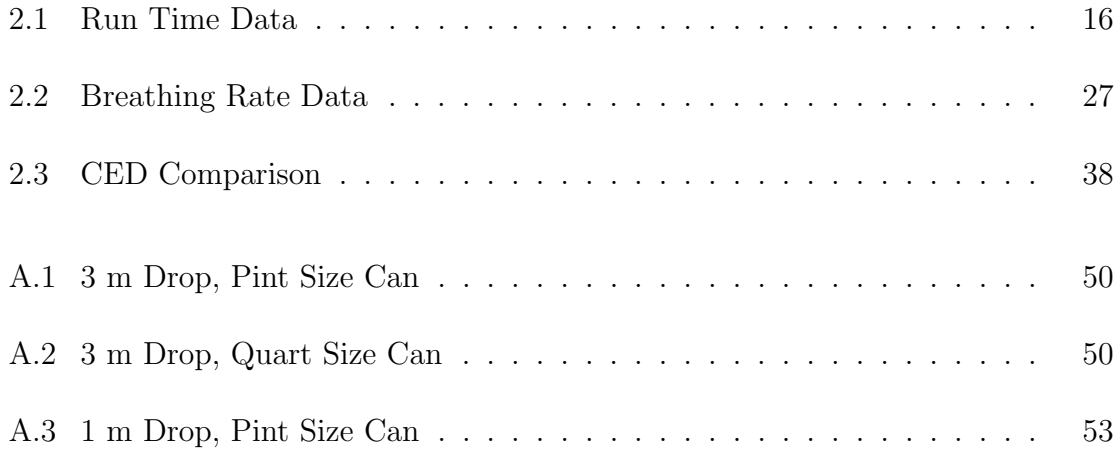

# <span id="page-11-0"></span>List of Acronyms

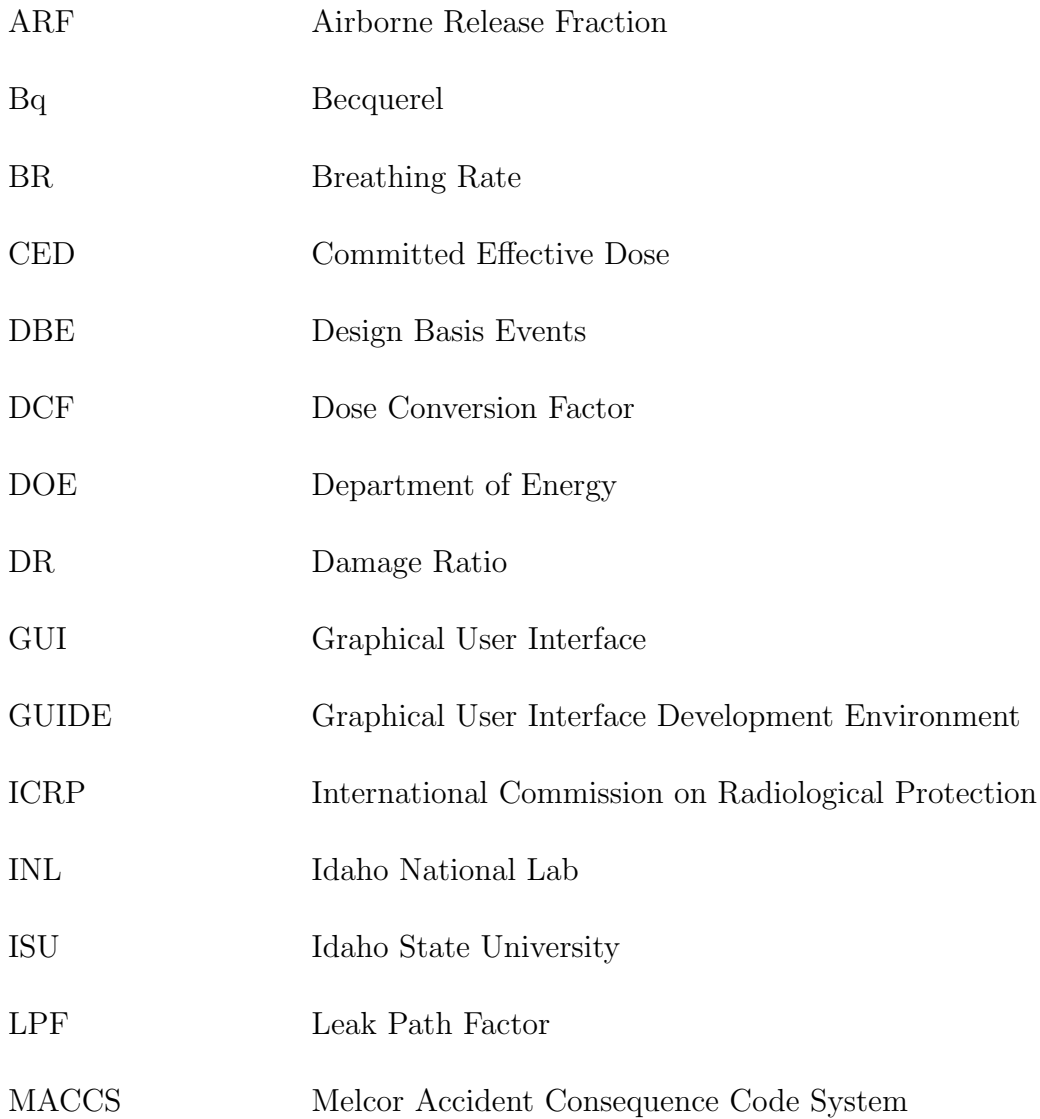

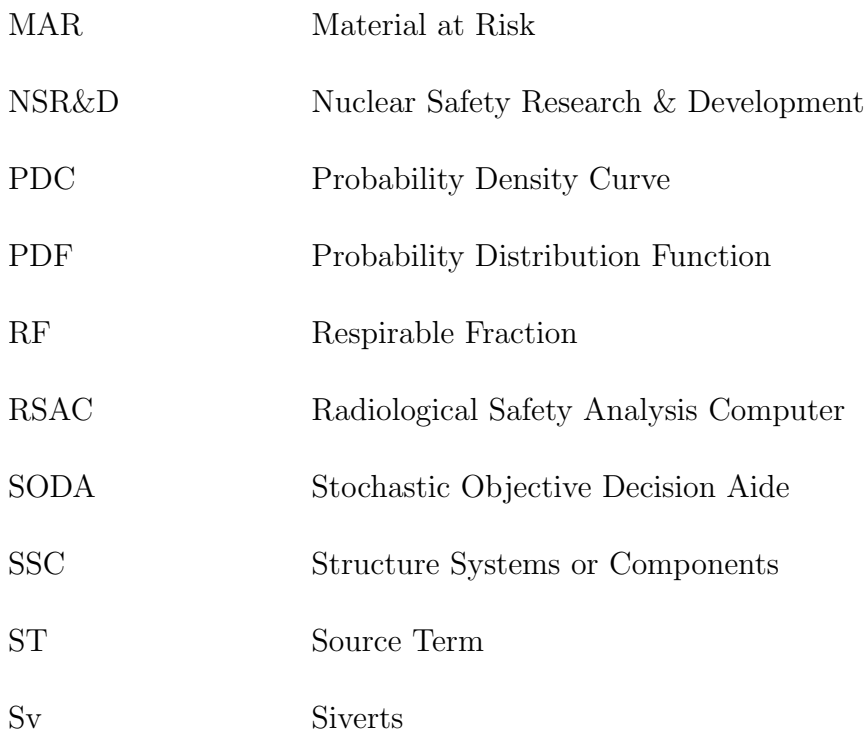

## <span id="page-13-0"></span>Abstract

Idaho State University, in collaboration with Idaho National Laboratory, has developed a portable and simple to use software application called SODA (Stochastic Objective Decision-Aide) that stochastically calculates the radiation dose associated with hypothetical radiological material release scenarios. Rather than producing a point estimate of the dose, SODA produces a dose distribution result to allow a deeper understanding of the dose potential. SODA allows users to select the distribution type and parameter values for all of the input variables used to perform the dose calculation. SODA then randomly samples each distribution input variable and calculates the overall resulting dose distribution. In cases were an input variable distribution is unknown, a traditional single point value can be used. SODA was developed using the MATLAB coding framework. The purpose of this work was to develop the underlying software. The software application has a graphical user input. SODA can be installed on both Windows and Mac computers and does not require MATLAB to function.

## <span id="page-14-0"></span>Chapter 1

## Introduction

Non-reactor nuclear facilities operating under the approval authority of the U.S. Department of Energy (DOE) use unmitigated hazard evaluations to determine if potential radiological doses associated with design basis events (DBEs) challenge dose evaluation guidelines. Unmitigated DBEs that sufficiently challenge the guideline for estimating dose for members of the public or workers, merit selection of safety structures, systems, or components (SSCs) or other controls to prevent or mitigate the hazard.

Idaho State University, in collaboration with Idaho National Laboratory, has developed a portable and simple to use software application called SODA (Stochastic Objective Decision-Aide) that utilizes a Monte Carlo based code system to stochastically calculate the radiation dose of hypothetical radiological material release scenarios. Rather than producing a point estimate of the dose, SODA produces a dose distribution to allow a deeper understanding of the dose potential. Thus, SODA provides improved risk understanding leading to better informed decision making associated with establishing material-at-risk (MAR) limits and safety SSC selections. The work was funded through a grant from the DOE Nuclear Safety Research and Development (NSR&D) Program.

### <span id="page-15-0"></span>1.1 Background

Traditional radioactive material release modeling codes typically provide a bounding single point estimate of receptor dose. While this approach attempts to bound the dose estimate, at least in the context of the atmospheric dispersion model, it falls short in providing quantification of the expected value and the uncertainty associated with the dose estimate. This is particularly problematic when one considers the lack of governing distribution identification for input parameters. Thus, potential doses to members of the public are frequently overstated, leading to excessively conservative MAR limits and potentially over selection of safety SSCs.

DBE dose consequence calculations traditionally use the "five-factor" formula [\[2\]](#page-60-1):

$$
ST = MAR \times DR \times ARP \times RF \times LPF \tag{1.1}
$$

where ST is the source term  $(Bq)$ , MAR is the total available material-at-risk  $(Bq)$ , DR is the damage ratio (no units) , ARF is the airborne release fraction (no units), RF is the respirable fraction (no units), and LPF is the leak path factor (no units). DR, ARF, RF and LPF value ranges from 0 to 1.

Potential radiation doses are then calculated using Equation [1.2](#page-16-0) [\[2\]](#page-60-1):

<span id="page-16-0"></span>
$$
CED = \chi/Q \times BR \times ST \times DCF \tag{1.2}
$$

where CED is the committed effective dose (Sv),  $\chi/Q$  is the plume dispersion  $(s/m^3)$ , BR is the breathing rate  $(m^3/s)$ , ST is the source term (Bq), and DCF is the dose conversion factor (Sv/Bq).

The ST is defined as the amount of radioactive or hazardous material released to the environment following an accident. Quantifying the radiation source term goes beyond the determination of the different radionuclide's involved. Understanding how the radionuclide reacts with the environment is vital if the source term is to be accurate. The effect of barriers and waste containers play a significant role in decreasing the uncertainties. When considering the uncertainties involved, obtaining an accurate value for the ST is challenging. Most ST values are usually bounding or worst case scenarios; this means that MAR, DR, ARF, RF and LPF are selected based on bounding estimates to produce a very bounding ST. This method of estimation, while conservative, does not provide a particularly meaningful result.

MAR is the amount of radioactive material available to be acted upon as a result of a physical disturbance such as a spill, shock or fire[\[3\]](#page-60-2). The MAR can also be defined as the value representing a maximum quantity of radioactive material present or anticipated from the analysis of a structure. Thus, the MAR associated with a facility explosion would be different from the MAR during the spill of a radioactive material powder. For instance, if an earthquake were to occur at a nuclear facility, the MAR would be everything in the nuclear facility, because the earthquake impacts the entire facility.

The Damage Ratio (DR) is the fraction of the MAR that is effected by the accident scenario[\[3\]](#page-60-2). For example, if a facility holds many containers of radioactive material and a seismic event occurs, a DR could be applied indicating that only a portion of the containers are subjected to enough seismic impact to result in the release of radioactive material.

The Airborne Release Fraction (ARF) is employed in the estimation of the fraction of radioactive materials suspended in air as an aerosol, thus available for transport due to physical stress from a specific accident.[\[3\]](#page-60-2)

The Respirable Fraction (RF) refers to the quantity of released material that has an aerosol particle size such that it can penetrate into the alveolar region of the lungs and be deposited[\[3\]](#page-60-2). Large particles tend to deposit before they get deep into the lung, where they can be expelled through normal body processes. Very small particles will get into the alveolar region of the lung, but they tend to remain in air suspension rather than being deposited into the lung. These particles are typically expelled in later breaths. Particles of intermediate size are able to get into the alveolar region, but are heavy enough to deposit deep in the lung. The fraction of the material that is suspended in air, having this particle size, is given by the RF.

 $\chi$  over  $Q(\chi/Q)$  is a normalized air concentration term, expressed in seconds per cubic meter. This is used to quantify the effect of diffusion on a plume as it propagates downwind. As calculated, it is an expression of radioactivity per cubic meter, per radioactivity per second.  $Q$  is the material release rate term (radioactivity per second) [\[2\]](#page-60-1). Since  $\chi$  depends on  $Q$ , dividing out  $Q$  normalizes to the release rate, allowing the term to describe the rate of plume dispersion, independent of release rate. Typically, a higher  $(\chi/Q)$  will result in a higher potential dose to a population. Plume dispersion can be modeled using various algorithms. Equation [1.3](#page-18-0) is a Gaussian Plume dispersion model which has been implemented in SODA

<span id="page-18-0"></span>
$$
\frac{\chi}{Q} = \frac{1}{2\pi\sigma_y \sigma_z u} e^{\frac{-1}{2}(\frac{y}{\sigma_y})^2} \left\{ e^{\frac{-1}{2}(\frac{z-H}{\sigma_z})^2} + e^{\frac{-1}{2}(\frac{z+H}{\sigma_z})^2} \right\}
$$
(1.3)

where  $\chi$  is the ground level concentration  $(g/m^3)$ , Q is the mass emitted per unit time  $(g/s)$ ,  $\sigma_y$  is the standard deviation of pollutant concentration in the horizontal direction (m),  $\sigma_z$  is the standard deviation of pollutant concentration in the vertical direction  $(m)$ , u is the wind speed  $(m/s)$ , y is the distance in the horizontal direction (m), z is distance in vertical direction (m), H is the effective stack height (m).  $\sigma_y$ &  $\sigma_z$  are computed from Pasquil Gifford stability classification and terrain[\[9\]](#page-61-0). Some assumptions associated with Gaussian plume models are as listed:

- 1. The emission rate is constant.
- 2. Dispersion is negligible in the downwind (x) direction.
- 3. Wind speed cannot be zero.
- 4. Atmospheric stability class is constant.

The Breathing Rate (BR) allows the model to account for the difference in respiration rate of a person who is exposed depending on their activity state. Over a day, a given person spends some time sleeping, some time awake and inactive, and some time active. Using this 24-hour data for typical respiration rate, and sampling this data, the distribution of the resulting dose is influenced. This allows decision makers to ascertain the full range of potential doses to a population.

Dose Conversion Factor (DCF) is the multiplicative factor relating activity to absorbed dose. A person exposed to material of some activity is going to receive a different absorbed dose dependent upon the type of radiation, where in or on the body that the exposure is occurring, and other factors. The traditional point values used are obtained from the ICRP 68 [\[5\]](#page-60-3).

Conservative single value input parameters are typically used to represent ARF, RF, LPF and BR. The traditional methodology, while conservative, can lead to skewed conclusions in the balance between cost and risk reduction resulting in over engineered systems with greater design, construction and operating costs. Rather than using a bounding single point value for each parameter in the dose consequence calculation, distributions for some or all of the parameters can be used. For example, Figure [1.1](#page-20-1) shows how radioactive material can disperse as it transports away from the event <span id="page-20-1"></span>site. Independent parameters affecting the concentration profile can be stochastically sampled and used in the  $(\chi/Q)$  portion of the dose calculation.

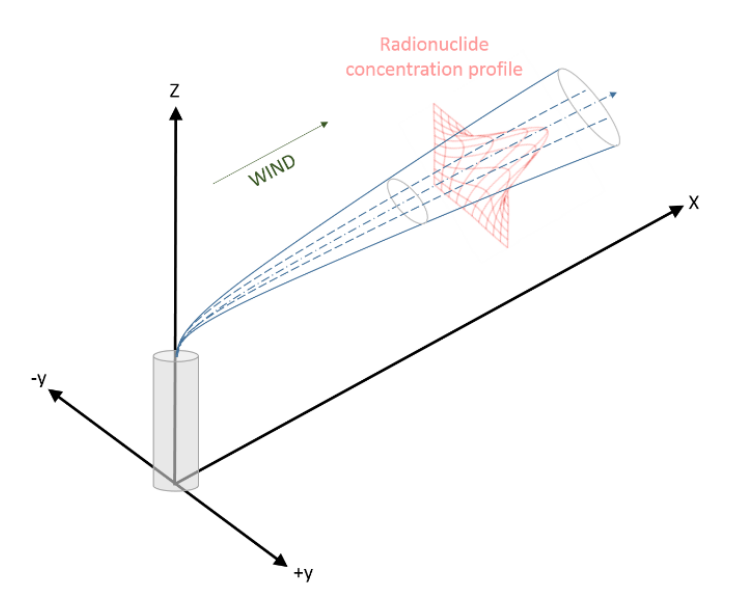

Figure 1.1: Plume Dispersion.

Each parameter distribution can be stochastically sampled and the resulting dose consequence calculation can be repeated many times to develop a dose consequence distribution. The resulting dose distribution can then be used by decision makers to make a better informed decision about how a particular DBE challenges dose evaluation guidelines.

### <span id="page-20-0"></span>1.2 Objective

The objectives of this project was to develop an application (SODA), which can help the regulatory body and decision maker with the probabilistic assessment of the the effective dose calculations. It is important to note that SODA does not replace or compete with codes such as Melcor Accident Consequence Code System (MACCS) or Radiological Safety Analysis Computer (RSAC); rather it is viewed as an easy to use supplemental tool to help improve risk understanding and support better informed decisions. SODA is a graphical user interface program and does not require memorization of any commands or syntax. In addition SODA can be easily learned by a regulator who may not have all the technical engineering background.

## <span id="page-22-0"></span>Chapter 2

## SODA

The software application is not intended to replace or compete with traditional radioactive material release modeling codes such as MACCS or RSAC; rather it is viewed as a simple to use supplement to help improve risk understanding. The application was developed using MATLAB and it incorporates the use of Monte Carlo techniques as well as a graphical user interface (GUI). The code system also utilizes MATLAB vectorization to provide execution time reduction. The application includes user selection of the governing distribution for parameters such as the MAR, DR, ARF, RF, LPF, BR, and DCF. While MATLAB was used for the development work, the application is distributed as a self-contained executable program. As seen in Figure [2.1,](#page-23-0) features of the application include pull down menus with available distributions for the various parameters.

Stochastic Objective Decision Aide File Help

 $\begin{picture}(120,15) \put(0,0){\line(1,0){15}} \put(15,0){\line(1,0){15}} \put(15,0){\line(1,0){15}} \put(15,0){\line(1,0){15}} \put(15,0){\line(1,0){15}} \put(15,0){\line(1,0){15}} \put(15,0){\line(1,0){15}} \put(15,0){\line(1,0){15}} \put(15,0){\line(1,0){15}} \put(15,0){\line(1,0){15}} \put(15,0){\line(1,0){15}} \put(15,0){\line($ 

<span id="page-23-0"></span>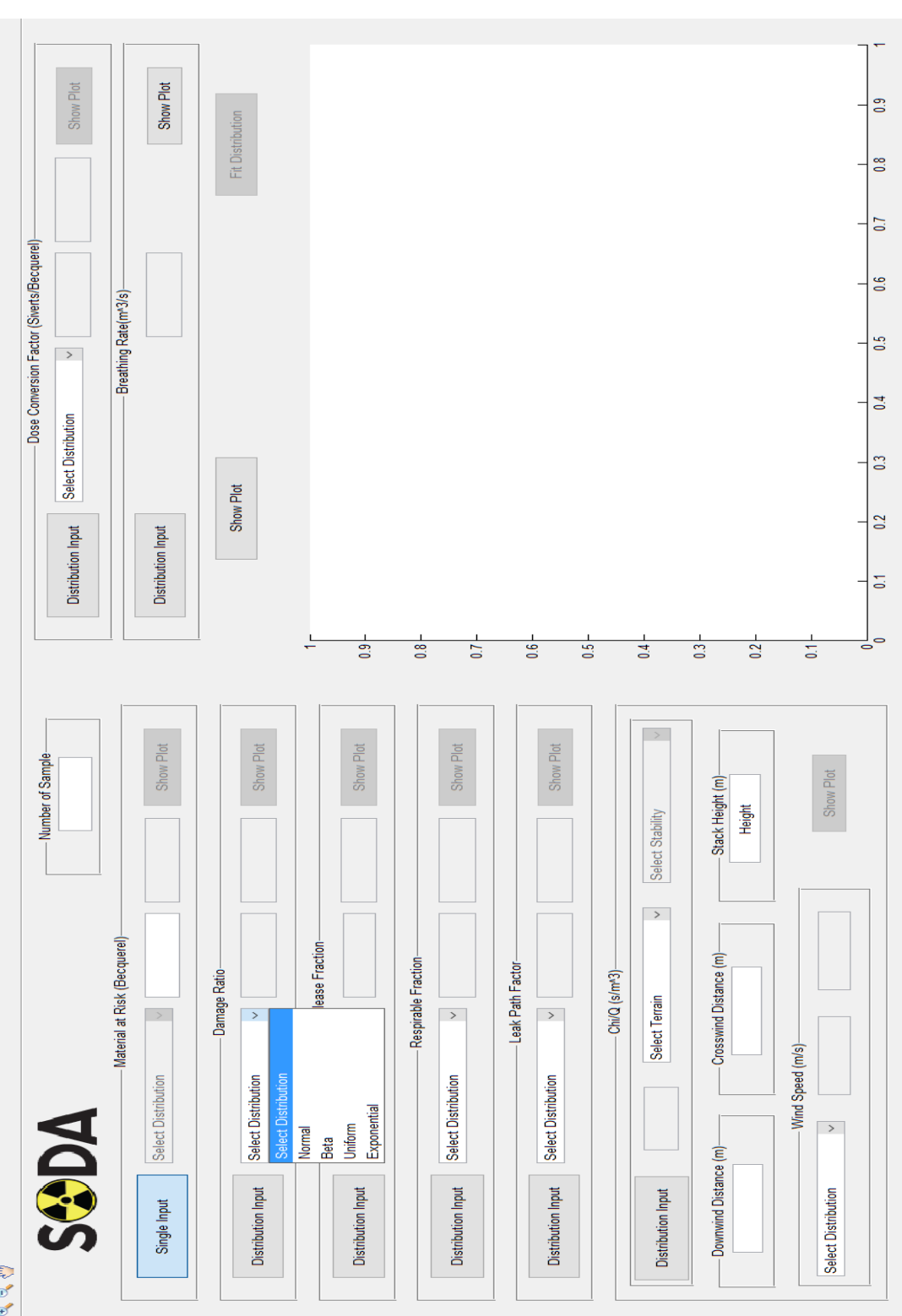

Figure 2.1: SODA Input Options. Figure 2.1: SODA Input Options.

 $\bar{1}$ 

The user has the option to plot the input parameter distribution that results from the random sampling process. For example, Figure [2.2](#page-24-0) shows a sample distribution of  $\chi/Q$  values resulting from one million random samples.

<span id="page-24-0"></span>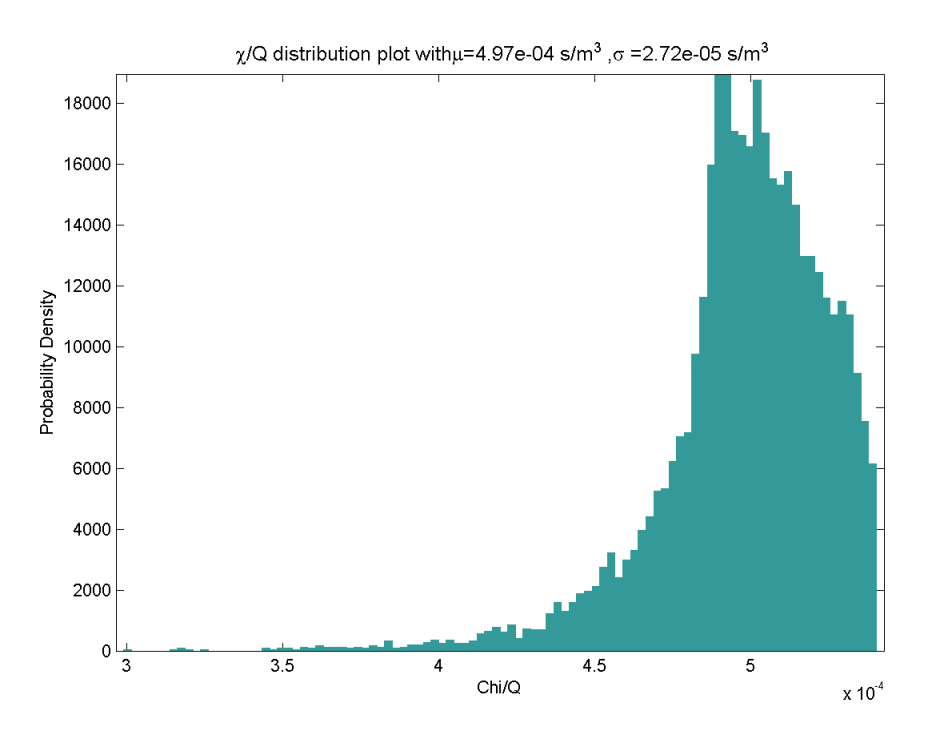

**Figure 2.2:**  $\chi/Q$  Values from Random Sampling.

The resulting dose consequence distribution is automatically analyzed to determine its similarity to well know distributions. This was done using the Bayesian Information Criterion Method in SODA. If the resulting distribution is sufficiently similar to a well know distribution, the application provides information about the distributions such as the mean value and other parameters.

Selecting the appropriate input parameter distribution is the most challenging aspect of performing a Monte Carlo based calculation of the potential dose. For example, Figure [2.3](#page-25-0) shows the breathing rate distribution for an adult male over

a hypothetical 24 hour period with breathing rates for sleep, sedentary activity, light physical activity, and heavy physical activity (ICRP-89). The traditional approach suggested by DOE STD 3009 2014 is to select a value of  $3.3 \times 10^{-2} m^3/hr$ , corresponding to light activity for an adult male. However, it is clear that there are periods where the breathing rate is significantly lower or higher. SODA can randomly sample the distribution shown in Figure [2.3](#page-25-0) when performing the dose calculation, thereby influencing the distribution of the resulting dose which helps inform decision makers by more clearly showing the range of potential dose result values.

<span id="page-25-0"></span>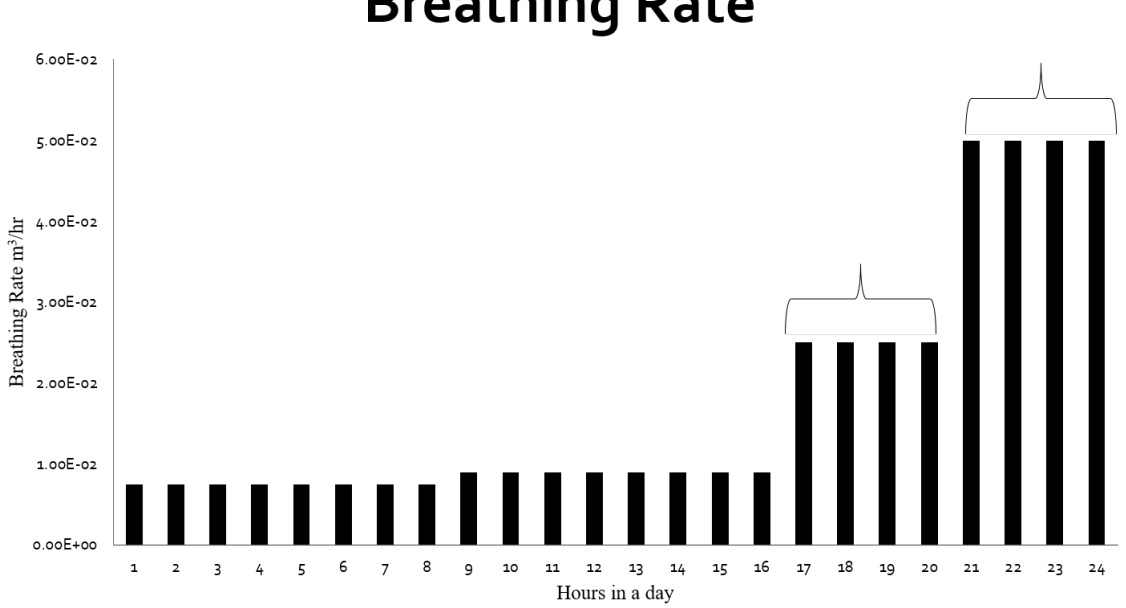

**Breathing Rate** 

Figure 2.3: Adult Male Breathing Rate.

The SODA GUI interface screen is shown in Figure [2.4.](#page-26-0) The user can select the predefined distribution for each input variable along with the associated distribution key parameters such as the mean value and variance. Individual input parameter sampled distribution plots can be requested. The user also selects the number of Monte Carlo calculations to execute. The resulting dose distribution is then displayed for the user. The code allows the user to save the input selections as well as export the resulting dose distribution plot.

<span id="page-26-0"></span>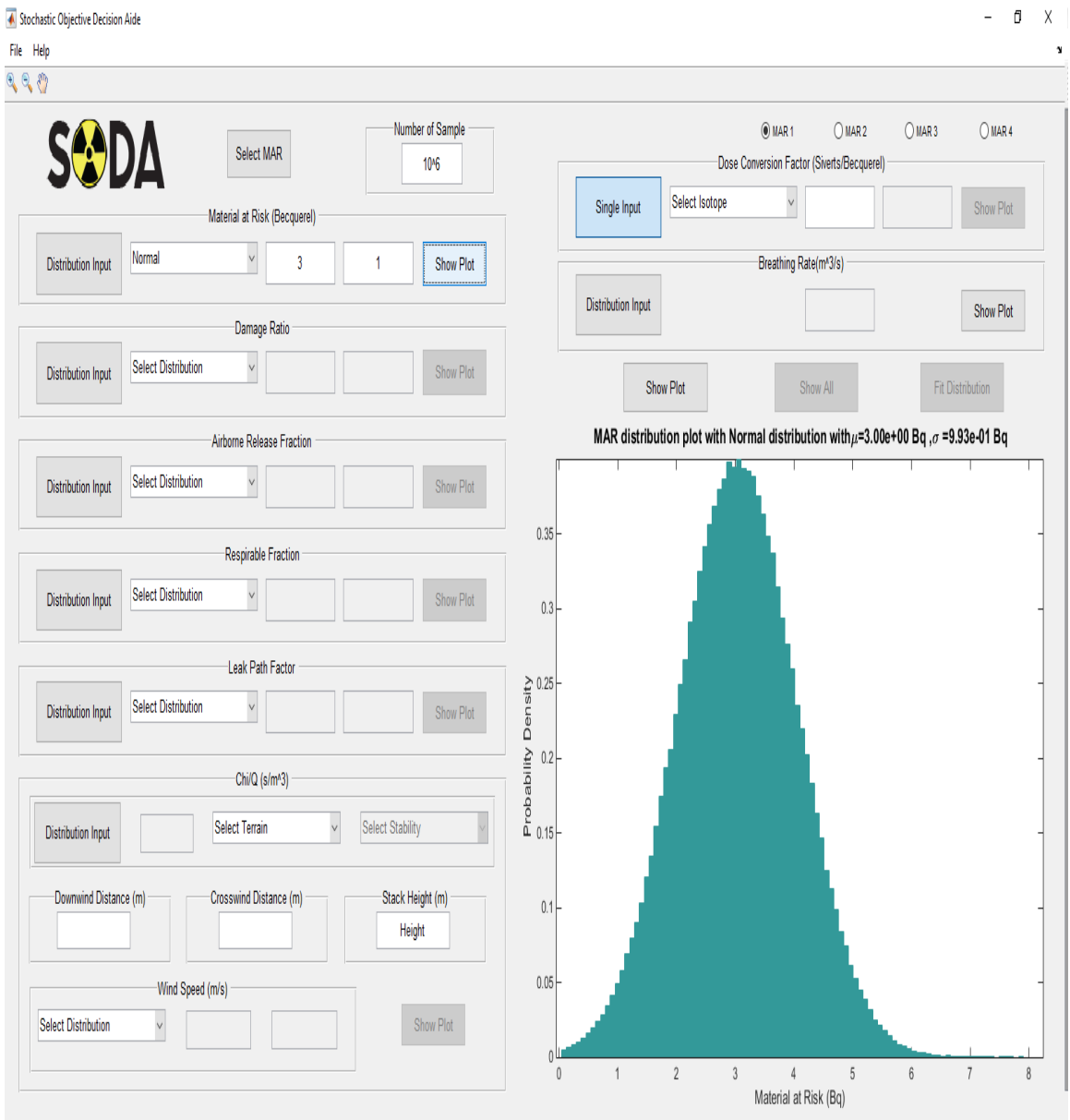

Figure 2.4: SODA GUI Screen.

## <span id="page-27-0"></span>2.1 Code Framework

The objective for this project was to develop a GUI based program that is simple and intuitive to use. GUI applications are easy to use and require little memorization of command or syntax structure. As such, the SODA application needs little training to use. Help File instructions are provided to support rapid use. Furthermore, placing the mouse pointer over a button will display tips. The application was prepared in MATLAB, created by Math Works Inc. MATLAB is a high level programming language; thus it is easy to code. For example, a simple addition of variables in MATLAB is straightforward whereas in low level language the user has to declare the variable type before doing any mathematical operations. High level languages such as MATLAB are prevalent, because they allow focus on the problem rather than the command syntax and code. With the advent of high speed processors, high level languages are a good choice to develop prototype codes.

MATLAB was the choice for the application development because of the many built-in functions and libraries that come standard with the MATLAB package greatly reducing the time to create the application. Importantly, the MATLAB statistical toolbox as well as the MATLAB compiler toolbox was used to help develop the application. The statistical toolbox is used to fit probability distributions to data and generate random numbers for Monte Carlo simulations of various probability distributions. The MATLAB compiler toolbox is used for compilation of code to standalone application for Mac and Windows computers.

<span id="page-28-0"></span>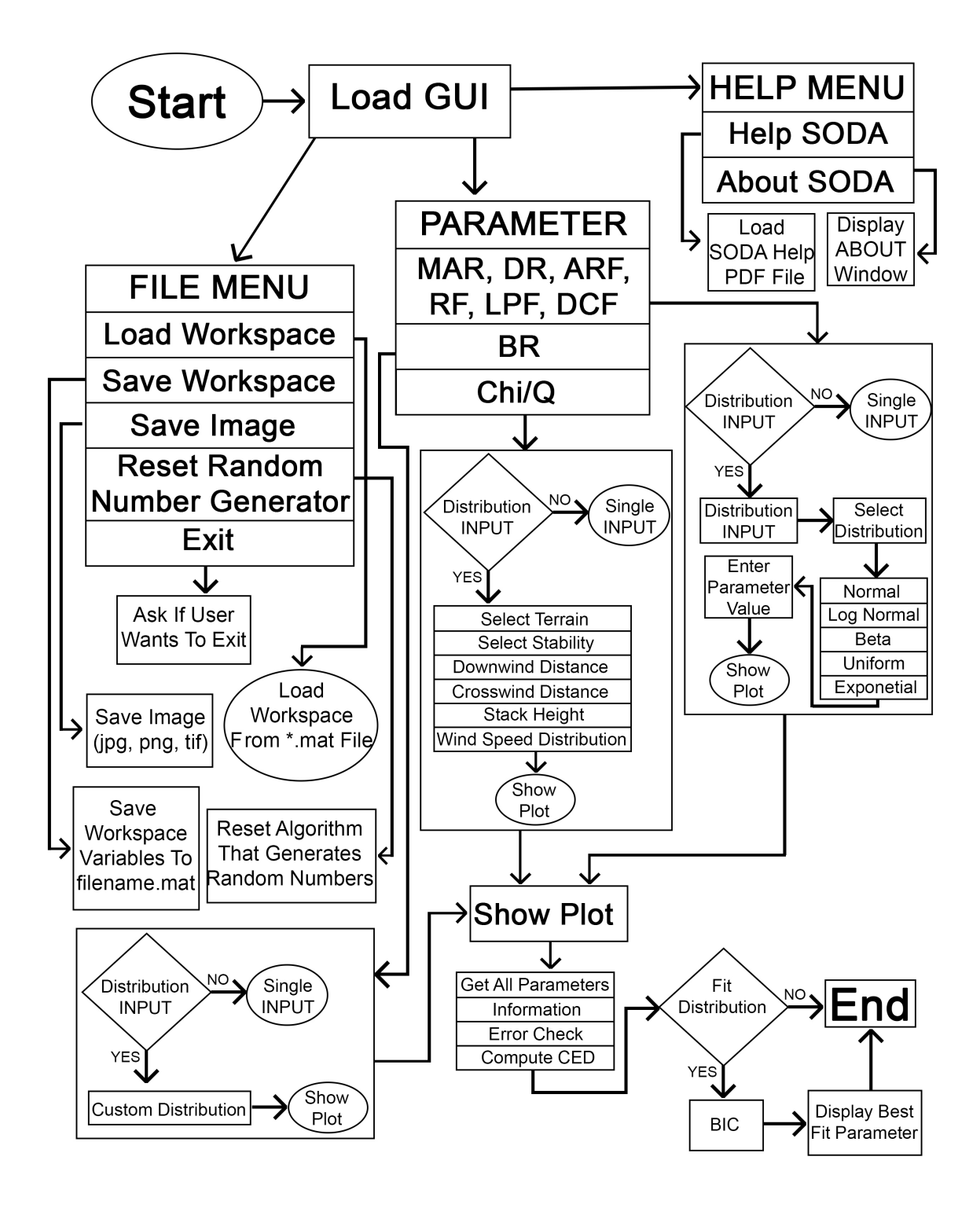

Figure 2.5: SODA Flow Chart.

SODA contains approximately 4000 lines of code and 36 variables. Its runtime is largely based on the total number of samples. It is recommended to have up to  $10<sup>6</sup>$ samples for robust performance.

<span id="page-29-1"></span>

| Number of Samples | Number of Parameters as<br>Distribution Input | Run Time (Seconds) |
|-------------------|-----------------------------------------------|--------------------|
| 10 <sup>5</sup>   | 6                                             | 0.31               |
| 10 <sup>6</sup>   | 6                                             | 1.38               |
| 10 <sup>6</sup>   | 1                                             | 0.70               |
| 10 <sup>6</sup>   | $\overline{2}$                                | 0.74               |
| 10 <sup>7</sup>   | $\overline{2}$                                | 5.78               |
| 10 <sup>7</sup>   | 3                                             | 6.93               |

Table 2.1: Run Time Data

### <span id="page-29-0"></span>2.2 Development Of Graphical User Interface

MATLAB utilizes the Graphical User Interface Development Environment (GUIDE). GUIDE was used to design SODA. Using the GUIDE layout editor, the user can graphically design the User Interface. GUIDE then automatically generates two files, the MATLAB code file with  $m$  extension and the figure file with  $fig$  extension. The figure file consists of program graphics and cosmetics information. The code

file consists of all the back end code of the program. This allows the programmer to focus on the code that solves the problem rather than the visual cosmetics of the application. GUIDE is accessible by typing guide in the MATLAB command window which activated the quick start menu shown in Figure [2.6.](#page-30-0)

<span id="page-30-0"></span>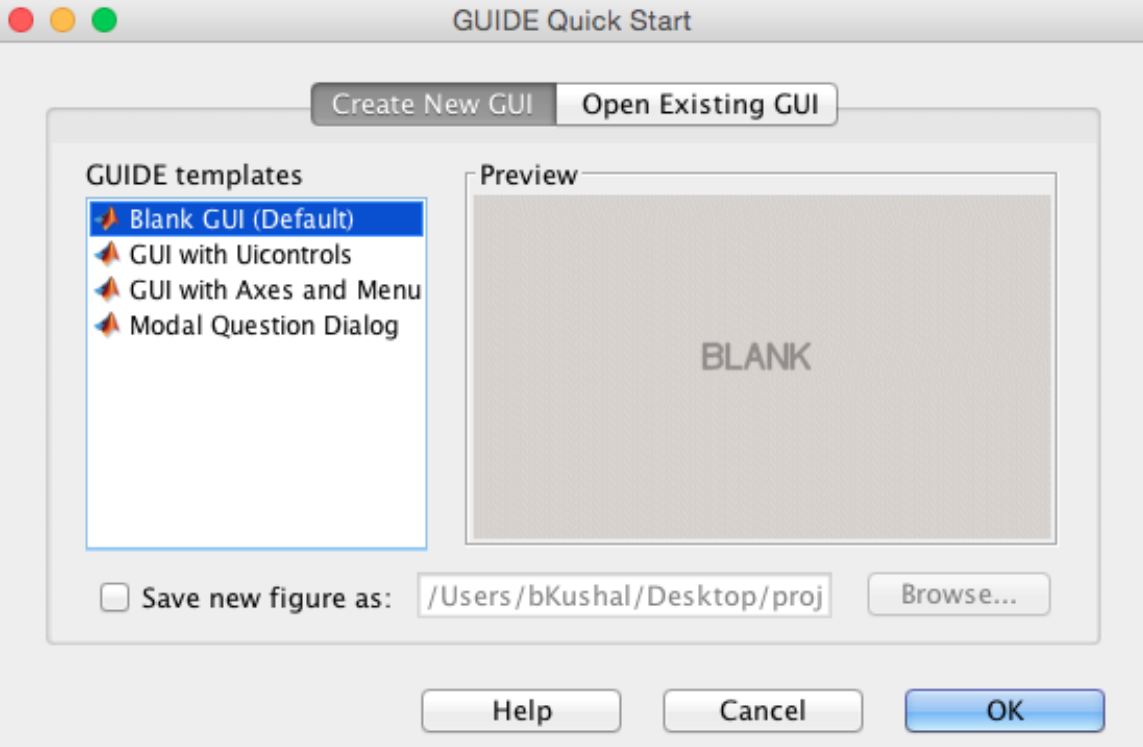

Figure 2.6: MATLAB GUI Quick Start.

The user has a choice to select from various GUI templates. To create SODA, Blank GUI (Default) was selected which reveals the window shown in Figure [2.7](#page-31-0) where the user can drag and drop all the necessary tools required in the application. Here, the user is creating the visual and cosmetic aspects of the application by deciding which tools are required for the application.

<span id="page-31-0"></span>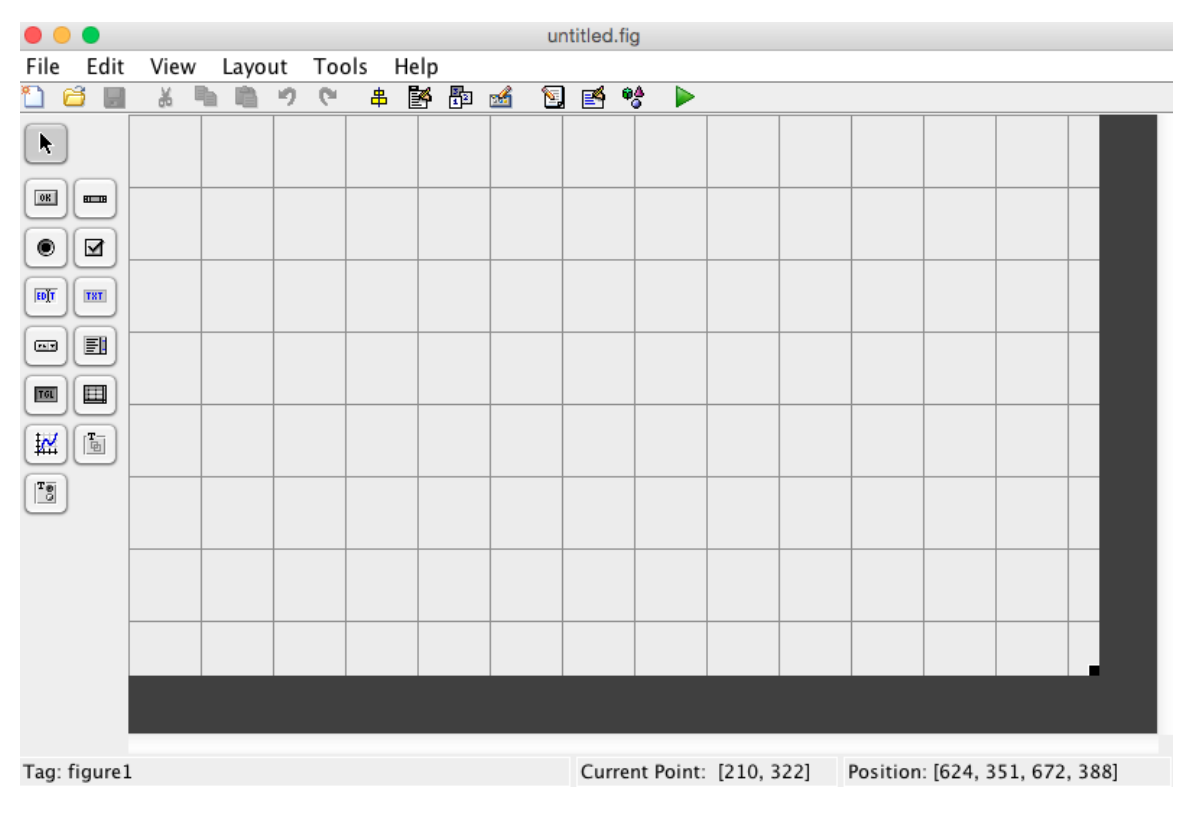

Figure 2.7: Default GUI Figure Window in MATLAB.

On the side panel shown in Figure [2.7,](#page-31-0) there are tools that can be used in the layout window. These tools include Push Button, Slider, Radio Button, Check box, Edit Text, Static Text, Pop-up Menu, List Box, Toggle Button, Table, Axes, Panel, and Button Group. In the SODA application, the Push Button, Edit Text, Static Text, Pop-up Menu, Toggle Button, Axes, and Panel tools were used. Once the figure file has all the necessary tools inserted in the proper locations then the back end code file with the  $m$  extension requires the programmer to put in code for computation. Here the programmer sets up all the variables, data structure and other numerical steps that the programmer wants the program to accomplish. The programmer must insert code for all of the the buttons and options that was created on the figure file.

Each tool that was used in the figure file has a tag name which is similar to variables names. These variables names can be coded in the  $m$  extension file which will result in the desired output the programmer wants.

The SODA application uses two figures created using the GUI figure window: the Main Window and the About Window. First, the About Window shown in Figure [2.8](#page-32-0) provides the logo of the DOE and ISU as well as static text identifying the names of the people involved in the project.

<span id="page-32-0"></span>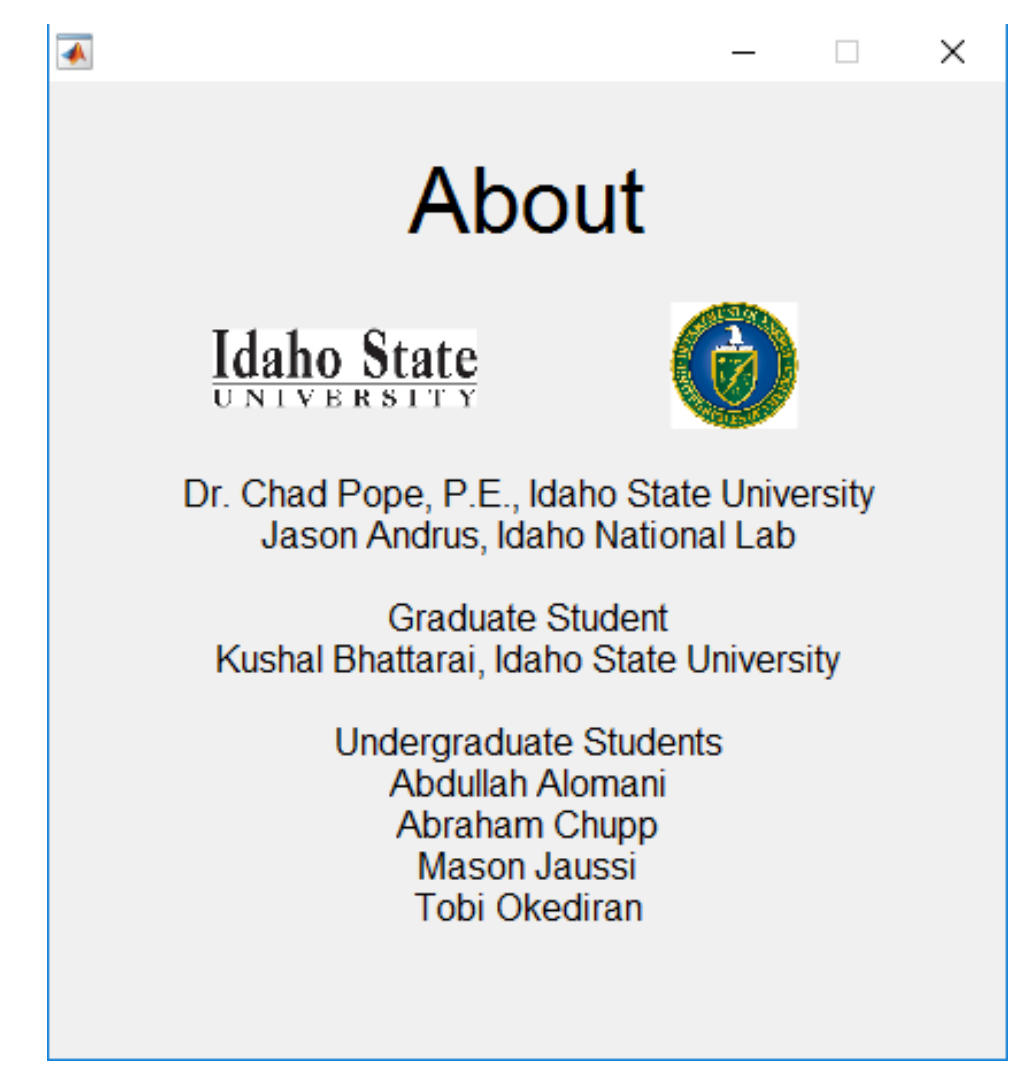

Figure 2.8: SODA About Window.

The main window, shown in Figure [2.9,](#page-33-0) uses the Edit Text option for user input. All user input on the SODA application is numeric. For example,  $1.5 * 10^5$ ,  $1.5E5$ , and 1.5e5 are acceptable inputs for the same value. The Panel option is used to group input parameters. The Toggle Button option is used to switch between single value input and distribution input. The Pop up Menu option is used to select from the list of various probability distributions. The Push Button option makes it possible to execute code when the user presses those buttons. A push button is also used to run the program as well as to plot each parameter probability distribution plot. An Axes option is used to display the Probability Density Curve (PDC) of parameters as well as compute the PDC of the Committed Effective Dose (CED). In addition, a push button is used to find the best fit for the resultant distribution of CED using the Bayesian Information Criterion (BIC).

<span id="page-33-0"></span>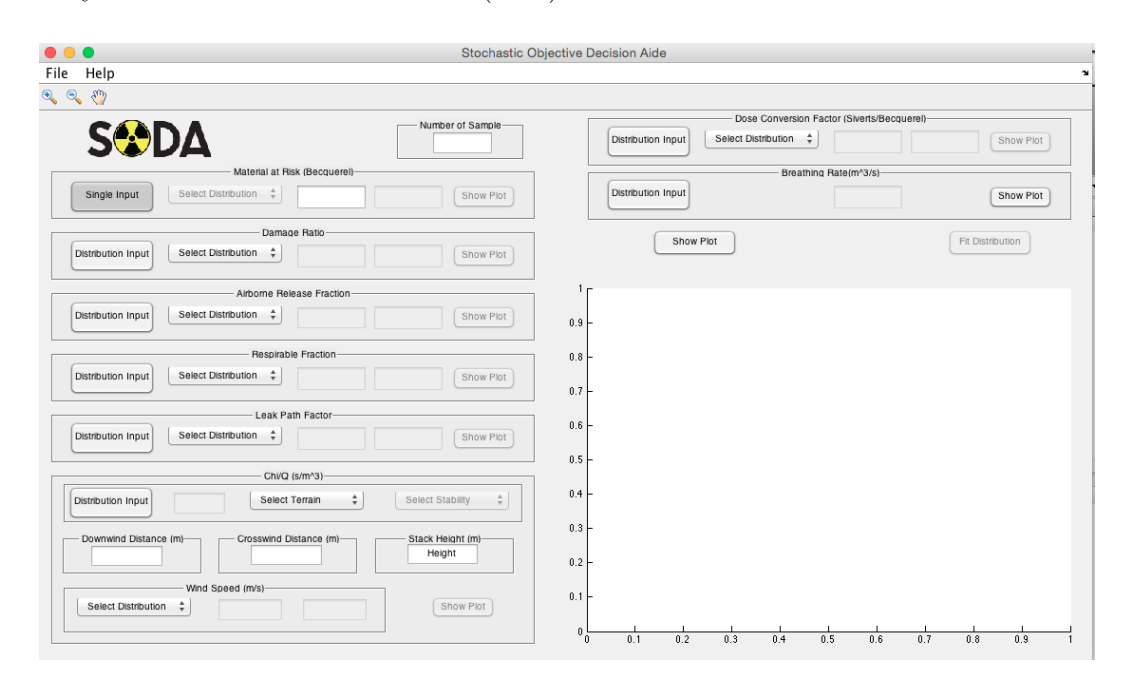

Figure 2.9: SODA Main Window.

#### <span id="page-34-0"></span>2.3 Monte Carlo Method

SODA uses Monte Carlo techniques in which the application uses repeated random sampling to compute the CED distribution. SODA can handle up to  $10^8$  samples depending on the available computer memory. For each input parameter, the user can select from five different probability distributions: Normal, Log-Normal, Uniform, Beta and Exponential. The user can verify the resulting input parameter distribution by clicking the "show plot" button for each parameter. Based on the distribution selection, different user input values are required.

For a Normal distribution, the user is required to input the mean and standard deviation. For a Beta distribution, the user is required to input the alpha and beta parameter. For a Uniform distribution, the user is required to input the upper and lower limit. For a Log-Normal distribution, the user is required to input the normal mean and the normal standard deviation. Finally, for the Exponential distribution, the user is required to input the mean. Once the user provides the input parameter values, SODA creates a string of random numbers to sample the specified distributions. The random numbers are generated using the Mersenne Twister algorithm, which is the default random number generator in MATLAB.

#### <span id="page-34-1"></span>2.4 Probability Distribution

Generally Probability distributions have bounding criteria. For example, a Normal distribution lies from  $-\infty$  to  $+\infty$  and a Beta distribution lies in between 0 and 1. Since SODA cannot accept any negative parameters and RF and DR cannot be more than 1, the Probability distribution is therefore truncated to make sure false values are omitted.

#### <span id="page-35-0"></span>2.4.1 Normal Distribution

The Normal distribution, also known as a Gaussian distribution, is a common distribution in which the probability density function (PDF) has a bell shaped curve. The PDF equation of a Normal distribution is

$$
f(x \mid \mu, \sigma) = \frac{1}{\sigma \sqrt{2\pi}} e^{-\frac{(x - \mu)^2}{2\sigma^2}}
$$
 (2.1)

where  $\mu$  is the mean or expected value and  $\sigma$  is the standard deviation. Examples of Normal distributions using different means and standard deviation values are provided in Figure [2.10.](#page-35-1)

<span id="page-35-1"></span>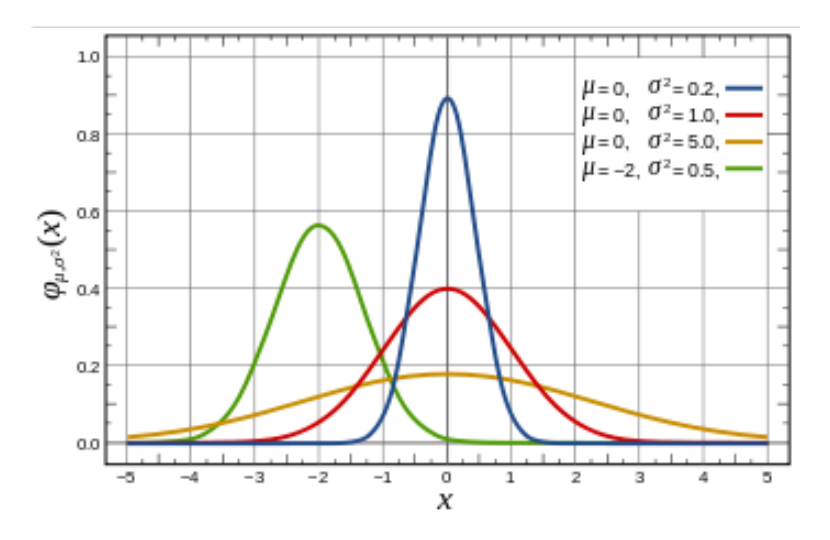

Figure 2.10: Normal Distribution.
### 2.4.2 Beta Distribution

The Beta distribution, plotted in Figure [2.11,](#page-36-0) is defined over the interval of 0 to 1 with two positive shape parameters, alpha and beta. The PDF equation of a beta distribution is

$$
f(x \mid, \alpha, \beta) = \begin{cases} \frac{x^{\alpha - 1}(1 - x)^{\beta - 1}}{B(\alpha, \beta)} & 0 < x < 1\\ 0 & \text{otherwise} \end{cases}
$$
 (2.2)

<span id="page-36-0"></span>where  $B$  is the beta function. Since the Beta distribution is defined between 0 and 1, it can be used for the damage ratio and the leak path factor.

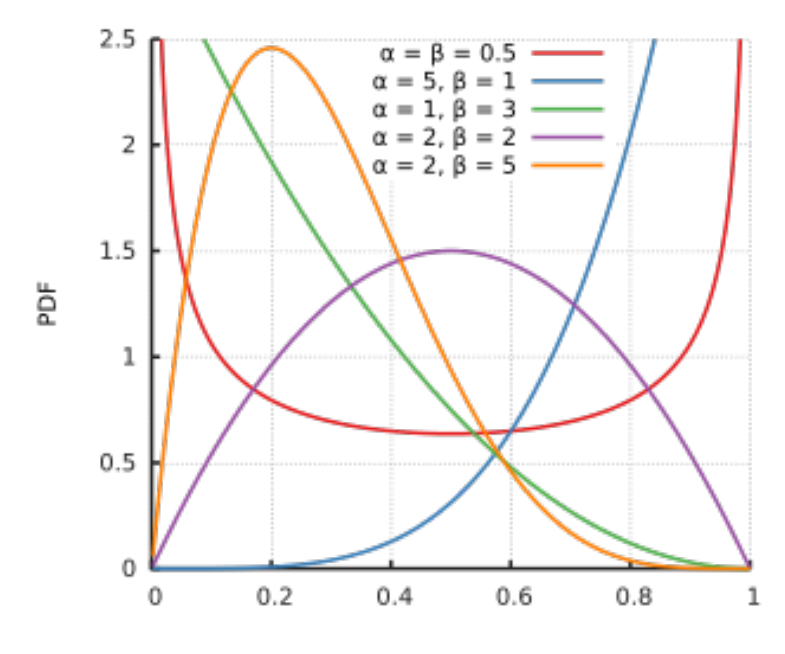

Figure 2.11: Beta Distribution.

## 2.4.3 Uniform Distribution

The Uniform distribution is a uniform, continuous distribution in which all possible values between the minimum and maximum value are equally probable. The PDF equation of a uniform distribution is

$$
f(x \mid, a, b) = \begin{cases} \frac{1}{b-a} & \text{for } x \in [a,b] \\ 0 & \text{otherwise} \end{cases}
$$
 (2.3)

<span id="page-37-0"></span>where  $b$  is the maximum value and  $a$  is the minimum value. A uniform distribution plot is shown in Figure [2.12.](#page-37-0)

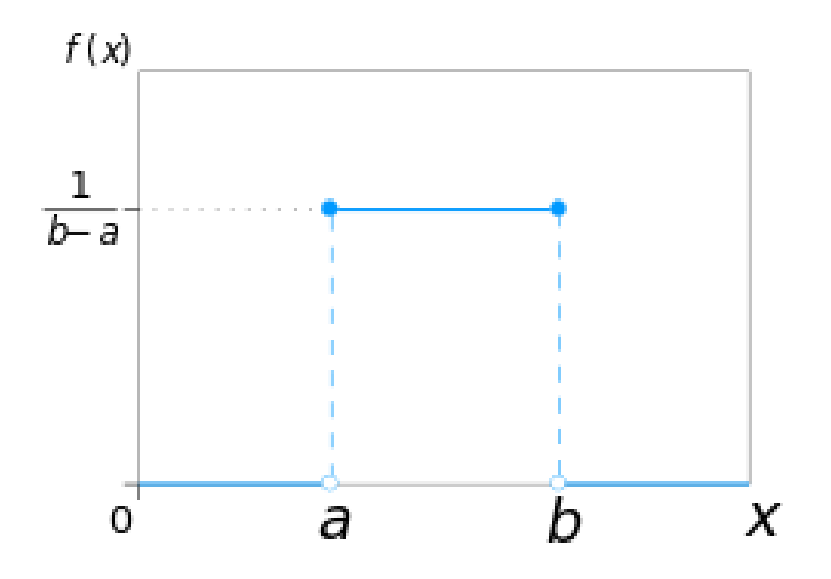

Figure 2.12: Uniform Distribution.

### 2.4.4 Exponential Distribution

The Exponential distribution describes a process in which events occur continuously and independently at a constant average rate  $\lambda$  (see Figure [2.13\)](#page-38-0). The exponential distribution PDF equation is

$$
f(x; \lambda) = \begin{cases} \lambda e^{-\lambda x} & x \ge 0 \\ 0 & x > 0 \end{cases}
$$
 (2.4)

<span id="page-38-0"></span>A plot of Exponential distributions with varying lambdas is shown in Figure [2.13.](#page-38-0)

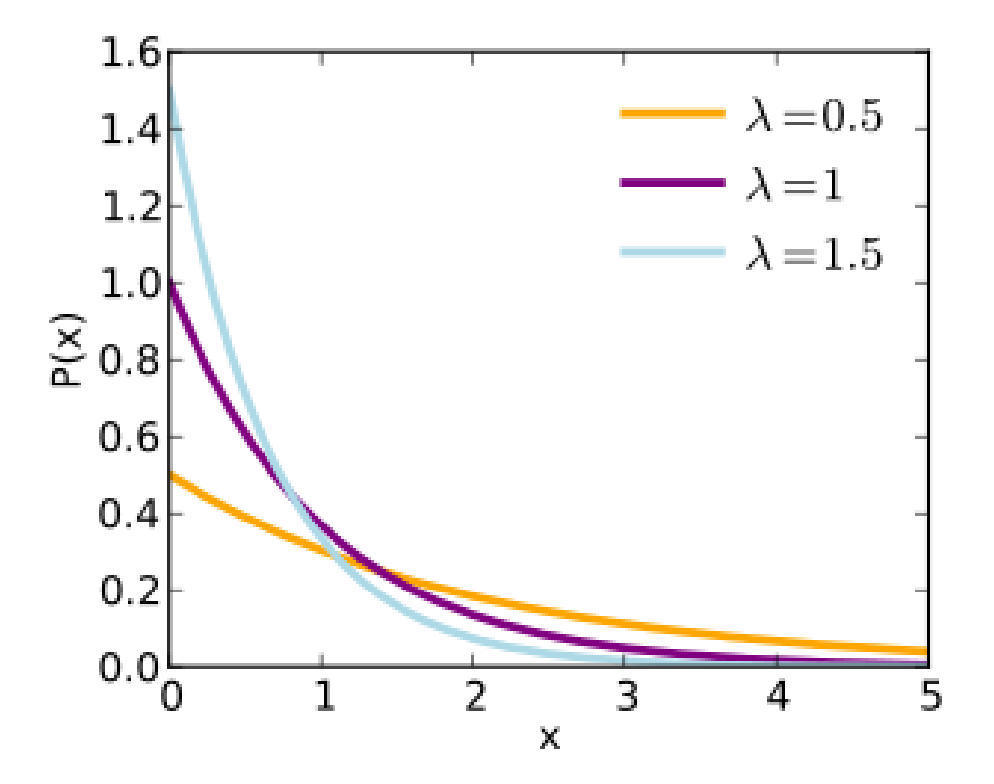

Figure 2.13: Exponential Distributions.

### 2.4.5 Log-Normal Distribution

The Probability distribution in which the logarithm of a variable is normally distributed is a Log Normal distribution. The PDF equation of a Log Normal distribution is

$$
f(x \mid, \mu, \sigma) = \begin{cases} \frac{1}{\sigma x \sqrt{2\pi}} e^{-\frac{(\log(x) - \mu)^2}{2\sigma^2}} & x > 0\\ 0 & \text{otherwise} \end{cases}
$$
 (2.5)

<span id="page-39-0"></span>A Log-Normal distribution plot is shown in Figure [2.14.](#page-39-0)

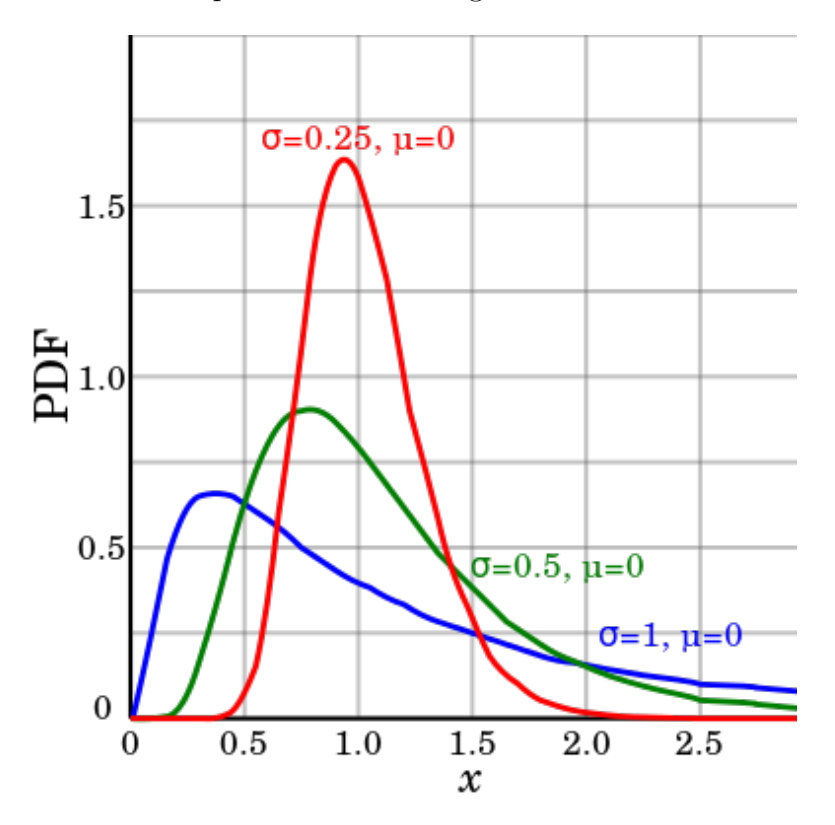

Figure 2.14: Log-Normal Distribution.

## 2.5 Breathing Rate Distribution

To the distributions described above, a specialized breathing rate distribution is available in the application. The distribution is intended to be reasonable yet conservative. It is applicable for scenarios where the event can occur at any time throughout a 24 hour period. A 24 hour period was used with an adult male breathing <span id="page-40-0"></span>rate consisting of eight hours per day resting, eight hours per day sitting, four hours per day of light exercise, and four hours per day of heavy exercise. The breathing rate value were sampled by selecting the breathing rate reflected in Table [2.2](#page-40-0) [\[6\]](#page-60-0).

| Status         | Breathing Rate $(m^3/s)$ |  |
|----------------|--------------------------|--|
| Resting        | $1.25 \times 10^{-4}$    |  |
| Sitting        | $1.5 \times 10^{-4}$     |  |
| Light Exercise | $4.17 \times 10^{-4}$    |  |
| Heavy Exercise | $8.33 \times 10^{-4}$    |  |

Table 2.2: Breathing Rate Data

The sampling strategy was to have continuous breathing rate value between resting and heavy exercise. To accomplish this, 17% of the time the breathing rate value was selected in between heavy exercise and light exercise value. An additional 17% of the time the breathing rate was selected in between light exercise and sitting and the remaining 66% of the time the breathing rate value was in between the sitting and resting value. The resulting breathing rate distribution is shown in Figure [2.15.](#page-41-0)

<span id="page-41-0"></span>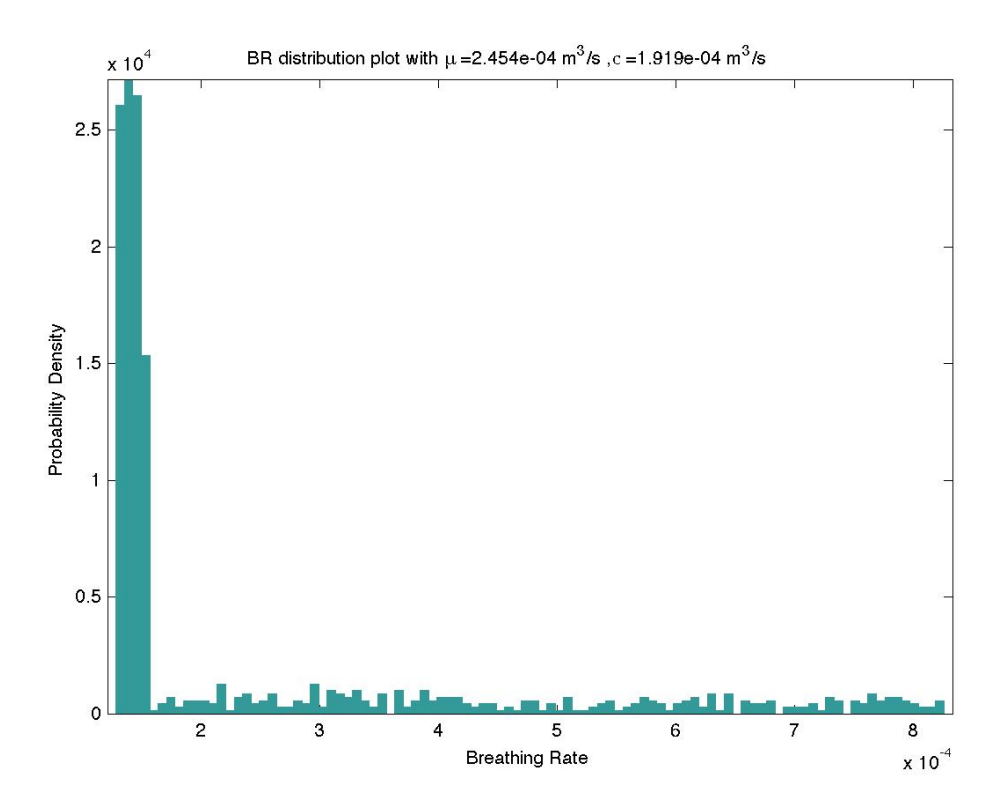

Figure 2.15: Breathing Rate Distribution.

## 2.6 Damage Ratio Experiment

In addition, to explore the damage ratio distribution, a simplified damage ratio experiment was performed to support a rudimentary estimate for the damage ratio distribution that could be applied to certain scenarios. The experiment investigated the damage ratio for dropped radioactive material containers. The damage ratio experiment involved both 1 meter and 3 meter drop tests onto a concrete surface. The containers involved in the experiment were 1 pint capacity and 1 quart capacity. The containers used press fit lids similar to paint cans. Each container was filled 3/4 full with rock salt to simulate radioactive material. Twelve containers of each capacity were used in the experiment. The 1 pint capacity containers were initially dropped from the 1 m height. A total of 100 drop tests with one pint capacity containers was performed from the 1 meter height. After each container was dropped, it was visually examined to qualitatively determine if the container had breached. Containers that were not breached were subjected to additional drop testing. Containers that breached were photographed, the amount of salt that escaped from the container was quantified, the salt was returned to the container, the lid was reinstalled, and the container was reused for subsequent drop testing.

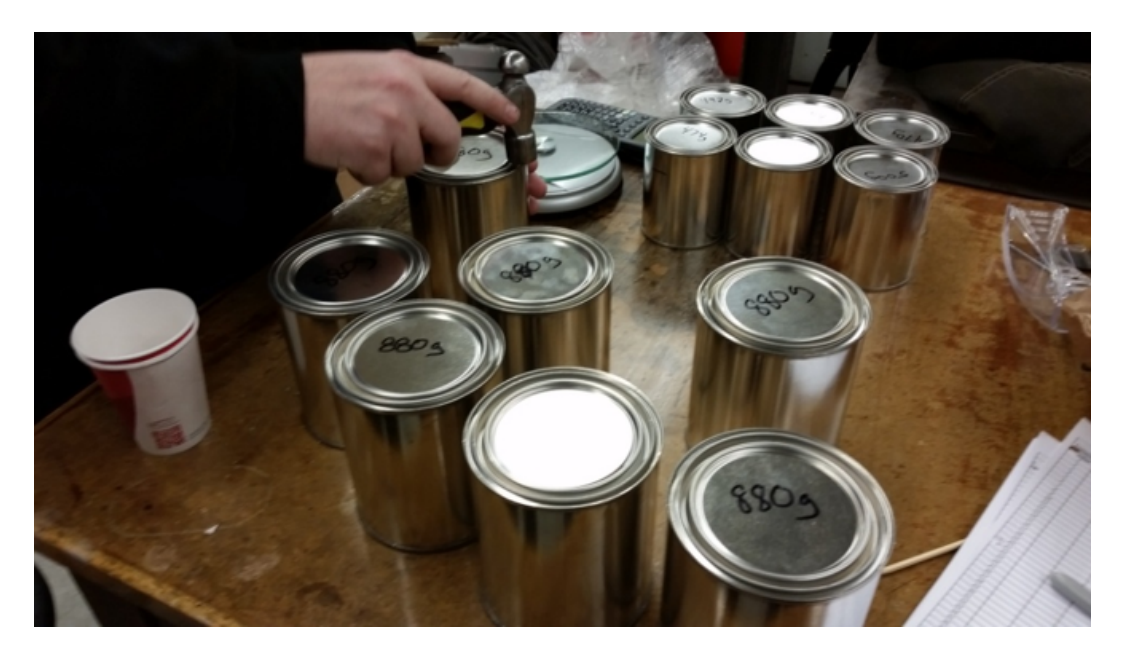

Figure 2.16: Damage Ratio Can Drop Test.

A similar approach was used for the 3 meter drop testing. The 3 meter drop testing involved both the 1 pint capacity containers and the 1 quart capacity containers. A total of 300 container drop tests were performed. No container failure mode other

than lid failure was observed. Approximately 20% of the container drops resulted in damage sufficient to allow release of radioactive material.

The drop testing experiment provides a rudimentary understanding of the likelihood of container breaching due to a drop event which can help understand the appropriate damage ratio distribution to select for a dose consequence calculation associated with a particular accident scenario. Since the containers used in the experiment have no quality assurance pedigree and are very thin walled, the experiment is intended to provide some rudimentary insight into a reasonable, but conservative, damage ratio distribution for accident scenarios involving multiple radioactive material containers. Appendix [A](#page-63-0) contains the drop test results data.

## 2.7 Bayesian Information Criterion

Bayesian Information Criterion is the method by which SODA finds the best possible probability distribution for the resultant CED distribution. BIC is a model selection method. It is based on the likelihood function. BIC is defined as in equation [2.6,](#page-43-0) where *n* is the sample size, and  $P$  is the total number of parameters that are estimated in the modeling.

<span id="page-43-0"></span>
$$
BIC = -2 \ln (L(\hat{\theta})) + p \ln(n) \tag{2.6}
$$

where  $L(\hat{\theta})$  is the likelihood of the estimated model as in equation [2.7](#page-44-0) where  $\hat{x_i}$  is predicted value and  $x_i$  is the observed data.

<span id="page-44-0"></span>
$$
L(\hat{\theta}) = \frac{1}{n} \sum_{i=1}^{n} (x_i - \hat{x}_i)^2
$$
 (2.7)

In MATLAB *fitdist* find the likelihood estimation from the data provided and the probability distribution that the user wants to fit. The likelihood function is defined as in equation [2.8](#page-44-1)

<span id="page-44-1"></span>
$$
L(\theta \mid x) = f(x \mid \theta) \tag{2.8}
$$

where x is the observed outcome of an experiment. When  $f(x | \theta)$  is viewed as a function of x with  $\theta$  fixed, it is a probability density function. When  $f(x | \theta)$  is viewed as a function of  $\theta$  with x fixed, it is a likelihood function. The model with the lowest BIC score is preferred  $[7]$ . In SODA, fit distribution selects the best fit from the list of distribution as follows: Beta, Exponential, Extreme Value, Gamma, Generalized Extreme Value, Inverse Gaussian, Logistic, Log Logistic, Log Normal, Normal Rayleigh, T Location Scale, and Weibull Distribution[\[8\]](#page-61-0). The advantage of MATLAB was that such a function is within the statistical tool box.

## 2.8 Compiling SODA

MATLAB Compiler toolbox was used to compile SODA. The compiler can be accessed using the deploytool command in the MATLAB Command Window. The compiler offers the four choices shown in Figure [2.17.](#page-45-0)

<span id="page-45-0"></span>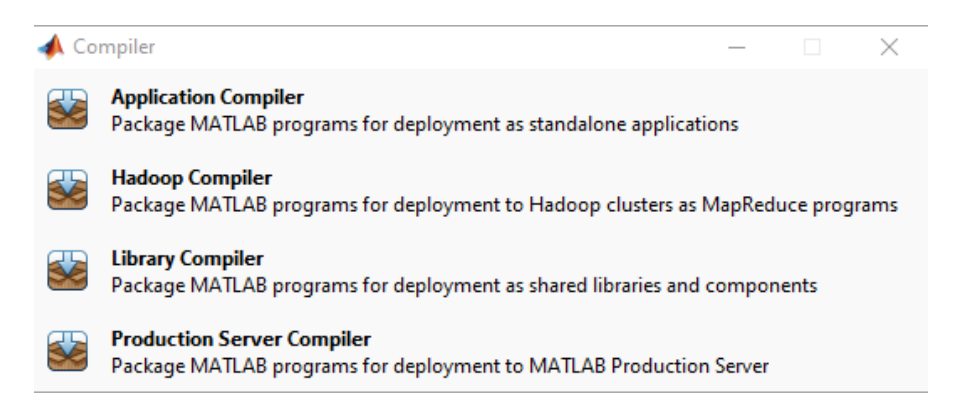

Figure 2.17: MATLAB Compiler Options

Since SODA was designed to run as a standalone application, Application Compiler was chosen. This results in Figure [2.18](#page-46-0)

<span id="page-46-0"></span>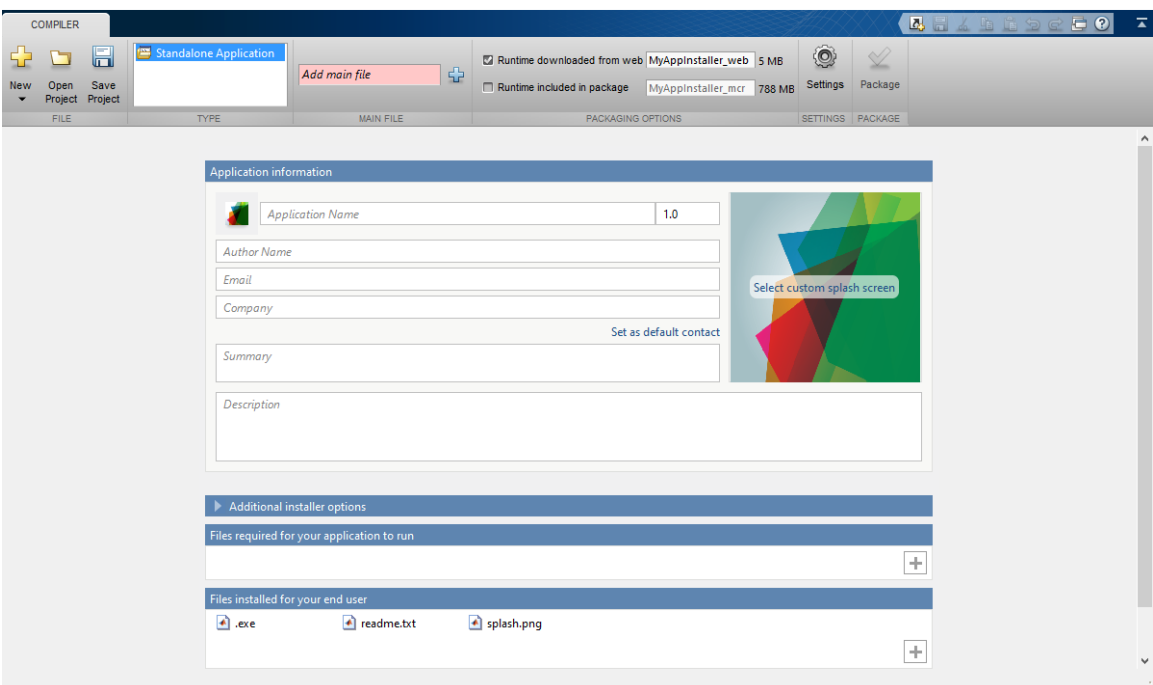

Figure 2.18: MATLAB Compiler Window

where the user adds the main file with the  $m$  extension and all the necessary images and other files that are required for the program to run. The complier has the option that creates an executable package with or without the MATLAB runtime environment. The MATLAB run time environment is required to execute all stand alone programs that are created in MATLAB. It consists of all of the MATLAB functions. MathWorks Inc. provides MATLAB Runtime environment for free. Executables without Runtime packages are small in size which makes it easy to distribute. However during the installation process of the application, the installer must download the Runtime environment required for the program to function. Executables with the Runtime environment are bigger in size but do not require an internet connection for installation. In Figure [2.18,](#page-46-0) the compiler asks for

<span id="page-47-0"></span>the application icon image and the splash screen image. The splash screen image is the image that appears when user first starts the program. The splash screen image for SODA is displayed in Figure [2.19.](#page-47-0)

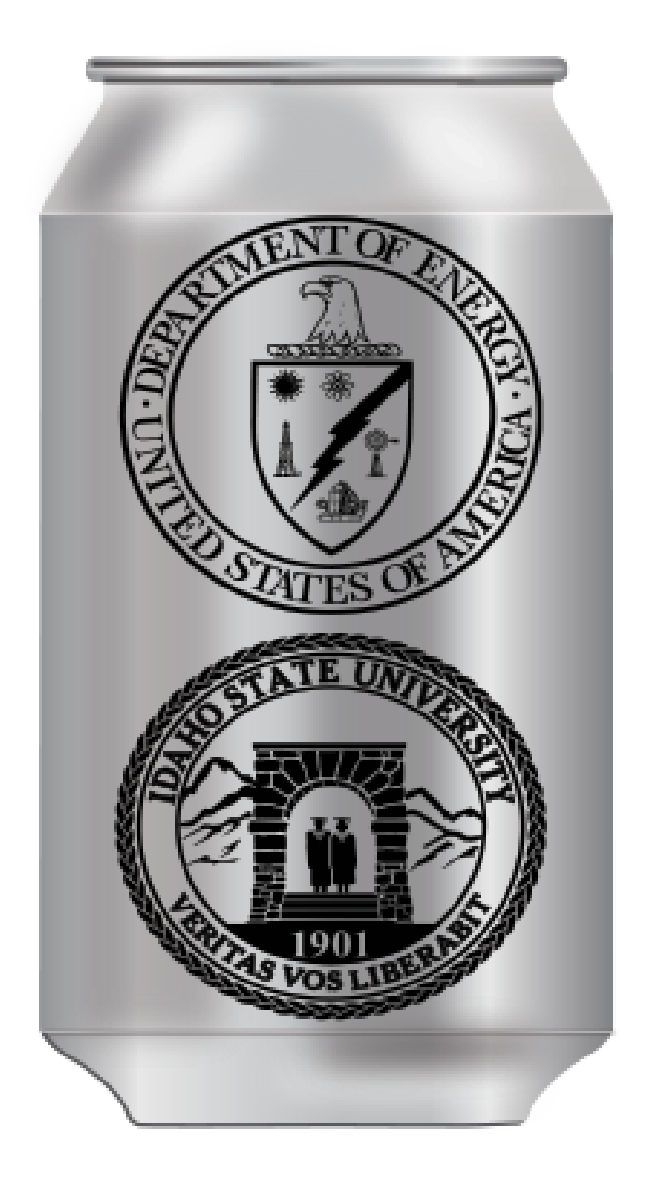

Figure 2.19: Splash Screen Image

Figure [2.20](#page-48-0) is the icon for the SODA program.

<span id="page-48-0"></span>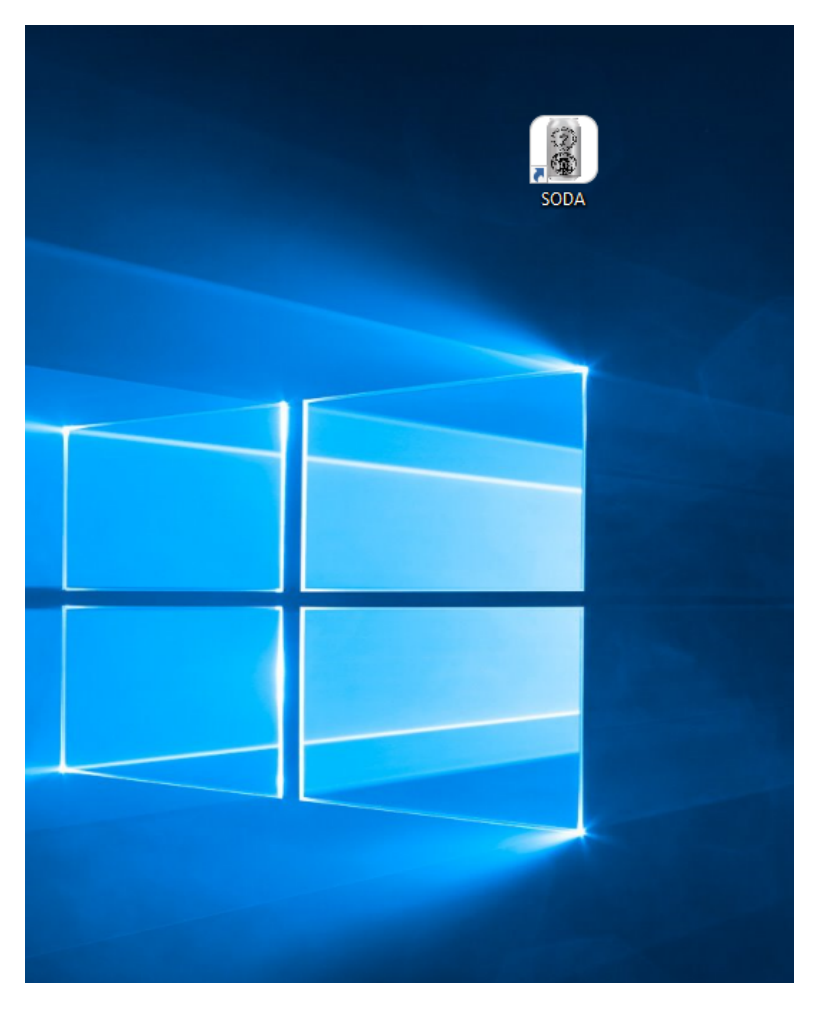

Figure 2.20: SODA Icon

## 2.9 SODA Verification and Validation

Once Compiled, SODA results were verified by hand calculations and RSAC. A single value input that was used was for <sup>239</sup> Pu using the information below

- 1. Material at Risk = 1 Ci =  $3.7 \times 10^{10}$  Bq
- 2. Damage Ratio = 1;
- 3. Airborne Release Fraction =  $7 \times 10^{-6}$  [\[1\]](#page-60-2)
- 4. Respirable Fraction  $= 1$
- 5. Leak Path Factor  $= 1$ Source Term (ST) = 3.7 × 10<sup>10</sup> ( Bq) ×1 × 7 × 10<sup>-6</sup> × 1 × 1 = 2.59 × 10<sup>5</sup> Bq
- 6. Breathing Rate =  $8.33 \times 10^{-4}$  m<sup>3</sup>/s [\[6\]](#page-60-0)
- 7. Plume Dispersion =  $4.08 \times 10^{-3}$  s/m<sup>3</sup>
- 8. Dose Conversion Factor=  $7.23 \times 10^{-10}$  Sv/Bq [\[4\]](#page-60-3)

Committed Effective Dose =  $(4.08 \times 10^{-3})(8.33 \times 10^{-4})(2.59 \times 10^{5})(7.23 \times 10^{-10})$  $=6.36^{-10}$  Sv  $\approx 6.36 \times 10^{-8}$  rem

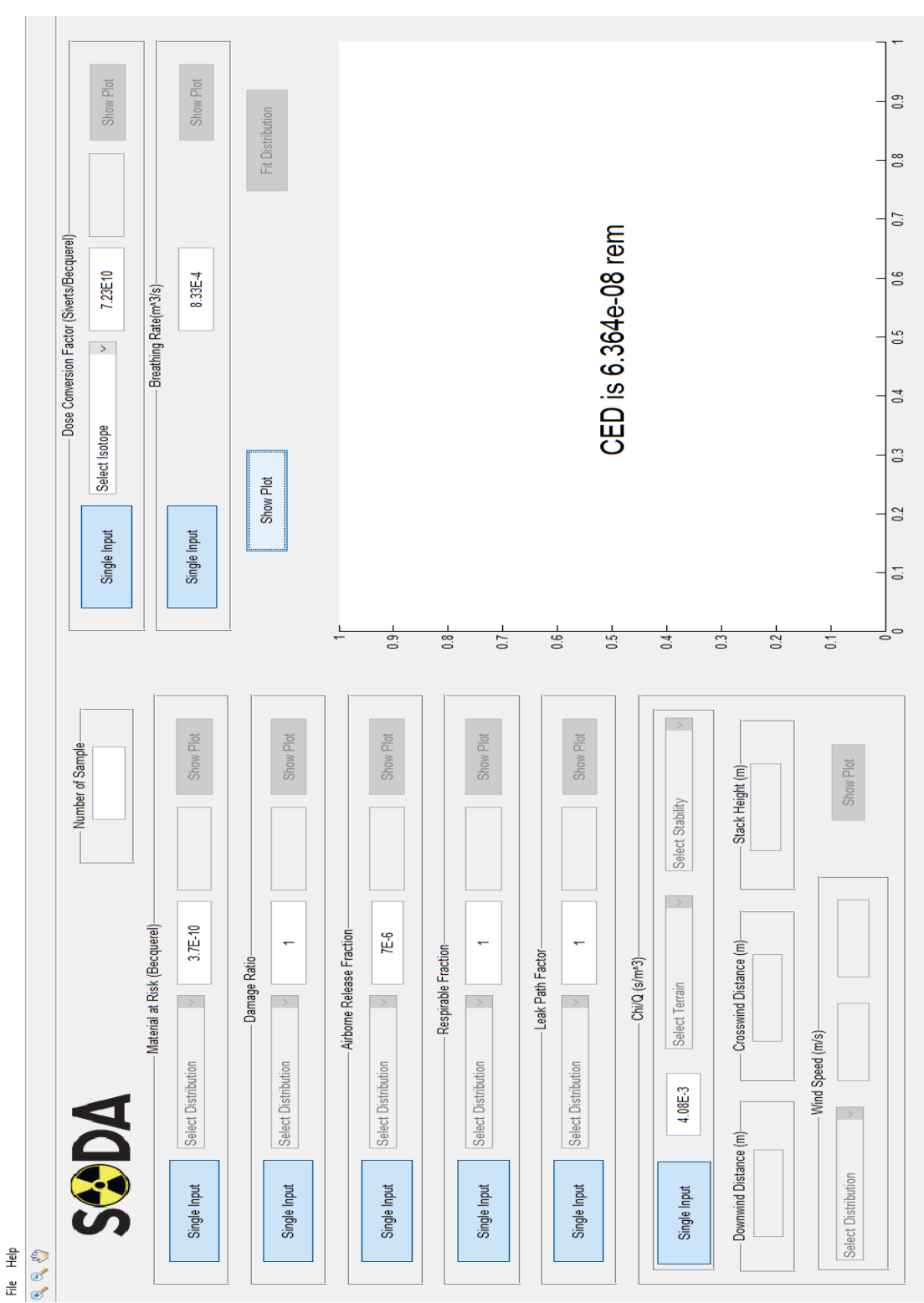

Figure 2.21: SODA Result. Figure 2.21: SODA Result.

 $\times$  $\mathbf C$ 

 $\overline{1}$ 

The application was verified by comparing with RSAC 7.2.0 calculations for the given parameters provided to us by Jason Andrus from INL. SODA Test Case:

- 1. 1 Ci Pu-239 Source
- 2. ARF:  $2.00 \times 10^{-03}$
- 3. RF: 0.3
- 4. Wind Speed 1 m/s Mixing Height or Plume Height 400 m, Release Height 0 m Pasquill Class F Meteorology Hillsmier-Gifford Sigma Downwind Distance 5000 m Calculated $\chi/Q$ 5.925  $\times\,10^{-05}$
- 5. Breathing Rate  $3.33 \times 10^{-04} [6]$  $3.33 \times 10^{-04} [6]$
- 6. Pu-DCF  $1.2 \times 10^{-4}$  [\[4\]](#page-60-3)

Table 2.3: CED Comparison

| RSAC | SODA                                                      | Hand Calculation       |
|------|-----------------------------------------------------------|------------------------|
|      | CED(rem)   $5.26 \times 10^{-3}$   $5.256 \times 10^{-3}$ | $5.256 \times 10^{-3}$ |

#### 2.9.1 SODA Distribution Input

All parameters in SODA can be selected as distribution input. Below are some examples of SODA with various distribution inputs.

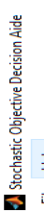

 $\times$ 

 $\blacksquare$ 

 $\overline{1}$ 

File Help

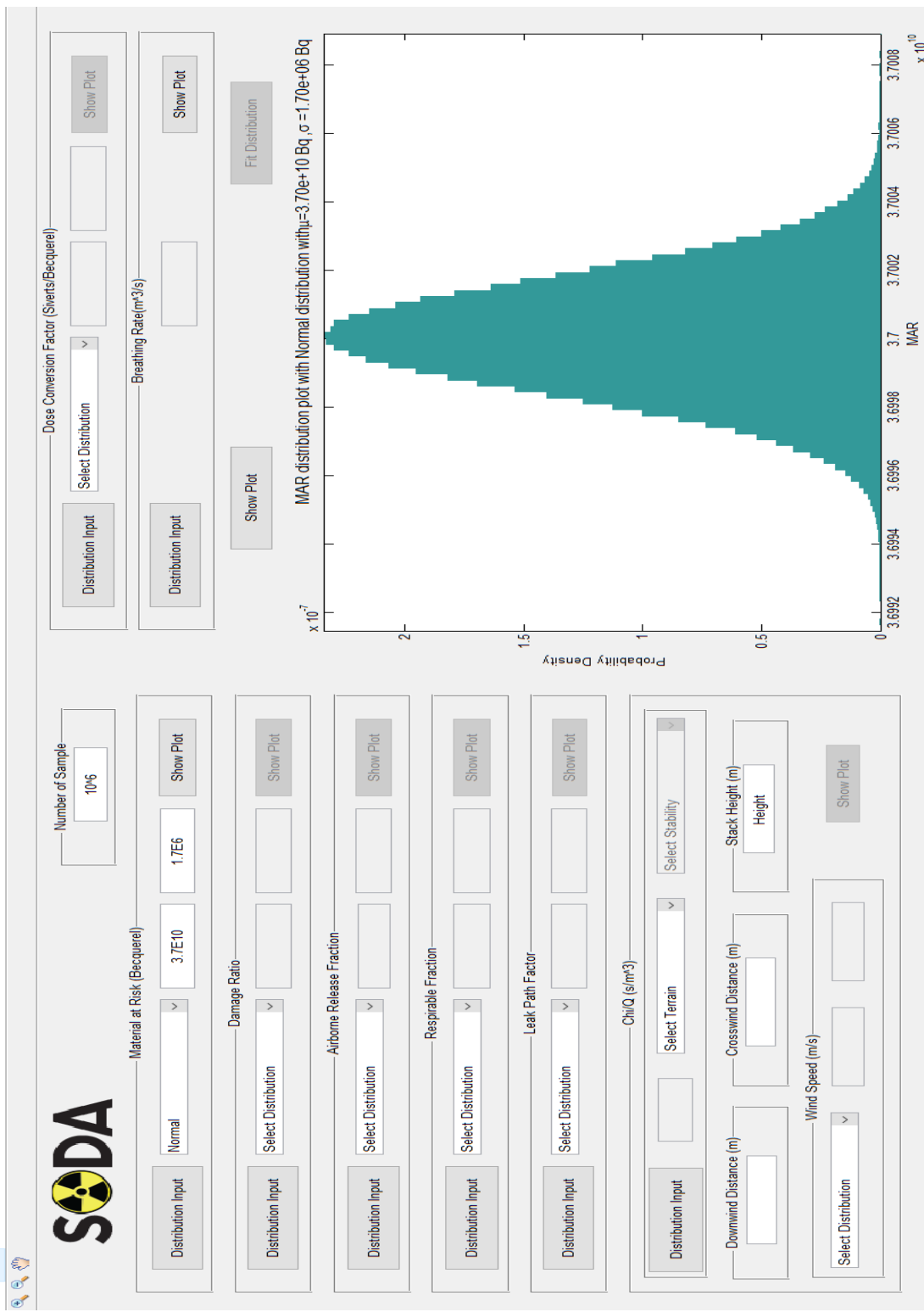

# Figure 2.22: MAR Normal Distribution. Figure 2.22: MAR Normal Distribution.

 $\times 10^{10}$ 

 $\times$ 

 $\blacksquare$ 

 $\overline{1}$ 

File Help

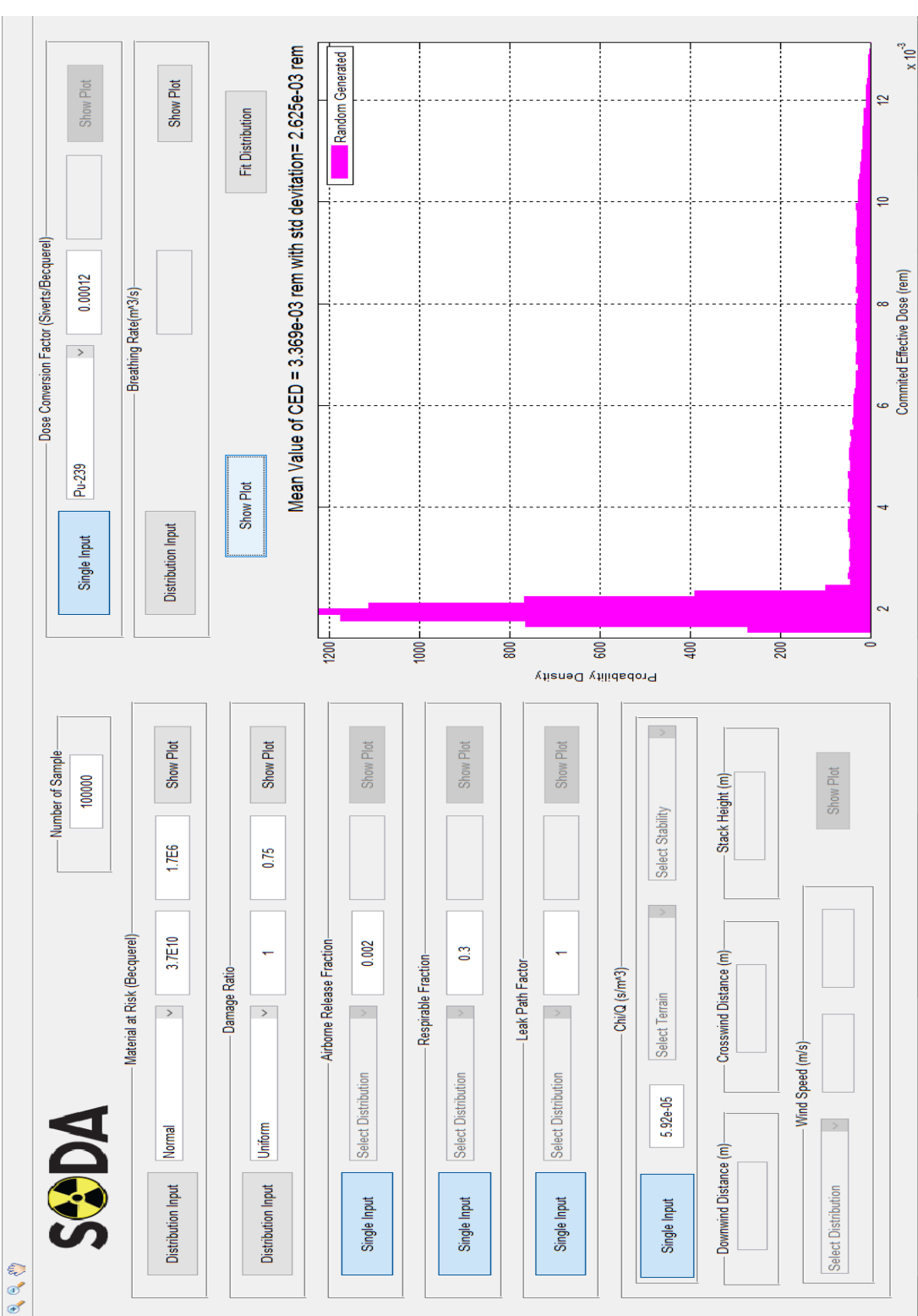

Figure 2.23: CED With 3 Parameter as Distribution Input. Figure 2.23: CED With 3 Parameter as Distribution Input.

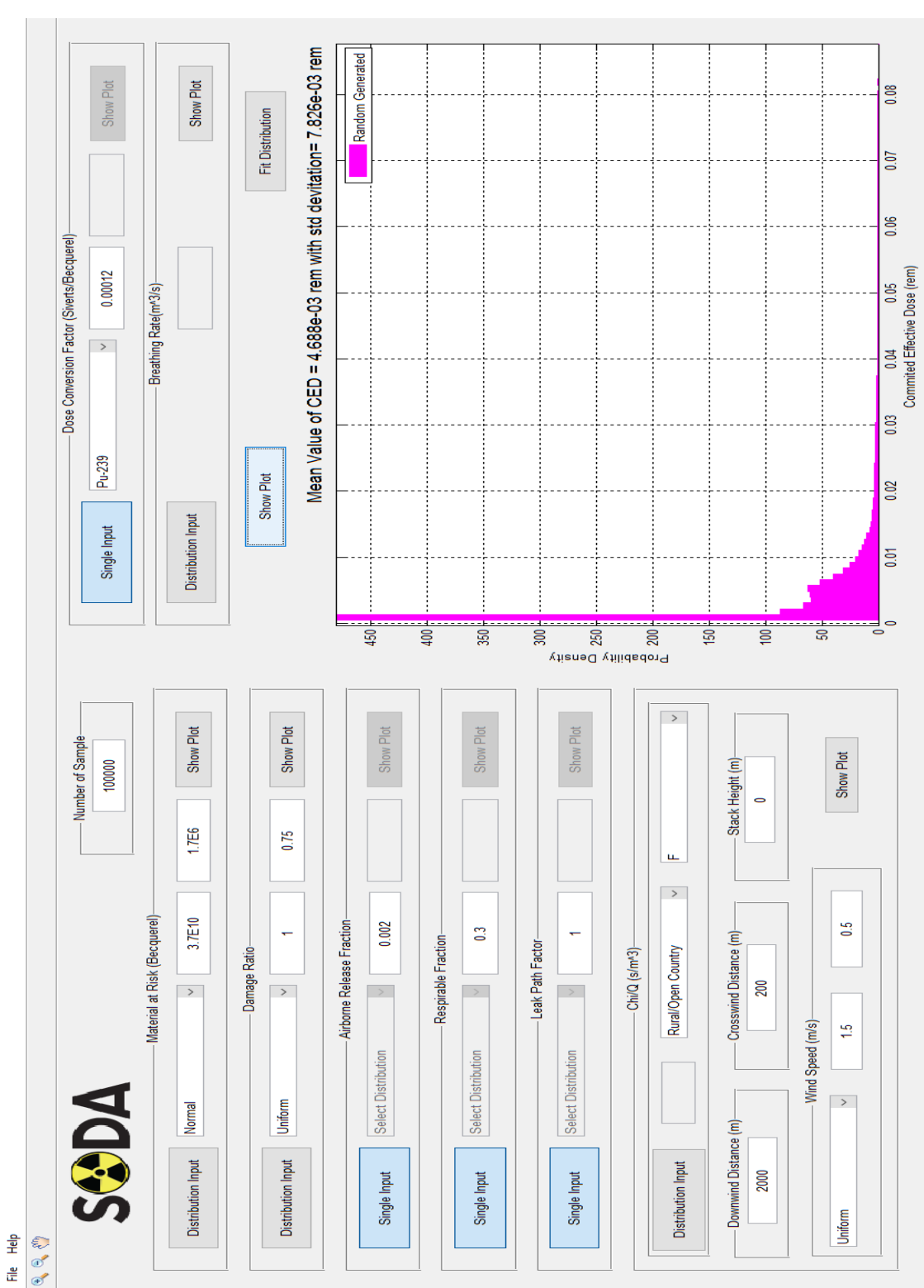

Figure 2.24: CED with  $\chi/Q$  as Distribution Input Figure 2.24: CED with  $\chi/Q$  as Distribution Input

 $\overline{1}$ 

 $\times$ 

 $\blacksquare$ 

 $\overline{1}$ 

File Help

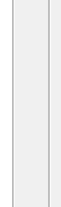

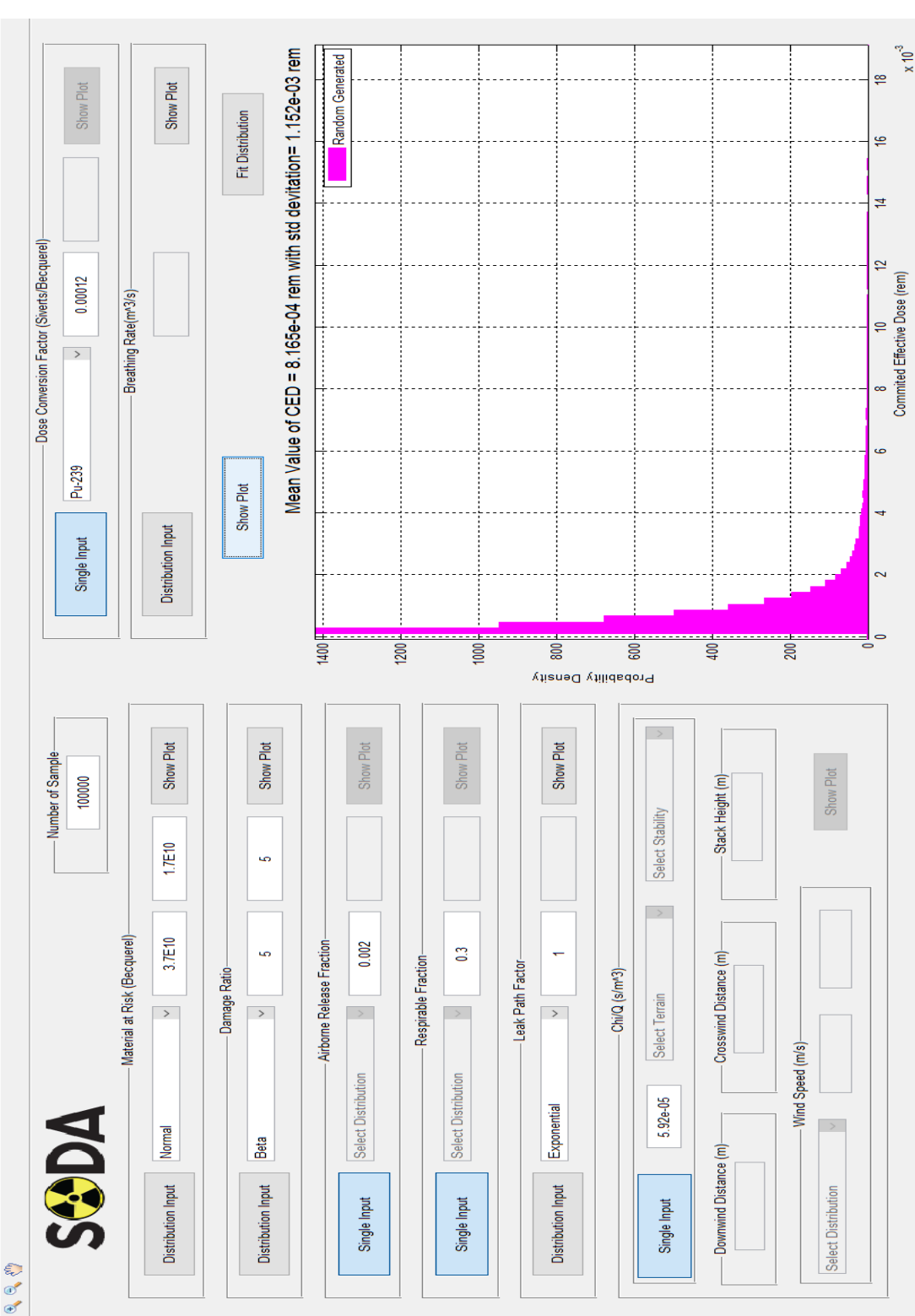

Figure 2.25: CED with 4 parameter as Distribution Input. Figure 2.25: CED with 4 parameter as Distribution Input.

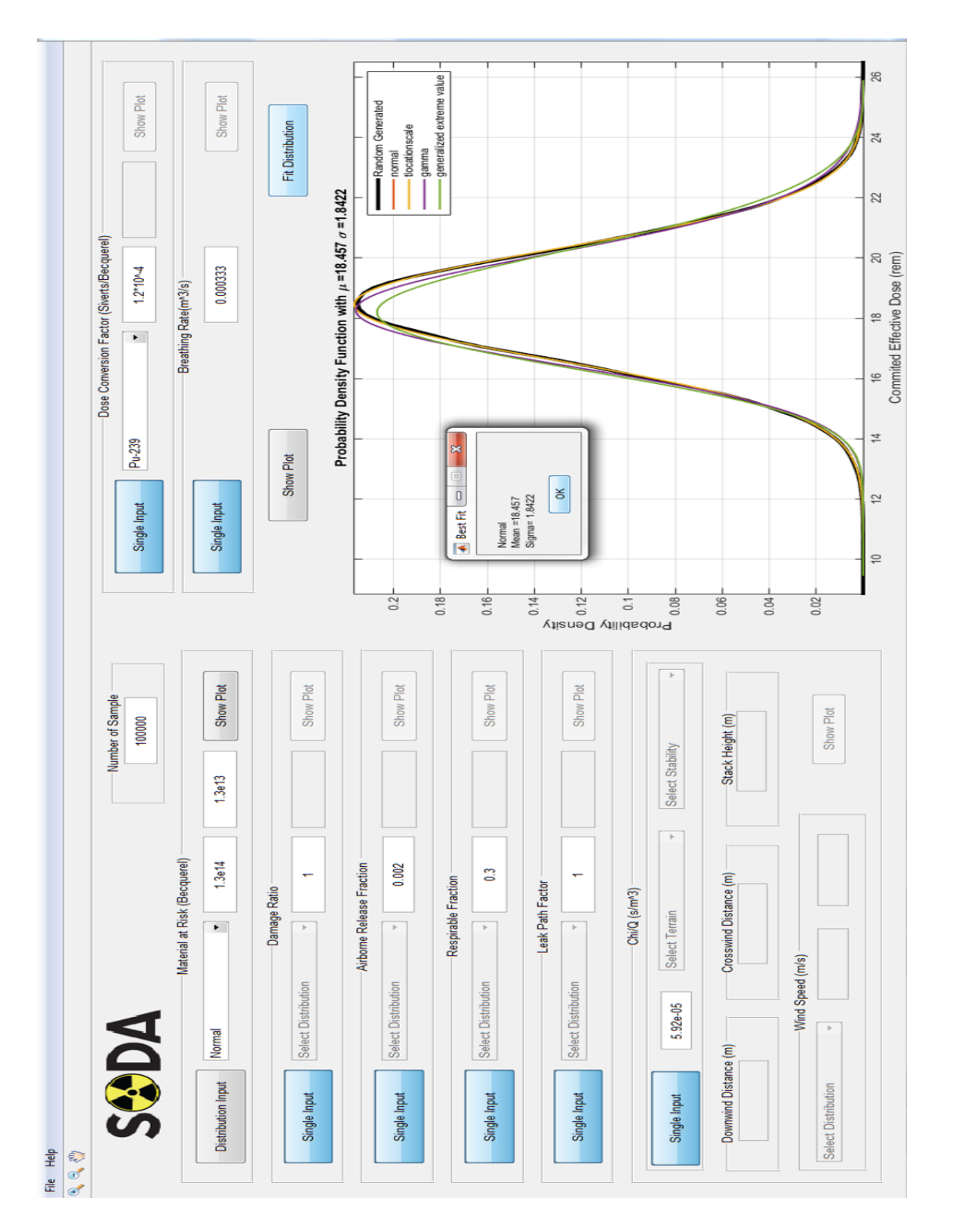

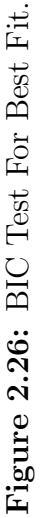

## Chapter 3

## Conclusion

## 3.1 Summary

A Monte Carlo based code system has been developed to stochastically analyze radiological material release scenarios providing potential dose distribution results. The computer code, named Stochastic Objective Decision-Aide (SODA), provides a portable and simple to use tool to better inform decision making associated with establishing nuclear facility material-at-risk limits and safety SSC selection. Traditional radioactive material release modeling codes typically provide a bounding single point estimate of receptor dose. While this approach attempts to bound the dose estimate, it falls short in providing quantification of the expected value and the uncertainty associated with the dose estimate. This is particularly problematic when one considers the lack of governing distribution identification for input parameters. Thus, decisions regarding potential doses are frequently overstated, leading to excessively conservative material-at-risk limits and potentially over selection of safetysystems structures, or components.

Rather than producing a point estimate of the dose, SODA produces a dose distribution result to allow a deeper understanding of the dose potential. SODA allows users to select the distribution type and parameter values for all of the input variables used to perform the dose calculation. SODA then randomly samples each distribution input variable and calculates the overall resulting dose distribution. In cases where an input variable distribution is unknown, a traditional single point value can be used. SODA was developed using the MATLAB coding framework. The software application has a graphical user input. SODA can be installed on both Windows and Mac computers and does not require MATLAB to function.

It is important to note that SODA does not replace or compete with codes such as MACCS or RSAC, rather it is viewed as an easy to use supplemental tool to help improve risk understanding and support better informed decisions.

## 3.2 Future Work

To further magnify SODA, it is proposed that the code be expanded to allow more detailed MAR selection where user can select multiple radioisotopes for does calucaltations. Also incorporate user defined input variable distributions where user can input the probability distribution of their choice, perform a comprehensive parametric study, and complete code verification and validation. Systematic investigation of each input parameter contributing to the dose result can be pursued to quantify the parameters contribution to the overall dose estimate uncertainty. Systematic study of each contributing parameter will lead to identification of the parameters that have the largest impact on the resulting dose estimate uncertainty. Once identified, investigation into reducing uncertainty in the key parameters can be accomplished. NSR&D has granted SODA project an additional year of funding which will help accomplish these tasks.

## Bibliography

- <span id="page-60-2"></span>[1] Release fractions for spent nuclear fuel and high-level waste. Technical report, Bechtel Science Applications International Corporation.
- [2] D. S. H. 3010-2014. Preparation of nonreactor nuclear facility documented safety analysis. Technical report, Department of Energy.
- [3] D. S. H. 3010-94. Airborne Release Fractions/Rates and Respirable Fractions for Nonreactor Nuclear Facilities . Technical report, Department of Energy.
- <span id="page-60-3"></span>[4] I. 60. 1990 Recommendations of the International Commission on Radiological Protection. Pergamon Press, 1991.
- [5] I. 68. Dose Coefficients for Intakes of Radionuclides by Workers. Pergamon Press, 1994.
- <span id="page-60-0"></span>[6] I. 89. Basic Anatomical and Physiological Data for Use in Radiological Protection Reference Values. Pergamon Press, 2002.
- <span id="page-60-1"></span>[7] Dewayne Derryberry, Ken Aho and T. Peterson. Model selection for ecologists: the worldviews of aic and bic.
- <span id="page-61-0"></span>[8] M. Sheppard. Find all valid parametric probabiltiy distributions to data. [http://www.mathworks.com/matlabcentral/fileexchange/](http://www.mathworks.com/matlabcentral/fileexchange/34943-fit-all-valid-parametric-probability-distributions-to-data/) [34943-fit-all-valid-parametric-probability-distributions-to-data/](http://www.mathworks.com/matlabcentral/fileexchange/34943-fit-all-valid-parametric-probability-distributions-to-data/), Apr 2012.
- [9] A. D. Visscheri. Air Dispersion Modeling. Wiley, 2013.

## Appendix

# <span id="page-63-0"></span>Appendix A Damage Ratio Experiment Data

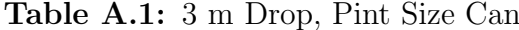

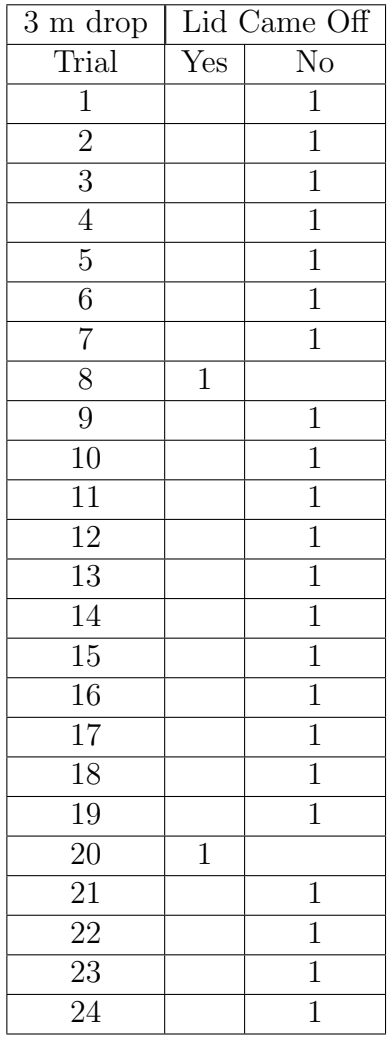

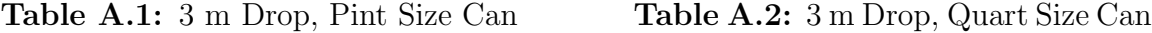

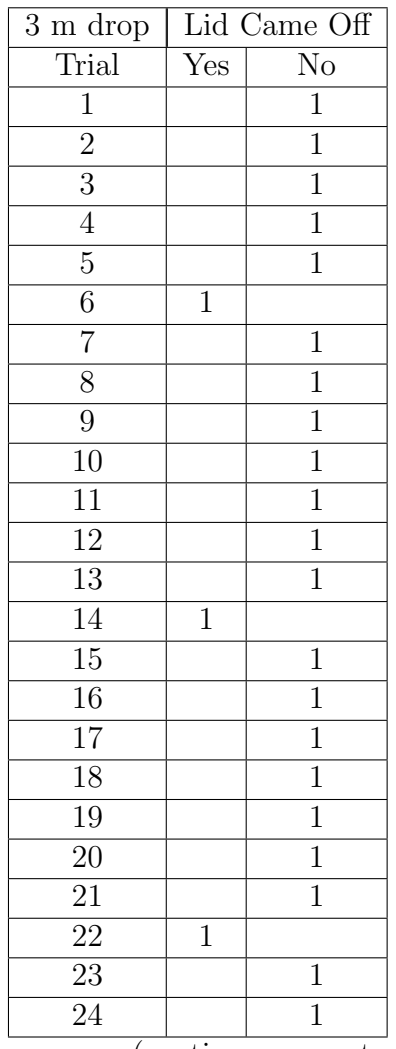

(continue on next page)

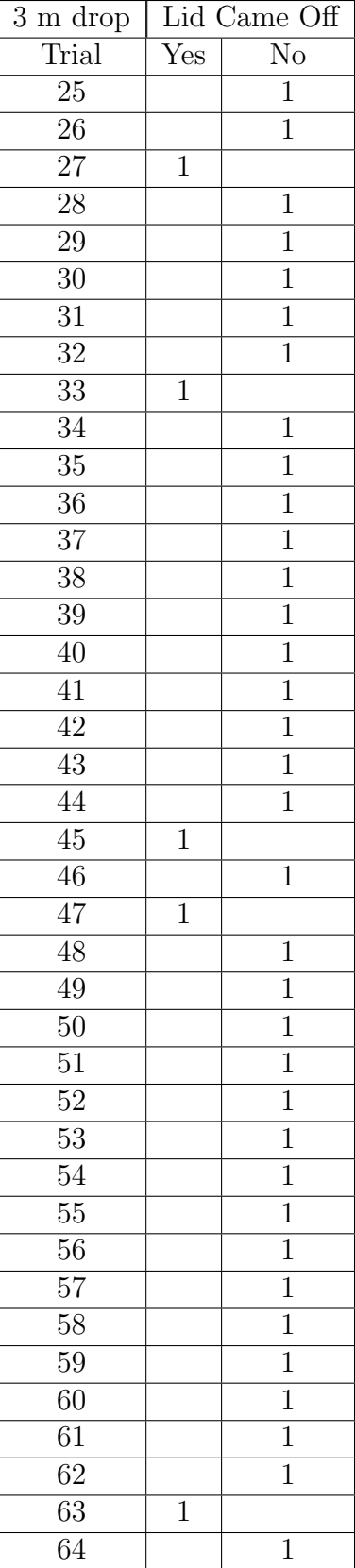

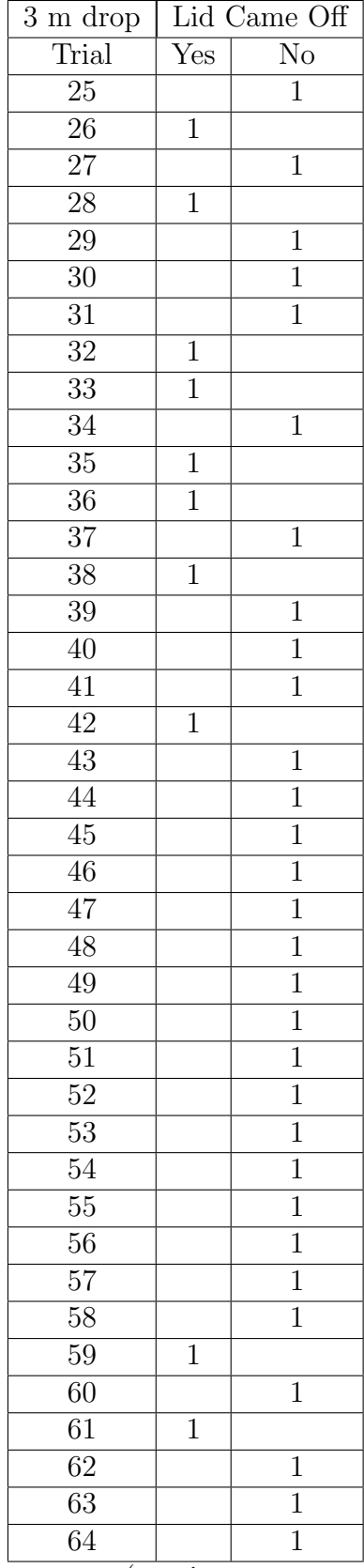

(continue on next page)

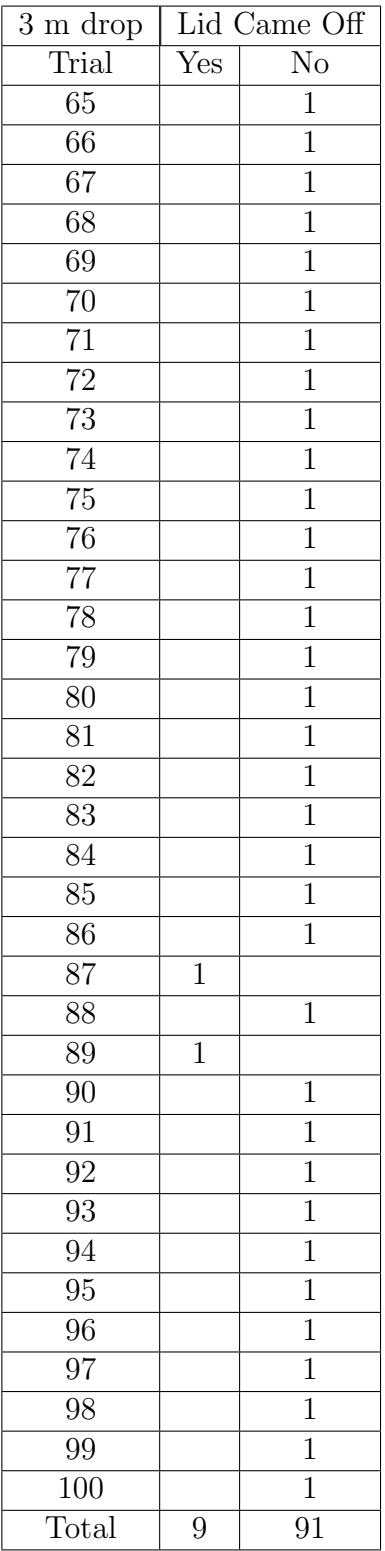

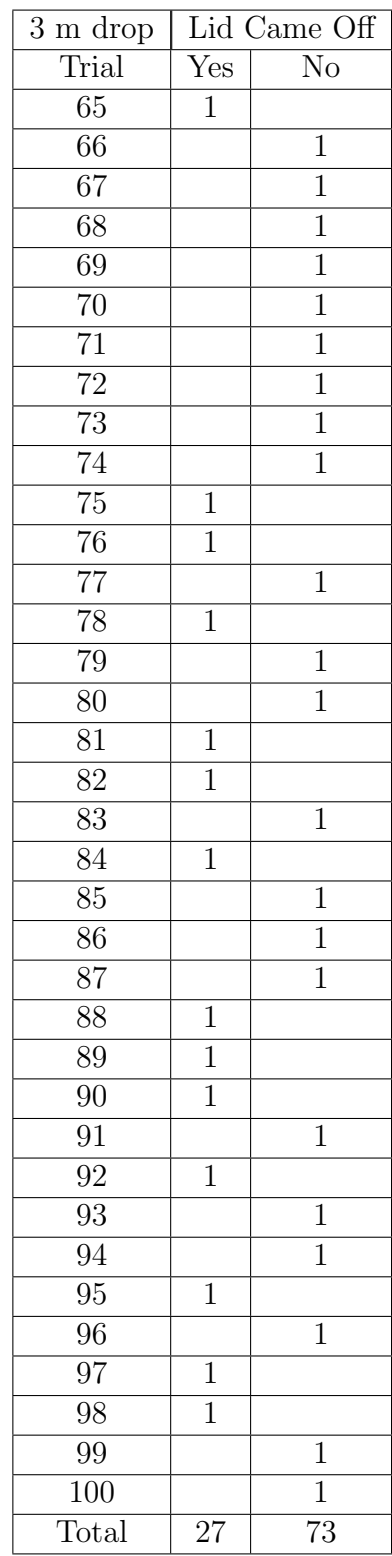

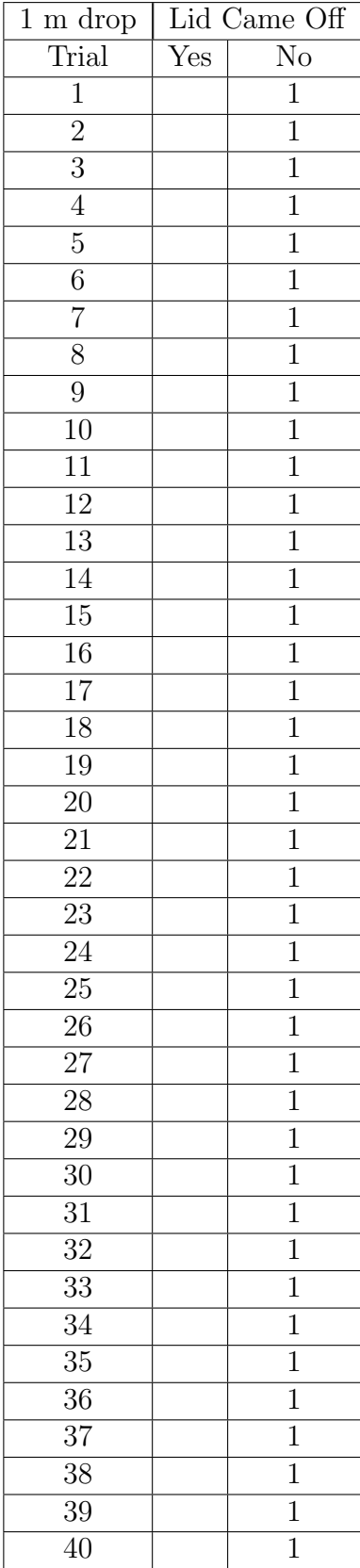

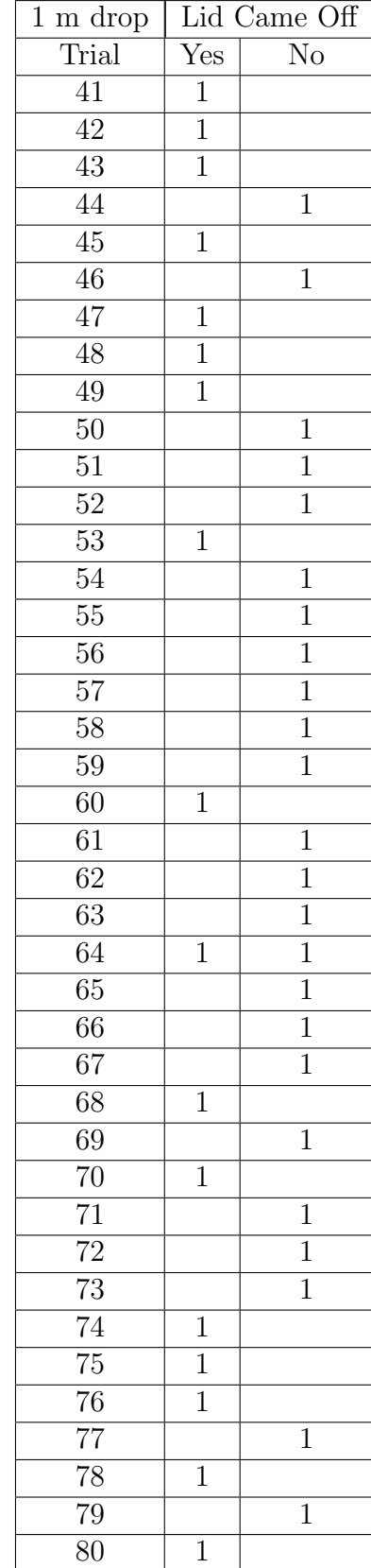

### Table A.3: 1 m Drop, Pint Size Can

 $\frac{80}{\text{continue on next page}}$ 

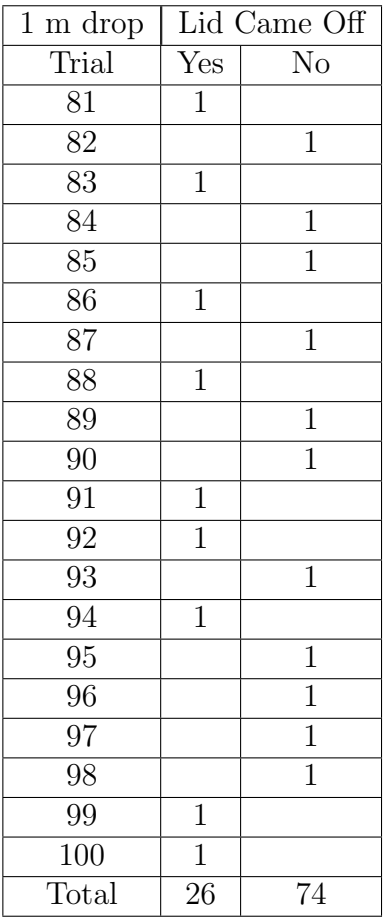

# Appendix B MATLAB Code

```
function varargout = Project1(varargin)
% PROJECT1 MATLAB code for Project1.fig
% PROJECT1, by itself, creates a new PROJECT1 or raises the existing
% singleton*.
%
% H = PROJECT1 returns the handle to a new PROJECT1 or the handle to
% the existing singleton*.
%
% PROJECT1('CALLBACK',hObject,~,handles,...) calls the local
% function named CALLBACK in PROJECT1.M with the given input arguments.
%
% PROJECT1('Property','Value',...) creates a new PROJECT1 or raises the
% existing singleton*. Starting from the left, property value pairs are
% applied to the GUI before Project1_OpeningFcn gets called. An
% unrecognized property name or invalid value makes property
   application
% stop. All inputs are passed to Project1_OpeningFcn via varargin.
%
% *See GUI Options on GUIDE's Tools menu. Choose "GUI allows only one
% instance to run (singleton)".
%
% See also: GUIDE, GUIDATA, GUIHANDLES
% Edit the above text to modify the response to help Project1
% Last Modified by GUIDE v2.5 10-Apr-2015 14:22:56
% Begin initialization code - DO NOT EDIT
gui_Singleton = 1;
gui_State = struct('gui_Name', mfilename, ...
   'gui_Singleton', gui_Singleton, ...
   'gui_OpeningFcn', @Project1_OpeningFcn, ...
   'gui_OutputFcn', @Project1_OutputFcn, ...
   'gui_LayoutFcn', [], ...
   'gui_Callback', []);
```

```
if nargin && ischar(varargin{1})
   gui_State.gui_Callback = str2func(varargin{1});
end
if nargout
   [varargout{1:nargout}\] = gui\_mainfor(gui\_State, varargin{:});
else
   gui_mainfcn(gui_State, varargin{:});
end
% End initialization code - DO NOT EDIT
end
% --- Executes just before Project1 is made visible.
function Project1_OpeningFcn(hObject, ~, handles, varargin)
% This function has no output args, see OutputFcn.
% hObject handle to figure
% ~ reserved - to be defined in a future version of MATLAB
% handles structure with handles and user data (see GUIDATA)
% varargin command line arguments to Project1 (see VARARGIN)
% Choose default command line output for Project1
handles.output = hObject;
axes(handles.logo_axes);
imshow('sodaLogo1.png');
% Update handles structure
guidata(hObject, handles);
%disable show plot button for all parameter when program starts
set(handles.fit_dist,'Enable','off')
set(handles.mar_pushbutton,'Enable','off');
set(handles.dr_pushbutton,'Enable','off');
set(handles.arf_pushbutton,'Enable','off');
set(handles.rf_pushbutton,'Enable','off');
set(handles.lpf_pushbutton,'Enable','off');
set(handles.br_pushbutton,'Enable','on');
set(handles.dcf_pushbutton,'Enable','off');
set(handles.cq_pushbutton,'Enable','off');
%disable text1 all parameter when program starts
set(handles.mar_text1,'Enable','on');
set(handles.mar_popup_dist,'Enable','off');
set(handles.dr_text1,'Enable','off');
set(handles.arf_text1,'Enable','off');
set(handles.rf_text1,'Enable','off');
set(handles.lpf_text1,'Enable','off');
set(handles.br_text1,'Enable','off');
set(handles.dcf_text1,'Enable','off');
set(handles.cq_text1,'Enable','off');
%disable text2 for all parameter when program starts
set(handles.mar_text2,'Enable','off');
```

```
set(handles.dr_text2,'Enable','off');
set(handles.arf_text2,'Enable','off');
set(handles.rf_text2,'Enable','off');
set(handles.lpf_text2,'Enable','off');
set(handles.dcf_text2,'Enable','off');
%disable chi/q section distribution input and show plot button
set(handles.windspeed_text1,'Enable','off')
set(handles.windspeed_text2,'Enable','off')
set(handles.cq_pushbutton,'Enable','off')
set(handles.stability_popup,'Enable','off','String',{'Select Stability'});
%set MAR toggle button pressed (to single input) when program starts
set(handles.mar_togglebutton,'Value',1);
set(handles.mar_togglebutton,'String','Single Input');
set(handles.dcf_popup_dist,'String',{'Select Distribution';'Normal';...
    'Beta';'Uniform';'Exponential'},'Value',1);
end
% --- Outputs from this function are returned to the command line.
function varargout = Project1_OutputFcn(hObject, ~, handles)
% varargout cell array for returning output args (see VARARGOUT);
% hObject handle to figure
% ~ reserved - to be defined in a future version of MATLAB
% handles structure with handles and user data (see GUIDATA)
% Get default command line output from handles structure
varargout{1} = handles.output;
end
function num_sample_text_Callback(hObject, ~, handles)
% hObject handle to num_sample_text (see GCBO)
% ~ reserved - to be defined in a future version of MATLAB
% handles structure with handles and user data (see GUIDATA)
end
% Hints: get(hObject,'String') returns contents of num_sample_text as text
% str2double(get(hObject,'String')) returns contents of
   num_sample_text as
%a double
% --- Executes during object creation, after setting all properties.
function num_sample_text_CreateFcn(hObject, ~, handles)
% hObject handle to num_sample_text (see GCBO)
% ~ reserved - to be defined in a future version of MATLAB
% handles empty - handles not created until after all CreateFcns called
% Hint: edit controls usually have a white background on Windows.
% See ISPC and COMPUTER.
if ispc && isequal(get(hObject,'BackgroundColor'), get(0,'
   defaultUicontrolBackgroundColor'))
   set(hObject,'BackgroundColor','white');
end
```

```
end
% --- Executes on button press in rf_pushbutton.
function rf_pushbutton_Callback(hObject, \tilde{ }, handles)
% hObject handle to rf_pushbutton (see GCBO)
% ~ reserved - to be defined in a future version of MATLAB
% handles structure with handles and user data (see GUIDATA)
%when user press RF Show plot button these command are exceuted.
% grab number from number of samples box.
% grab number from text1 and text2 box.
% grab what kind of distribution user has selected.
% if normal distribution is selected than generate random normal
% distribution with given paramter and plot histogram in is axes.
sample = get(handles.num_sample_text,'String');%grab number from number of
   sample box
samplesize = str2num(sample);
if strcmp(sample,") == 1 \mid \mid samplesize < 0
   errordlg('Please enter number of samples','Sample Number','modal');
   return;
end
col = get(handles.rf_pushbutton,'backg');
set(handles.rf_pushbutton,'str','RUNNING...','backg',[.2 .6 .6]);
pause(eps);
num1 = str2num(get(handles.rf_text1,'String')); %grab number from number of
    text box 1
num2 = str2num(get(handles.rf_text2,'String')); %grab number from number of
    text box 2
% Find what kind of distribution user has selected.
contents = get(handles.rf_popup_dist,'String');
popupmenuvalue = contents{get(handles.rf_popup_dist,'Value')};
cla(handles.axes1,'reset');
switch popupmenuvalue
   case 'Normal'
       pd = makedist('Normal','mu',num1,'sigma',num2);
       t = \text{truncated}(pd, 0, \text{inf});n = random(t, samplesize, 1);axes(handles.axes1)
       nbins = max(min(length(n) . / 10, 100) , 50);xi = 1inspace(min(n),max(n),nbins);
       dx = mean(diff(xi));
       fi = histc(n, xi-dx);fi = fi./sum(fi)./dx;assignin('base','rfxi', xi);
       assignin('base','rffi2', fi);
```
```
bar(xi,fi,'FaceColor',[.2 .6 .6],'EdgeColor',[.2 .6 .6], 'BarWidth
       ', 1);
   axis tight;
   % hist(n,50);ylabel('Probability Density');
   xlabel('RF');
   title(['Respirable Fraction distribution plot with Normal
       Distribution \mu =...
       num2str(mean(n)) ' and \sigma = ' num2str(std(n))])
case 'Beta'
   pd = makedist('Beta','a',num1,'b',num2);
   t = truncate(pd, 0, inf);
   n = random(t, samplesize, 1);axes(handles.axes1)
   nbins = max(min(length(n) ./10, 100) ,50);xi = 1inspace(min(n),max(n),nbins);
   dx = mean(diff(xi));
   fi = hist(n, xi-dx);fi = fi./sum(fi)./dx;assignin('base','rfxi', xi);
   assignin('base','rffi2', fi);
   bar(xi,fi,'FaceColor',[.2 .6 .6],'EdgeColor',[.2 .6 .6], 'BarWidth
       ',1);
   axis tight;
   % hist(n,50);ylabel('Probability Density');
   xlabel('RF');
   title(['Respirable Fraction distribution plot with Beta distribution
        with \mu = ' \ldotsnum2str(mean(n)) ' and \beta = ' num2str(std(n))])
case 'Uniform'
   if num1 < num2;
       % In unifrom distribution upper limt must be greater than lower
       % limit, if not show the error message
       errordlg('Upper Limit is less than lower limt','Uniform
          Distribution','modal')
       set(handles.rf_pushbutton,'str','Show Plot','backg',col);
       return;
   else
       pd = makedist('Uniform','Upper',num1,'Lower',num2);
       t = truncate(pd, 0, inf);
       n = random(t, samplesize, 1);axes(handles.axes1)
       nbins = max(min(length(n) . / 10, 100) , 50);xi = 1inspace(min(n),max(n),nbins);
```

```
dx = mean(diff(xi));
          fi = hist(n, xi-dx);fi = fi./sum(fi)./dx;assignin('base','rfxi', xi);
          assignin('base','rffi2', fi);
          bar(xi,fi,'FaceColor',[.2 .6 .6],'EdgeColor',[.2 .6 .6], '
              BarWidth',1);
          axis tight;
          % \% hist(n,50);
          ylabel('Probability Density');
          xlabel('RF');
          title(['Respirable Fraction distribution plot with Uniform
              distribution with \mu= '...
              num2str(mean(n)) ' and \sigma = ' num2str(std(n))])
       end
   case 'Exponential'
      pd = makedist('Exponential','mu',num1);
       t = truncate(pd, 0, inf);
       n = random(t, samplesize, 1);axes(handles.axes1)
      nbins = max(min(length(n) . / 10, 100) , 50);xi = 1inspace(min(n),max(n),nbins);
       dx = mean(diff(xi));
       fi = histc(n, xi-dx);fi = fi./sum(fi)./dx;assignin('base','rfxi', xi);
       assignin('base','rffi2', fi);
       bar(xi,fi,'FaceColor',[.2 .6 .6],'EdgeColor',[.2 .6 .6], 'BarWidth
          ', 1);
       axis tight;
       % % hist(n, 50);ylabel('Probability Density');
       xlabel('RF');
       title(['Respirable Fraction distribution plot with Exponential
          distribution with \mu= '...
          num2str(mean(n)) ' and \sigma = ' num2str(std(n))])
end
set(handles.rf_pushbutton,'str','Show Plot','backg',col);
end
```
function rf\_text2\_Callback(hObject, ~, handles)

```
% hObject handle to rf_text2 (see GCBO)
% ~ reserved - to be defined in a future version of MATLAB
% handles structure with handles and user data (see GUIDATA)
end
% Hints: get(hObject,'String') returns contents of rf_text2 as text
% str2double(get(hObject,'String')) returns contents of rf_text2 as a
    double
% --- Executes during object creation, after setting all properties.
function rf_text2_CreateFcn(hObject, ~, handles)
% hObject handle to rf_text2 (see GCBO)
% ~ reserved - to be defined in a future version of MATLAB
% handles empty - handles not created until after all CreateFcns called
% Hint: edit controls usually have a white background on Windows.
% See ISPC and COMPUTER.
if ispc && isequal(get(hObject,'BackgroundColor'), get(0,'
   defaultUicontrolBackgroundColor'))
   set(hObject,'BackgroundColor','white');
end
end
function rf_text1_Callback(hObject, ~, handles)
% hObject handle to rf_text1 (see GCBO)
% ~ reserved - to be defined in a future version of MATLAB
% handles structure with handles and user data (see GUIDATA)
end
% Hints: get(hObject,'String') returns contents of rf_text1 as text
% str2double(get(hObject,'String')) returns contents of rf_text1 as a
    double
% --- Executes during object creation, after setting all properties.
function rf_text1_CreateFcn(hObject, ~, handles)
% hObject handle to rf_text1 (see GCBO)
% ~ reserved - to be defined in a future version of MATLAB
% handles empty - handles not created until after all CreateFcns called
% Hint: edit controls usually have a white background on Windows.
% See ISPC and COMPUTER.
if ispc && isequal(get(hObject,'BackgroundColor'), get(0,'
   defaultUicontrolBackgroundColor'))
   set(hObject,'BackgroundColor','white');
```

```
end
end
% --- Executes on selection change in rf_popup_dist.
function rf_popup_dist_Callback(hObject, ~, handles)
% hObject handle to rf_popup_dist (see GCBO)
% ~ reserved - to be defined in a future version of MATLAB
% handles structure with handles and user data (see GUIDATA)
% This function is executes when a Respirable fraction popup menu
   distribution
% is choosen.
%find the stiring the user have selected.
contents = cellstr(get(h0bject,'String'));
rfpopchoice = contents{get(hObject,'Value')};
switch rfpopchoice
   case 'Normal'
       %if normal is selected enable input text box and also display
          parameter
       %required in those text box.
       set(handles.rf_text1,'Enable','inactive')
       set(handles.rf_text2,'Enable','inactive')
       set(handles.rf_pushbutton,'Enable','on')
       set(handles.rf_text1,'String','Mean');
       set(handles.rf_text2,'String','Std Deviation');
       set(handles.rf_text1,'TooltipString','')
       set(handles.rf_text2,'TooltipString','')
   case 'Beta'
       %if Beta is selected enable input text box and also display
          parameter
       %required in those text box.
       set(handles.rf_text1,'Enable','inactive')
       set(handles.rf_text2,'Enable','inactive')
       set(handles.rf_pushbutton,'Enable','on')
       set(handles.rf_text1,'String','a');
       set(handles.rf_text2,'String','b');
       set(handles.rf_text1,'TooltipString','shape parameter')
       set(handles.rf_text2,'TooltipString','shape parameter')
   case 'Uniform'
       %if Uniform is selected enable input text box and also display
          parameter
       %required in those text box.
       set(handles.rf_text1,'Enable','inactive')
```

```
62
```

```
set(handles.rf_text2,'Enable','inactive')
       set(handles.rf_pushbutton,'Enable','on')
       set(handles.rf_text1,'String','Upper Limit');
       set(handles.rf_text2,'String','Lower Limit');
       set(handles.rf_text1,'TooltipString','')
       set(handles.rf_text2,'TooltipString','')
   case 'Exponential'
       %if Exponential is selected enable input text box and also display
          parameter
       %required in those text box.
       set(handles.rf_text1,'Enable','inactive')
       set(handles.rf_text2,'Enable','off')
       set(handles.rf_pushbutton,'Enable','on')
       set(handles.rf_text1,'String','Mean');
       set(handles.rf_text2,'String','');
       set(handles.rf_text1,'TooltipString','')
       set(handles.rf_text2,'TooltipString','')
   case 'Select Distribution'
       %if Select distribution is selected disable input text box and also
       %disable show plot button.
       set(handles.rf_text1,'String','');
       set(handles.rf_text2,'String','');
       set(handles.rf_text1,'Enable','off')
       set(handles.rf_text2,'Enable','off')
       set(handles.rf_pushbutton,'Enable','off')
       set(handles.rf_text1,'TooltipString','')
       set(handles.rf_text2,'TooltipString','')
end
end
% Hints: contents = cellstr(get(hObject,'String')) returns rf_popup_dist
   contents as cell array
% contents{get(hObject,'Value')} returns selected item from
   rf_popup_dist
% --- Executes during object creation, after setting all properties.
function rf_popup_dist_CreateFcn(hObject, \tilde{ }, handles)
% hObject handle to rf_popup_dist (see GCBO)
% ~ reserved - to be defined in a future version of MATLAB
% handles empty - handles not created until after all CreateFcns called
% Hint: popupmenu controls usually have a white background on Windows.
% See ISPC and COMPUTER.
if ispc && isequal(get(hObject,'BackgroundColor'), get(0,'
   defaultUicontrolBackgroundColor'))
```

```
set(hObject,'BackgroundColor','white');
end
end
% --- Executes on selection change in dr_popup_dist.
function dr_popup_dist_Callback(hObject, \tilde{ }, handles)
% hObject handle to dr_popup_dist (see GCBO)
% ~ reserved - to be defined in a future version of MATLAB
% handles structure with handles and user data (see GUIDATA)
contents = cellstr(get(hObject,'String'));
drpopchoice = contents{get(hObject,'Value')};
switch drpopchoice
   case 'Normal'
       set(handles.dr_text1,'Enable','inactive')
       set(handles.dr_text2,'Enable','inactive')
       set(handles.dr_pushbutton,'Enable','on')
       set(handles.dr_text1,'String','Mean');
       set(handles.dr_text2,'String','Std Deviation');
       set(handles.dr_text1,'TooltipString','')
       set(handles.dr_text2,'TooltipString','')
   case 'Beta'
       set(handles.dr_text1,'Enable','inactive')
       set(handles.dr_text2,'Enable','inactive')
       set(handles.dr_pushbutton,'Enable','on')
       set(handles.dr_text1,'String','a');
       set(handles.dr_text2,'String','b');
       set(handles.dr_text1,'TooltipString','shape parameter')
       set(handles.dr_text2,'TooltipString','shape parameter')
   case 'Uniform'
       set(handles.dr_text1,'Enable','inactive')
       set(handles.dr_text2,'Enable','inactive')
       set(handles.dr_pushbutton,'Enable','on')
       set(handles.dr_text1,'String','Upper Limit');
       set(handles.dr_text2,'String','Lower Limit');
       set(handles.dr_text1,'TooltipString','')
       set(handles.dr_text2,'TooltipString','')
   case 'Exponential'
       set(handles.dr_text1,'Enable','inactive')
       set(handles.dr_text2,'Enable','off')
       set(handles.dr_pushbutton,'Enable','on')
       set(handles.dr_text1,'String','Mean');
       set(handles.dr_text2,'String','');
       set(handles.dr_text1,'TooltipString','')
       set(handles.dr_text2,'TooltipString','')
```

```
case 'Select Distribution'
       set(handles.dr_text1,'String','');
       set(handles.dr_text2,'String','');
       set(handles.dr_text1,'Enable','off')
       set(handles.dr_text2,'Enable','off')
       set(handles.dr_pushbutton,'Enable','off')
       set(handles.dr_text1,'TooltipString','')
       set(handles.dr_text2,'TooltipString','')
end
end
% Hints: contents = cellstr(get(hObject,'String')) returns dr_popup_dist
   contents as cell array
% contents{get(hObject,'Value')} returns selected item from
   dr_popup_dist
% --- Executes during object creation, after setting all properties.
function dr_popup_dist_CreateFcn(hObject, ~, handles)
% hObject handle to dr_popup_dist (see GCBO)
% ~ reserved - to be defined in a future version of MATLAB
% handles empty - handles not created until after all CreateFcns called
% Hint: popupmenu controls usually have a white background on Windows.
% See ISPC and COMPUTER.
if ispc && isequal(get(hObject,'BackgroundColor'), get(0,'
   defaultUicontrolBackgroundColor'))
   set(hObject,'BackgroundColor','white');
end
end
function dr_text1_Callback(hObject, \tilde{ }, handles)
% hObject handle to dr_text1 (see GCBO)
% ~ reserved - to be defined in a future version of MATLAB
% handles structure with handles and user data (see GUIDATA)
% Hints: get(hObject,'String') returns contents of dr_text1 as text
% str2double(get(hObject,'String')) returns contents of dr_text1 as a
    double
end
% --- Executes during object creation, after setting all properties.
function dr_text1_CreateFcn(hObject, ~, handles)
% hObject handle to dr_text1 (see GCBO)
% ~ reserved - to be defined in a future version of MATLAB
```

```
% handles empty - handles not created until after all CreateFcns called
% Hint: edit controls usually have a white background on Windows.
% See ISPC and COMPUTER.
if ispc && isequal(get(hObject,'BackgroundColor'), get(0,'
   defaultUicontrolBackgroundColor'))
   set(hObject,'BackgroundColor','white');
end
end
function dr_text2_Callback(hObject, \tilde{ }, handles)
% hObject handle to dr_text2 (see GCBO)
% ~ reserved - to be defined in a future version of MATLAB
% handles structure with handles and user data (see GUIDATA)
% Hints: get(hObject,'String') returns contents of dr_text2 as text
% str2double(get(hObject,'String')) returns contents of dr_text2 as a
    double
end
% --- Executes during object creation, after setting all properties.
function dr_text2_CreateFcn(hObject, \tilde{ }, handles)
% hObject handle to dr_text2 (see GCBO)
% ~ reserved - to be defined in a future version of MATLAB
% handles empty - handles not created until after all CreateFcns called
% Hint: edit controls usually have a white background on Windows.
% See ISPC and COMPUTER.
if ispc && isequal(get(hObject,'BackgroundColor'), get(0,'
   defaultUicontrolBackgroundColor'))
   set(hObject,'BackgroundColor','white');
end
end
% --- Executes on button press in dr_pushbutton.
function dr_pushbutton_Callback(hObject, \tilde{ }, handles)
% hObject handle to dr_pushbutton (see GCBO)
% ~ reserved - to be defined in a future version of MATLAB
% handles structure with handles and user data (see GUIDATA)
sample = get(handles.num_sample_text,'String');
samplesize = str2num(sample);
if strcmp(sample,'') == 1 || samplesize < 0
   errordlg('Please enter number of samples','Sample Number','modal');
   return;
end
```

```
66
```

```
col = get(handles.dr_pushbutton,'backg');
set(handles.dr_pushbutton,'str','RUNNING...','backg',[.2 .6 .6]);
pause(eps);
num1 = str2num(get(handles.dr_text1,'String'));
num2 = str2num(get(handles.dr_text2,'String'));
contents = get(handles.dr_popup_dist,'String');
popupmenuvalue = contents{get(handles.dr_popup_dist,'Value')};
cla(handles.axes1,'reset');
switch popupmenuvalue
   case 'Normal'
       pd = makedist('Normal','mu',num1,'sigma',num2);
       t = truncate(pd, 0.1, 1);
       n = random(t, samplesize, 1);axes(handles.axes1)
       nbins = max(min(length(n) . / 10, 100) , 50);xi = 1inspace(min(n),max(n),nbins);
       dx = mean(diff(xi));
       fi = hist(n, xi-dx);fi = fi./sum(fi)./dx;assignin('base','drxi', xi);
       assignin('base','drfi2', fi);
       bar(xi,fi,'FaceColor',[.2 .6 .6],'EdgeColor',[.2 .6 .6], 'BarWidth
           ',1);
       axis tight;
       % hist(n,50);axis tight;
       ylabel('Probability Density');
       xlabel('DR');
       title(['DR distribution plot with Normal distribution'...
           '\mu=' num2str(mean(n)) ' and \sigma = ' num2str(std(n))])case 'Beta'
       pd = makedist('Beta','a',num1,'b',num2);
       t = \text{truncated}(pd, 0.1, 1);n = random(t, samplesize, 1);axes(handles.axes1)
       nbins = max(min(length(n) . / 10, 100) , 50);xi = 1inspace(min(n),max(n),nbins);
       dx = mean(diff(xi));
       fi = histc(n, xi-dx);fi = fi./sum(fi)./dx;assignin('base','drxi', xi);
       assignin('base','drfi2', fi);
       bar(xi,fi,'FaceColor',[.2 .6 .6],'EdgeColor',[.2 .6 .6], 'BarWidth
           ',1);
       axis tight;
```

```
% hist(n,50);
   ylabel('Probability Density');
   xlabel('DR');
   title(['DR distribution plot with Beta distribution'...
       '\mu=' num2str(mean(n)) ' and \sigma = ' num2str(std(n))])
case 'Uniform'
   if num1 < num2:
       % In unifrom distribution upper limt must be greater than lower
       % limit, if not show the error message
       errordlg('Upper Limit is less than lower limt','Uniform
           Distribution','modal')
       set(handles.dr_pushbutton,'str','Show Plot','backg',col);
       return;
   else
       pd = makedist('Uniform','Upper',num1,'Lower',num2);
       t = \text{truncated}(pd, 0.1, 1);n = random(t, samplesize, 1);axes(handles.axes1)
       nbins = max(min(length(n) . / 10, 100) , 50);xi = 1inspace(min(n),max(n),nbins);
       dx = mean(diff(xi));fi = hist(n, xi-dx);fi = fi./sum(fi)./dx;assignin('base','drxi', xi);
       assignin('base','drfi2', fi);
       bar(xi,fi,'FaceColor',[.2 .6 .6],'EdgeColor',[.2 .6 .6], '
           BarWidth',1);
       axis tight;
       % hist(n,50);
       ylabel('Probability Density');
       xlabel('DR');
       title(['DR distribution plot with Uniform distribution'...
           '\mu=' num2str(mean(n)) ' and \sigma = ' num2str(std(n))])
   end
case 'Exponential'
   pd = makedist('Exponential','mu',num1);
   t = \text{truncated}(pd, 0.1, 1);n = \text{random}(t, \text{samplesize}, 1);axes(handles.axes1)
   nbins = max(min(length(n) . / 10, 100) , 50);xi = 1inspace(min(n),max(n),nbins);
   dx = mean(diff(xi));
   fi = histc(n, xi-dx);fi = fi./sum(fi)./dx;
```

```
assignin('base','drxi', xi);
       assignin('base','drfi2', fi);
       bar(xi,fi,'FaceColor',[.2 .6 .6],'EdgeColor',[.2 .6 .6], 'BarWidth
           ', 1);
       axis tight;
       % hist(n,50);
       ylabel('Probability Density');
       xlabel('DR');
       title(['DR distribution plot with Exponential distribution'...
           '\mu=' num2str(mean(n))' and \sigma = ' num2str(std(n))])end
set(handles.dr_pushbutton,'str','Show Plot','backg',col);
end
% --- Executes on button press in run_pushbutton.
function run_pushbutton_Callback(hObject, \tilde{ }, handles)
% hObject handle to run_pushbutton (see GCBO)
% ~ reserved - to be defined in a future version of MATLAB
% handles structure with handles and user data (see GUIDATA)
sample = get(handles.num_sample_text,'String');
samplesize = str2num(sample);
col = get(handles.run.pushbutton, 'background');set(handles.run_pushbutton,'str','RUNNING...','backg',[.2 .6 .6]);
pause(eps);
a = get(handles.mar_togglebutton,'Value');
b = get(handles.dr_togglebutton,'Value');
c = get(handles.arf_togglebutton,'Value');
d = get(handles.rf_togglebutton,'Value');
e = get(handles.lpf_togglebutton,'Value');
f = get(handles.br_togglebutton,'Value');
g = get(handles.dcf_togglebutton,'Value');
h = get(handles.cq_togglebutton,'Value');
if a == 0 || b == 0 || c == 0 || d == 0 || e == 0 || f == 0 || g == 0 || h
   == 0;if strcmp(sample,'') == 1 || samplesize < 0
       errordlg('Please enter number of samples','Sample Number','modal');
       set(handles.run_pushbutton,'str','Show Plot','backg',col);
       return;
   end
end
%compute material at risk
if a == 0;
   num1 = str2num(get(handles.mar_text1,'String'));
```

```
num2 = str2num(get(handles.mar_text2,'String'));
   contents = get(handles.mar_popup_dist,'String');
   popupmenuvalue = contents{get(handles.mar_popup_dist,'Value')};
   switch popupmenuvalue
       case 'Normal'
           pd = makedist('Normal','mu',num1,'sigma',num2);
           t = truncate(pd, 0, inf);
           mar = random(t, samplesize, 1);case 'Beta'
           pd = makedist('Beta','a',num1,'b',num2);
           t = truncate(pd, 0, inf);
           mar = random(t, samplesize, 1);case 'Uniform'
           if num1 < num2;
               % In unifrom distribution upper limt must be greater than
                  lower
               % limit, if not show the error message
               errordlg('Upper Limit is less than lower limt', 'Uniform
                  Distribution','modal')
               set(handles.run_pushbutton,'str','Show Plot','backg',col);
              return;
           else
              pd = makedist('Uniform','Upper',num1,'Lower',num2);
              t = \text{truncated}(pd, 0, \text{inf});mar = random(t, samplesize, 1);end
       case 'Exponential'
           pd = makedist('Exponential','mu',num1);
           t = truncate(pd, 0, inf);
           mar = random(t, samplesize, 1);end
else
   mar = str2num(get(handles.mar_text1,'String'));
   if mar \leq 0;
       errordlg('Material at Risk cannot less than or equal zero','Error','
           modal');
       set(handles.run_pushbutton,'str','Show Plot','backg',col);
       return;
   end
end
%compute damage ratio
if b == 0:
   num1 = str2num(get(handles.dr_text1,'String'));
```

```
num2 = str2num(get(handles.dr_text2,'String'));
   contents = get(handles.dr_popup_dist,'String');
   popupmenuvalue = contents{get(handles.dr_popup_dist,'Value')};
   switch popupmenuvalue
       case 'Normal'
           pd = makedist('Normal','mu',num1,'sigma',num2);
           t = truncate(pd, 0, 1);
           dr = random(t, samplesize, 1);case 'Beta'
           pd = makedist('Beta','a',num1,'b',num2);
           t = truncate(pd, 0, 1);
           dr = random(t, samplesize, 1);case 'Uniform'
           if num1 < num2;
               % In unifrom distribution upper limt must be greater than
                  lower
               % limit, if not show the error message
               errordlg('Upper Limit is less than lower limt', 'Uniform
                  Distribution','modal')
               set(handles.run_pushbutton,'str','Show Plot','backg',col);
               return;
           else
              pd = makedist('Uniform','Upper',num1,'Lower',num2);
              t = \text{truncated}(pd, 0, 1);dr = random(t, samplesize, 1);end
       case 'Exponential'
           pd = makedist('Exponential','mu',num1);
           t = truncate(pd, 0, 1);
           dr = random(t, samplesize, 1);end
else
   dr = str2num(get(handles.dr_text1,'String'));
   if dr > 1 || dr \le 0;
       errordlg('Damage Ratio cannot be greater than 1 or less than or
           equal to zero','Error','modal');
       set(handles.run_pushbutton,'str','Show Plot','backg',col);
       return;
   end
end
%compute airborne release fraction
if c == 0;
   num1 = str2num(get(handles.arf_text1,'String'));
```

```
num2 = str2num(get(handles.arf_text2,'String'));
   contents = get(handles.arf_popup_dist,'String');
   popupmenuvalue = contents{get(handles.arf_popup_dist,'Value')};
   switch popupmenuvalue
       case 'Normal'
           pd = makedist('Normal','mu',num1,'sigma',num2);
           t = truncate(pd, 0, inf);
           arf = random(t, samplesize, 1);case 'Beta'
           pd = makedist('Beta','a',num1,'b',num2);
           t = truncate(pd, 0, inf);
           arf = random(t,samplesize,1);
       case 'Uniform'
           if num1 < num2;
              % In unifrom distribution upper limt must be greater than
                  lower
              % limit, if not show the error message
              errordlg('Upper Limit is less than lower limt','Uniform
                  Distribution', 'modal')
              set(handles.run_pushbutton,'str','Show Plot','backg',col);
              return;
           else
              pd = makedist('Uniform','Upper',num1,'Lower',num2);
              t = truncate(pd, 0, inf);
              arf = random(t,samplesize,1);
           end
       case 'Exponential'
           pd = makedist('Exponential','mu',num1);
           t = truncate(pd, 0, inf);
           arf = random(t, samplesize, 1);end
else
   arf = str2num(get(handles.arf_text1,'String'));
   if arf \leq 0;
       errordlg('Airborne Release Factor cannot be less than 0', 'Error');
       set(handles.run_pushbutton,'str','Show Plot','backg',col);
       return
   end
end
%compute Respirable fraction
if d == 0;
   num1 = str2num(get(handles.rf_text1,'String'));
```

```
num2 = str2num(get(handles.rf_text2,'String'));
   contents = get(handles.rf_popup_dist,'String');
   popupmenuvalue = contents{get(handles.rf_popup_dist,'Value')};
   switch popupmenuvalue
       case 'Normal'
           pd = makedist('Normal','mu',num1,'sigma',num2);
           t = truncate(pd, 0, inf);
           rf = random(t, samplesize, 1);case 'Beta'
           pd = makedist('Beta','a',num1,'b',num2);
           t = \text{truncated}(pd, 0, \text{inf});rf = random(t, samplesize, 1);case 'Uniform'
           if num1 < num2;
               % In unifrom distribution upper limt must be greater than
                   lower
               % limit, if not show the error message
               errordlg('Upper Limit is less than lower limt', 'Uniform
                  Distribution','modal')
               set(handles.run_pushbutton,'str','Show Plot','backg',col);
               return;
           else
               pd = makedist('Uniform','Upper',num1,'Lower',num2);
               t = \text{truncated}(pd, 0, \text{inf});rf= random(t,samplesize,1);
           end
       case 'Exponential'
           pd = makedist('Exponential','mu',num1);
           t = truncate(pd, 0, inf);
           rf = random(t, samplesize, 1);end
else
   rf = str2num(get(handles.rf_text1,'String'));
   if rf \le 0;
       errordlg('Respirable Factor cannot be less than or equal 0', 'Error
           ');
       set(handles.run_pushbutton,'str','Show Plot','backg',col);
       return
   end
end
%compute leak path factor
if e == 0:
   num1 = str2num(get(handles.lpf_text1,'String'));
```

```
num2 = str2num(get(handles.lpf_text2,'String'));
   contents = get(handles.lpf_popup_dist,'String');
   popupmenuvalue = contents{get(handles.lpf_popup_dist,'Value')};
   switch popupmenuvalue
       case 'Normal'
           pd = makedist('Normal','mu',num1,'sigma',num2);
           t = truncate(pd, 0, 1);
           lpf = random(t, samplesize, 1);case 'Beta'
           pd = makedist('Beta','a',num1,'b',num2);
           t = truncate(pd, 0, 1);
           lpf = random(t,samplesize,1);
       case 'Uniform'
           if num1 < num2;
               % In unifrom distribution upper limt must be greater than
                  lower
               % limit, if not show the error message
               errordlg('Upper Limit is less than lower limt', 'Uniform
                  Distribution','modal')
               set(handles.run_pushbutton,'str','Show Plot','backg',col);
              return;
           else
              pd = makedist('Uniform','Upper',num1,'Lower',num2);
              t = \text{truncated}(pd, 0, 1);lpf = random(t,samplesize,1);
           end
       case 'Exponential'
           pd = makedist('Exponential','mu',num1);
           t = truncate(pd, 0, 1);
           lpf = random(t, samplesize, 1);end
else
   lpf = str2num(get(handles.lpf_text1,'String'));
   if lpf > 1 || lpf \le 0;errordlg('Leak Path Factor cannot be less than or equal to 0 or
           greator than 1', 'Error');
       set(handles.run_pushbutton,'str','Show Plot','backg',col);
       return;
   end
end
%compute source term
st = mar.*dr.*arf.*rf.*lpf;
```

```
%compute breathing rate
if f == 0;
   a = 8.33*10^{\degree}-4;b = 4.17*10^{\degree}-4;
   c= 1.5*10^{\degree}-4;
   d= 1.25*10^{\degree}-4;for e = 1: samplesize;
       num_rand=rand;
       if num_rand \leq 0.17n(e) = rand*(8.33E-4-4.17E-4)+4.17E-4;elseif num_rand > 0.17 && num_rand <= 0.34;
           n(e) = rand*(4.17E-4-1.5E-4)+1.5E-4;elseif num_rand >0.34
           n(e) = rand*(1.5E-4-1.25E-4)+1.25E-4;end
   end
   br=n';
else
   br = str2num(get(handles.br_text1,'String'));
   if br \leq 0;
       errordlg('Breathing Rate cannot be less than or equal to 0', 'Error
           ');
       set(handles.run_pushbutton,'str','Show Plot','backg',col);
       return;
   end
end
%compute dose conversion factor
if g == 0;
   num1 = str2num(get(handles.dcf_text1,'String'));
   num2 = str2num(get(handles.dcf_text2,'String'));
   contents = get(handles.dcf_popup_dist,'String');
   popupmenuvalue = contents{get(handles.dcf_popup_dist,'Value')};
   switch popupmenuvalue
       case 'Normal'
           pd = makedist('Normal','mu',num1,'sigma',num2);
           t = truncate(pd, 0, inf);
           dcf = random(t, samplesize, 1);case 'Beta'
```

```
pd = makedist('Beta','a',num1,'b',num2);
           t = truncate(pd, 0, inf);
           dcf = random(t, samplesize, 1);case 'Uniform'
           if num1 < num2;
               % In unifrom distribution upper limt must be greater than
                  lower
               % limit, if not show the error message
               errordlg('Upper Limit is less than lower limt','Uniform
                  Distribution','modal')
               set(handles.run_pushbutton,'str','Show Plot','backg',col);
               return;
           else
               pd = makedist('Uniform','Upper',num1,'Lower',num2);
               t = truncate(pd, 0, inf);
               dcf = random(t, samplesize, 1);end
       case 'Exponential'
           pd = makedist('Exponential','mu',num1);
           t = \text{truncated}(pd, 0, \text{inf});dcf = random(t, samplesize, 1);end
else
   dcf = str2num(get(handles.dcf_text1,'String'));
   if \text{dcf} \leq 0;
       errordlg('Dose Conversion Factor cannot be less than or equal to 0',
            'Error');
       set(handles.run_pushbutton,'str','Show Plot','backg',col);
       return;
   end
end
%compute chi/Q
if h == 0;
   distance = str2num(get(handles.distance_text1,'String'));
   distance1 = str2num(get(handles.distance_text2,'String'));
   pd = makedist('Normal','mu',0,'sigma',distance1);
   crossdistance = random(pd,samplesize,1);
   num1 = str2num(get(handles.windspeed_text1,'String'));
   num2 = str2num(get(handles.windspeed_text2,'String'));
   contents = get(handles.windspeed_popup_dist,'String');
```

```
popupmenuvalue = contents{get(handles.windspeed_popup_dist,'Value')};
switch popupmenuvalue
   case 'Normal'
       pd = makedist('Normal','mu',num1,'sigma',num2);
       t = \text{truncated}(pd, 0.1, \text{inf});winds = random(t, samplesize, 1);case 'Uniform'
       if num1 < num2;
           % In unifrom distribution upper limt must be greater than
              lower
           % limit, if not show the error message
           errordlg('Upper Limit is less than lower limt','Uniform
              Distribution','modal')
           set(handles.run_pushbutton,'str','Show Plot','backg',col);
           return;
       else
           pd = makedist('Uniform','Upper',num1,'Lower',num2);
           t = truncate(pd, 0.1, inf);
           winds = random(t, samplesize, 1);end
end
contents2 = get(handles.terrain_popup,'String');
terrainvalue = contents2{get(handles.terrain_popup,'Value')};
contents3 = get(handles.stability_popup,'String');
stability = contents3{get(handles.stability_popup,'Value')};
height = str2num(get(handles.height_text,'String'));
switch terrainvalue
   case 'Rural/Open Country'
       switch stability
           case 'A'
              signa_y = 0.22*distance*(1+0.0001*distance)^(-0.5);sigma_z = 0.20*distance;case 'B'
              sigma_y = 0.16*distance*(1+0.0001*distance)^(-0.5);
              sigma_z = 0.12*distance;case 'C'
              signa_y = 0.11*distance*(1+0.0001*distance)^(-0.5);
```

```
signa_z = 0.08*distance*(1+0.0002*distance)^(-0.5);case 'D'
           sigma_y = 0.08*distance*(1+0.0001*distance)^(-0.5);
           sigma_z = 0.06*distance*(1+0.0015*distance)^(-0.5);case 'E'
          signa_y = 0.06*distance*(1+0.0001*distance)^(-0.5);signa_z = 0.03*distance*(1+0.0003*distance)^(-1);case 'F'
          signa_y = 0.04*distance*(1+0.0001*distance)^(-0.5);sigma_z = 0.016*distance*(1+0.0003*distance)^(-1);case 'Select Stability Condition'
          errordlg('Select Stability Conditions','Error','modal');
          set(handles.run_pushbutton,'str','Show Plot','backg',col)
              ;
          return;
   end
case 'Select Terrain'
   switch stability
       case 'A'
           errordlg('Select terrain','Error','modal');
          set(handles.run_pushbutton,'str','Show Plot','backg',col)
              ;
          return;
       case 'B'
          errordlg('Select terrain','Error','modal')
          set(handles.run_pushbutton,'str','Show Plot','backg',col)
              ;
          return;
       case 'C'
          errordlg('Select terrain','Error','modal');
          set(handles.run_pushbutton,'str','Show Plot','backg',col)
              ;
          return;
       case 'D'
          errordlg('Select terrain','Error','modal');
          set(handles.run_pushbutton,'str','Show Plot','backg',col)
              ;
          return;
       case 'E'
          errordlg('Select terrain','Error','modal');
          set(handles.run_pushbutton,'str','Show Plot','backg',col)
              ;
          return;
       case 'F'
          errordlg('Select terrain','Error','modal');
```

```
set(handles.run_pushbutton,'str','Show Plot','backg',col)
                  ;
              return;
           case 'Select Stability Condition'
              errordlg('Select Terrain & Stability Condition','Error','
                  modal');
              set(handles.run_pushbutton,'str','Show Plot','backg',col)
                  ;
              return;
       end
   case 'Urban Area'
       switch stability
           case 'A-B'
              sigma_y = 0.32*distance*(1+0.0004*distance)^(-0.5);
              sigma_z = 0.24*distance*(1+0.001*distance)^(0.5);case 'C'
              sigma_y = 0.22*distance*(1+0.0004*distance)^(-0.5);
              sigma_z = 0.2*distance;
           case 'D'
              signa_y = 0.16*distance*(1+0.0004*distance)^(-0.5);signa_z = 0.14*distance*(1+0.0003*distance)^(-0.5);case 'E-F'
              signa_y = 0.11*distance*(1+0.0004*distance)^(-0.5);signa_z = 0.08*distance*(1+0.0015*distance)^{-(-0.5)};
           case 'Select Stability Condition'
              errordlg('Select Stability Conditions','Error','modal');
              set(handles.run_pushbutton,'str','Show Plot','backg',col)
                  ;
              return;
       end
end
```

```
cq = (exp((-crossdistance.^2/(2*(sigma_y)^2))-(height^2/(2*(sigma_z)^2))))./...
   (pi*windS.*sigma_y*sigma_z));
```
## else

```
cq = str2num(get(handles.cq_text1,'String'));
if cq \le 0;
   errordlg('\Chi/Q Conversion Factor cannot be less than or equal to
       0', 'Error');
   set(handles.run_pushbutton,'str','Show Plot','backg',col);
   return;
```

```
end
end
st = mar.*dr.*arf.*rf.*lpf;% assignin('base','mar', mar);
% assignin('base','dr', dr);
% assignin('base','arf', arf);
% assignin('base','rf', rf);
% assignin('base','lpf', lpf);
% assignin('base','st', st);
% assignin('base','cq', cq);
% assignin('base','br', br);
% assignin('base','dcf', dcf);
cla(handles.axes1,'reset');
ced = (cq.*st.*br.*dcf).*100;axes(handles.axes1)
if length(ced) == 1;
% plot(ced,ced,'*');
% grid off;
   str1 = sprintf('CED is %0.3e rem',ced);
   text(0.3, 0.5,['\fontsize{22}' str1]);
   axis auto
   set(handles.fit_dist,'Enable','off')
else
   set(handles.fit_dist,'Enable','on')
   x = mean(ced);y = std(ced);nbins = max(min(length(ced) ./10,100) .50);xi = 1inspace(min(ced), max(ced), nbins);
   assignin('base','cedxi', xi);
   dx = mean(diff(xi));fi = hist(ced, xi-dx);fi = fi./sum(fi)./dx;assignin('base','cedfi2', fi);
   % assignin('base','fi2', fi);
   bar(xi,fi,'FaceColor',[.2 .6 .6],'EdgeColor',[.2 .6 .6], 'BarWidth',1);
   bar(xi,fi,'FaceColor','m','EdgeColor','m','BarWidth', 1);
   str = sprintf('\\fontsize{13} Mean Value of CED = %0.3e rem with std
       devitation= %0.3e rem',x,y);
   title(str,'Units', 'normalized', ...
           'Position', [0.6 1.02], 'HorizontalAlignment', 'center')
   xlabel('Commited Effective Dose (rem)')
   ylabel('Probability Density')
```

```
legend('Random Generated','Location','NE')
   axis tight;
   grid on;
end
assignin('base','ced', ced);
setappdata(0,'ced',ced);
set(handles.run_pushbutton,'str','Show Plot','backg',col);
end
% --- Executes on button press in rf_togglebutton.
function rf_togglebutton_Callback(hObject, ~, handles)
% hObject handle to rf_togglebutton (see GCBO)
% ~ reserved - to be defined in a future version of MATLAB
% handles structure with handles and user data (see GUIDATA)
% Hint: get(hObject,'Value') returns toggle state of rf_togglebutton
ispushed = get(hObject,'Value');
if ispushed
   set(hObject,'string','Single Input');
   set(handles.rf_text1,'Enable','on');
   set(handles.rf_text1,'String','');
   set(handles.rf_text2,'String','');
   set(handles.rf_text2,'Enable','off') %
   set(handles.rf_pushbutton,'Enable','off') %
   set(handles.rf_popup_dist,'Enable','off') %
   set(handles.rf_popup_dist,'Value',1)
else
   set(hObject,'string','Distribution Input');
   set(handles.rf_text1,'String','');
   set(handles.rf_text2,'String','');
   set(handles.rf_text1,'Enable','off')
   set(handles.rf_text2,'Enable','off') %
   % set(handles.rf_pushbutton,'Enable','on') %
   set(handles.rf_popup_dist,'Enable','on') %
end
end
% --- Executes on button press in dr_togglebutton.
function dr_togglebutton_Callback(hObject, ", handles)
% hObject handle to dr_togglebutton (see GCBO)
% ~ reserved - to be defined in a future version of MATLAB
% handles structure with handles and user data (see GUIDATA)
```

```
% Hint: get(hObject,'Value') returns toggle state of dr_togglebutton
ispushed = get(hObject,'Value');
if ispushed
   set(hObject,'string','Single Input');
   set(handles.dr_text1,'Enable','on');
   set(handles.dr_text1,'String','');
   set(handles.dr_text2,'String','');
   set(handles.dr_text2,'Enable','off') ; %
   set(handles.dr_pushbutton,'Enable','off'); %
   set(handles.dr_popup_dist,'Enable','off'); %
   set(handles.dr_popup_dist,'Value',1)
else
   set(hObject,'string','Distribution Input');
   set(handles.dr_text1,'String','');
   set(handles.dr_text2,'String','');
   set(handles.dr_text1,'Enable','off');
   set(handles.dr_text2,'Enable','off'); %
   set(handles.dr_popup_dist,'Enable','on'); %
end
end
% --- Executes on button press in cq_pushbutton.
function cq_pushbutton_Callback(hObject, ~, handles)
% hObject handle to cq_pushbutton (see GCBO)
% ~ reserved - to be defined in a future version of MATLAB
% handles structure with handles and user data (see GUIDATA)
sample = get(handles.num_sample_text,'String');
samplesize = str2num(sample);
if strcmp(sample,'') == 1 || samplesize < 0
   errordlg('Please enter number of samples','Sample Number','modal');
   return;
end
col = get(handles.cq_pushbutton,'backg');
set(handles.cq_pushbutton,'str','RUNNING...','backg',[.2 .6 .6]);
distance = str2num(get(handles.distance_text1,'String'));
distance1 = str2num(get(handles.distance_text2,'String'));
pd = makedist('Normal','mu',0,'sigma',distance1);
crossdistance = random(pd,samplesize,1);
num1 = str2num(get(handles.windspeed_text1,'String'));
num2 = str2num(get(handles.windspeed_text2,'String'));
```

```
contents = get(handles.windspeed_popup_dist,'String');
popupmenuvalue = contents{get(handles.windspeed_popup_dist,'Value')};
switch popupmenuvalue
   case 'Normal'
       pd = makedist('Normal','mu',num1,'sigma',num2);
       t = truncate(pd, 0.1, inf);
       winds = random(t, samplesize, 1);case 'Uniform'
       if num1 < num2;
           % In unifrom distribution upper limt must be greater than lower
           % limit, if not show the error message
           errordlg('Upper Limit is less than lower limt','Uniform
              Distribution')
           set(handles.cq_pushbutton,'str','Show Plot','backg',col);
           return;
       else
           pd = makedist('Uniform','Upper',num1,'Lower',num2);
           t = truncate(pd, 0.1, inf);
           windS = random(t,samplesize,1);
       end
end
contents2 = get(handles.terrain_popup,'String');
terrainvalue = contents2{get(handles.terrain_popup,'Value')};
contents3 = get(handles.stability_popup,'String');
stability = contents3{get(handles.stability_popup,'Value')};
height = str2num(get(handles.height_text,'String'));
switch terrainvalue
   case 'Rural/Open Country'
       switch stability
          case 'A'
              signa_y = 0.22*distance*(1+0.0001*distance)^(-0.5);sigma_z = 0.20*distance;case 'B'
              signa_y = 0.16*distance*(1+0.0001*distance)^(-0.5);sigma_z = 0.12*distance;case 'C'
```

```
sigma_y = 0.11*distance*(1+0.0001*distance)^(-0.5);
          sigma_z = 0.08*distance*(1+0.0002*distance)^(-0.5);case 'D'
          sigma_y = 0.08*distance*(1+0.0001*distance)^(-0.5);
          sigma_z = 0.06*distance*(1+0.0015*distance)^(-0.5);case 'E'
          signa_y = 0.06*distance*(1+0.0001*distance)^(-0.5);signa_z = 0.03*distance*(1+0.0003*distance)^(-1);case 'F'
          signa_y = 0.04*distance*(1+0.0001*distance)^(-0.5);sigma_z = 0.016*distance*(1+0.0003*distance)^(-1);case 'Select Stability Condition'
          errordlg('Select Stability Conditions','Error','modal');
          set(handles.cq_pushbutton,'str','Show Plot','backg',col);
          return;
   end
case 'Select Terrain'
   switch stability
       case 'A'
          errordlg('Select terrain','Error','modal');
          set(handles.cq_pushbutton,'str','Show Plot','backg',col);
          return;
       case 'B'
          errordlg('Select terrain''Error','modal')
          set(handles.cq_pushbutton,'str','Show Plot','backg',col);
          return;
       case 'C'
          errordlg('Select terrain''Error','modal');
          set(handles.cq_pushbutton,'str','Show Plot','backg',col);
          return;
       case 'D'
          errordlg('Select terrain''Error','modal');
          set(handles.cq_pushbutton,'str','Show Plot','backg',col);
          return;
       case 'E'
          errordlg('Select terrain''Error','modal');
          set(handles.cq_pushbutton,'str','Show Plot','backg',col);
          return;
       case 'F'
          errordlg('Select terrain''Error','modal');
          set(handles.cq_pushbutton,'str','Show Plot','backg',col);
          return
       case 'Select Stability Condition'
          errordlg('Select Terrain & Stability Condition''Error','modal
              ');
```

```
set(handles.cq_pushbutton,'str','Show Plot','backg',col);
              return;
       end
   case 'Urban Area'
       switch stability
          case 'A-B'
              sigma_y = 0.32*distance*(1+0.0004*distance)^(-0.5);
              signa_z = 0.24*distance*(1+0.001*distance)^(0.5);case 'C'
              signa_y = 0.22*distance*(1+0.0004*distance)^(-0.5);sigma_z = 0.2*distance;case 'D'
              sigma_y = 0.16*distance*(1+0.0004*distance)^(-0.5);
              sigma_z = 0.14*distance*(1+0.0003*distance)^(-0.5);case 'E-F'
              sigma_y = 0.11*distance*(1+0.0004*distance)^(-0.5);
              sigma_z = 0.08*distance*(1+0.0015*distance)^(-0.5);case 'Select Stability Condition'
              errordlg('Select Stability Conditions''Error','modal');
              set(handles.cq_pushbutton,'str','Show Plot','backg',col);
              return;
       end
end
c = (exp((-crossdistance.^2/(2*(sigma_y)^2))-(height^2/(2*(sigma_z)^2)))
```

```
./...
    (pi*windS.*sigma_y*sigma_z));
n=c;
cla(handles.axes1,'reset');
axes(handles.axes1)
nbins = max(min(length(n) . / 10, 100) , 50);xi = 1inspace(min(n),max(n),nbins);
dx = mean(diff(xi));
fi = hist(n, xi-dx);fi = fi./sum(fi)./dx;assignin('base','cqxi', xi);
assignin('base','cqfi2', fi);
bar(xi,fi,'FaceColor',[.2 .6 .6],'EdgeColor',[.2 .6 .6],'BarWidth', 1);
axis tight;
% hist(c,50)xlabel('Chi/Q')
ylabel('Probability Density')
```

```
title([ \cdot \chi(0) \cdot \delta \text{ } \mu= \cdot \text{mean}(c) \cdot \text{ and } \sigma=' num2str(std(c))])
set(handles.cq_pushbutton,'str','Show Plot','backg',col);
assignin('base','cq', c);
end
```

```
function cq_text1_Callback(hObject, \tilde{ }, handles)
% hObject handle to cq_text1 (see GCBO)
% ~ reserved - to be defined in a future version of MATLAB
% handles structure with handles and user data (see GUIDATA)
end
% Hints: get(hObject,'String') returns contents of cq_text1 as text
% str2double(get(hObject,'String')) returns contents of cq_text1 as a
    double
% --- Executes during object creation, after setting all properties.
function cq_text1_CreateFcn(hObject, ~, handles)
% hObject handle to cq_text1 (see GCBO)
% ~ reserved - to be defined in a future version of MATLAB
% handles empty - handles not created until after all CreateFcns called
```

```
% Hint: edit controls usually have a white background on Windows.
% See ISPC and COMPUTER.
if ispc && isequal(get(hObject,'BackgroundColor'), get(0,'
```

```
defaultUicontrolBackgroundColor'))
```

```
set(hObject,'BackgroundColor','white');
```

```
end
end
```

```
% --- Executes on selection change in cq_popup_dist.
function cq_popup_dist_Callback(hObject, \tilde{ }, handles)
% hObject handle to cq_popup_dist (see GCBO)
% ~ reserved - to be defined in a future version of MATLAB
% handles structure with handles and user data (see GUIDATA)
contents = cellstr(get(hObject,'String'));
cqpopchoice = contents{get(hObject,'Value')};
switch cqpopchoice
```

```
case 'Normal'
       set(handles.cq_text1,'Enable','inactive') %
       set(handles.cq_text2,'Enable','inactive') %
       set(handles.cq_pushbutton,'Enable','on') %
       set(handles.cq_text1,'String','Mean');
       set(handles.cq_text2,'String','Std Deviation');
       set(handles.cq_text1,'TooltipString','')
       set(handles.cq_text2,'TooltipString','')
   case 'Beta'
       set(handles.cq_text1,'Enable','inactive') %
       set(handles.cq_text2,'Enable','inactive') %
       set(handles.cq_pushbutton,'Enable','on') %
       set(handles.cq_text1,'String','a');
       set(handles.cq_text2,'String','b');
       set(handles.cq_text1,'TooltipString','shape parameter')
       set(handles.cq_text2,'TooltipString','shape parameter')
   case 'Uniform'
       set(handles.cq_text1,'Enable','inactive') %
       set(handles.cq_text2,'Enable','inactive') %
       set(handles.cq_pushbutton,'Enable','on') %
       set(handles.cq_text1,'String','Upper Limit');
       set(handles.cq_text2,'String','Lower Limit');
       set(handles.cq_text1,'TooltipString','')
       set(handles.cq_text2,'TooltipString','')
   case 'Exponential'
       set(handles.cq_text1,'Enable','inactive') %
       set(handles.cq_text2,'Enable','off') %
       set(handles.cq_pushbutton,'Enable','on') %
       set(handles.cq_text1,'String','Mean');
       set(handles.cq_text1,'TooltipString','')
       set(handles.cq_text2,'TooltipString','')
   case 'Select Distribution'
       set(handles.cq_text1,'String','');
       set(handles.cq_text2,'String','');
       set(handles.cq_text1,'Enable','off') %
       set(handles.cq_text2,'Enable','off') %
       set(handles.cq_pushbutton,'Enable','off') %
       set(handles.cq_text1,'TooltipString','')
       set(handles.cq_text2,'TooltipString','')
end
end
% Hints: contents = cellstr(get(hObject,'String')) returns cq_popup_dist
   contents as cell array
% contents{get(hObject,'Value')} returns selected item from
   cq_popup_dist
```

```
87
```

```
% --- Executes during object creation, after setting all properties.
function cq_popup_dist_CreateFcn(hObject, \tilde{ }, handles)
% hObject handle to cq_popup_dist (see GCBO)
% ~ reserved - to be defined in a future version of MATLAB
% handles empty - handles not created until after all CreateFcns called
% Hint: popupmenu controls usually have a white background on Windows.
% See ISPC and COMPUTER.
if ispc && isequal(get(hObject,'BackgroundColor'), get(0,'
   defaultUicontrolBackgroundColor'))
   set(hObject,'BackgroundColor','white');
end
end
% --- Executes on button press in cq_togglebutton.
function cq_togglebutton_Callback(hObject, ~, handles)
% hObject handle to cq_togglebutton (see GCBO)
% ~ reserved - to be defined in a future version of MATLAB
% handles structure with handles and user data (see GUIDATA)
ispushed = get(hObject,'Value');
if ispushed
   set(hObject,'string','Single Input');
   set(handles.cq_text1,'Enable','on');
   set(handles.cq_text1,'String','');
   set(handles.windspeed_text1,'String','');
   set(handles.windspeed_text2,'String','');
   set(handles.windspeed_text1,'Enable','off');
   set(handles.windspeed_text2,'Enable','off');
   set(handles.height_text,'String','');
   set(handles.height_text,'Enable','off') ; %
   set(handles.cq_pushbutton,'Enable','off'); %
   set(handles.terrain_popup,'Enable','off'); %
   set(handles.terrain_popup,'Value',1)
   set(handles.stability_popup,'Enable','off'); %
   set(handles.stability_popup,'Value',1)
   set(handles.windspeed_popup_dist,'Enable','off'); %
   set(handles.windspeed_popup_dist,'Value',1);
   set(handles.distance_text1,'String','');
   set(handles.distance_text1,'Enable','off') ; %
   set(handles.distance_text2,'String','');
   set(handles.distance_text2,'Enable','off') ; %
else
```

```
88
```

```
set(hObject,'string','Distribution Input');
   set(handles.cq_text1,'Enable','off');
   set(handles.cq_text1,'String','');
   set(handles.windspeed_text1,'String','');
   set(handles.windspeed_text1,'Enable','on') ;
   set(handles.windspeed_text2,'String','');
   set(handles.windspeed_text2,'Enable','on') ; %
   set(handles.height_text,'String','Height');
   set(handles.height_text,'Enable','on') ; %
   set(handles.cq_pushbutton,'Enable','off'); %
   set(handles.terrain_popup,'Enable','on'); %
   set(handles.terrain_popup,'Value',1)
   set(handles.stability_popup,'Enable','off'); %
   set(handles.stability_popup,'Value',1)
   set(handles.distance_text1,'String','');
   set(handles.distance_text1,'Enable','on') ; %
   set(handles.distance_text2,'String','');
   set(handles.distance_text2,'Enable','on') ; %
   set(handles.windspeed_popup_dist,'Enable','on'); %
   set(handles.windspeed_popup_dist,'Value',1)
   set(handles.windspeed_text1,'String','');
   set(handles.windspeed_text1,'Enable','off') ; %
   set(handles.windspeed_text2,'String','');
   set(handles.windspeed_text2,'Enable','off') ; %
end
end
% Hint: get(hObject,'Value') returns toggle state of cq_togglebutton
% --- Executes on selection change in dcf_popup_dist.
function dcf_popup_dist_Callback(hObject, \tilde{ }, handles)
% hObject handle to dcf_popup_dist (see GCBO)
% ~ reserved - to be defined in a future version of MATLAB
% handles structure with handles and user data (see GUIDATA)
contents = cellstr(get(hObject,'String'));
dcfpopchoice = contents{get(hObject,'Value')};
switch dcfpopchoice
   case 'Normal'
       set(handles.dcf_text1,'Enable','inactive') %
       set(handles.dcf_text2,'Enable','inactive') %
       set(handles.dcf_pushbutton,'Enable','on') %
       set(handles.dcf_text1,'String','Mean');
       set(handles.dcf_text2,'String','Std Deviation');
   case 'Beta'
       set(handles.dcf_text1,'Enable','inactive') %
```

```
set(handles.dcf_text2,'Enable','inactive') %
       set(handles.dcf_pushbutton,'Enable','on') %
       set(handles.dcf_text1,'String','a');
       set(handles.dcf_text2,'String','b');
       set(handles.dcf_text1,'TooltipString','shape parameter')
       set(handles.dcf_text2,'TooltipString','shape parameter')
   case 'Uniform'
       set(handles.dcf_text1,'Enable','inactive') %
       set(handles.dcf_text2,'Enable','inactive') %
       set(handles.dcf_pushbutton,'Enable','on') %
       set(handles.dcf_text1,'String','Upper Limit');
       set(handles.dcf_text2,'String','Lower Limit');
   case 'Exponential'
       set(handles.dcf_text1,'Enable','inactive') %
       set(handles.dcf_text2,'Enable','off') %
       set(handles.dcf_pushbutton,'Enable','on') %
       set(handles.dcf_text1,'String','Mean');
       set(handles.dcf_text2,'String','');
   case 'Select Distribution'
       set(handles.dcf_text1,'String','');
       set(handles.dcf_text2,'String','');
       set(handles.dcf_text1,'Enable','off') %
       set(handles.dcf_text2,'Enable','off') %
       set(handles.dcf_pushbutton,'Enable','off') %
   case 'U-238'
       set(handles.dcf_text1,'String','5.0*10^-7');
   case 'Select Isotope'
       set(handles.dcf_text1,'String','');
   case 'Pu-239'
       set(handles.dcf_text1,'String','1.2*10^-4');
   case 'Pu-235'
       set(handles.dcf_text1,'String','1.0*10^-12');
   case 'U-239'
       set(handles.dcf_text1,'String','1.0*10^-11');
end
end
% Hints: contents = cellstr(get(hObject,'String')) returns dcf_popup_dist
   contents as cell array
% contents{get(hObject,'Value')} returns selected item from
   dcf_popup_dist
```

```
% --- Executes during object creation, after setting all properties.
function dcf_popup_dist_CreateFcn(hObject, ~, handles)
% hObject handle to dcf_popup_dist (see GCBO)
```

```
% ~ reserved - to be defined in a future version of MATLAB
% handles empty - handles not created until after all CreateFcns called
% Hint: popupmenu controls usually have a white background on Windows.
% See ISPC and COMPUTER.
if ispc && isequal(get(hObject,'BackgroundColor'), get(0,'
   defaultUicontrolBackgroundColor'))
   set(hObject,'BackgroundColor','white');
end
end
function dcf_text1_Callback(hObject, \tilde{ }, handles)
% hObject handle to dcf_text1 (see GCBO)
% ~ reserved - to be defined in a future version of MATLAB
% handles structure with handles and user data (see GUIDATA)
end
% Hints: get(hObject,'String') returns contents of dcf_text1 as text
% str2double(get(hObject,'String')) returns contents of dcf_text1 as
   a double
% --- Executes during object creation, after setting all properties.
function dcf_text1_CreateFcn(hObject, \tilde{ }, handles)
% hObject handle to dcf_text1 (see GCBO)
% ~ reserved - to be defined in a future version of MATLAB
% handles empty - handles not created until after all CreateFcns called
% Hint: edit controls usually have a white background on Windows.
% See ISPC and COMPUTER.
if ispc && isequal(get(hObject,'BackgroundColor'), get(0,'
   defaultUicontrolBackgroundColor'))
   set(hObject,'BackgroundColor','white');
end
end
function dcf_text2_Callback(hObject, \tilde{ }, handles)
% hObject handle to dcf_text2 (see GCBO)
% ~ reserved - to be defined in a future version of MATLAB
% handles structure with handles and user data (see GUIDATA)
end
% Hints: get(hObject,'String') returns contents of dcf_text2 as text
% str2double(get(hObject,'String')) returns contents of dcf_text2 as
   a double
```

```
% --- Executes during object creation, after setting all properties.
function dcf_text2_CreateFcn(hObject, \tilde{ }, handles)
% hObject handle to dcf_text2 (see GCBO)
% ~ reserved - to be defined in a future version of MATLAB
% handles empty - handles not created until after all CreateFcns called
% Hint: edit controls usually have a white background on Windows.
% See ISPC and COMPUTER.
if ispc && isequal(get(hObject,'BackgroundColor'), get(0,'
   defaultUicontrolBackgroundColor'))
   set(hObject,'BackgroundColor','white');
end
end
% --- Executes on button press in dcf_pushbutton.
function dcf_pushbutton_Callback(hObject, \tilde{ }, handles)
% hObject handle to dcf_pushbutton (see GCBO)
% ~ reserved - to be defined in a future version of MATLAB
% handles structure with handles and user data (see GUIDATA)
sample = get(handles.num_sample_text,'String');
samplesize = str2num(sample);
if strcmp(sample,") == 1 \mid \mid samplesize < 0
   errordlg('Please enter number of samples','Sample Number','modal');
   return;
end
col = get(handles.dcf_pushbutton,'backg');
set(handles.dcf_pushbutton,'str','RUNNING...','backg',[.2 .6 .6]);
pause(eps);
num1 = str2num(get(handles.dcf_text1,'String'));
num2 = str2num(get(handles.dcf_text2,'String'));
contents = get(handles.dcf_popup_dist,'String');
popupmenuvalue = contents{get(handles.dcf_popup_dist,'Value')};
cla(handles.axes1,'reset');
switch popupmenuvalue
   case 'Normal'
       pd = makedist('Normal','mu',num1,'sigma',num2);
       t = \text{truncated}(pd, 0, \text{inf});n = random(t, samplesize, 1);axes(handles.axes1)
       nbins = max(min(length(n) . / 10, 100) , 50);xi = 1inspace(min(n),max(n),nbins);
       dx = mean(diff(xi));
       fi = histc(n, xi-dx);
```

```
fi = fi./sum(fi)./dx;assignin('base','dcfxi', xi);
   assignin('base','dcffi2', fi);
   bar(xi,fi,'FaceColor',[.2 .6 .6],'EdgeColor',[.2 .6 .6],'BarWidth',
       1);
   axis tight;
   % hist(n,50);
   ylabel('Probability Density');
   xlabel('DCF');
   title(['DCF distribution plot with Normal distribution \mu=' num2str
       (\text{mean}(n)) \dots' and \sigma = ' num2str(std(n))]case 'Beta'
   pd = makedist('Beta','a',num1,'b',num2);
   t = truncate(pd, 0, inf);
   n = random(t, samplesize, 1);axes(handles.axes1)
   nbins = max(min(length(n) . / 10, 100) , 50);xi = 1inspace(min(n),max(n),nbins);
   dx = mean(diff(xi));
   fi = histc(n, xi-dx);fi = fi./sum(fi)./dx;assignin('base','dcfxi', xi);
   assignin('base','dcffi2', fi);
   bar(xi,fi,'FaceColor',[.2 .6 .6],'EdgeColor',[.2 .6 .6],'BarWidth',
       1);
   axis tight;
   % hist(n,50);ylabel('Probability Density');
   xlabel('DCF');
   title(['DCF distribution plot with Beta distribution \mu=' num2str(
       mean(n))...
       ' and \sigma = ' num2str(std(n))]case 'Uniform'
   if num1 < num2:
       % In unifrom distribution upper limt must be greater than lower
       % limit, if not show the error message
       errordlg('Upper Limit is less than lower limt','Uniform
          Distribution','modal')
       set(handles.dcf_pushbutton,'str','Show Plot','backg',col);
       return;
   else
       pd = makedist('Uniform','Upper',num1,'Lower',num2);
       t = truncate(pd, 0, inf);
       n = random(t, samplesize, 1);
```

```
axes(handles.axes1)
          nbins = max(min(length(n) . / 10, 100) , 50);xi = 1inspace(min(n),max(n),nbins);
          dx = mean(diff(xi));fi = hist(n, xi-dx);fi = fi./sum(fi)./dx;assignin('base','dcfxi', xi);
           assignin('base','dcffi2', fi);
           bar(xi,fi,'FaceColor',[.2 .6 .6],'EdgeColor',[.2 .6 .6],'
              BarWidth', 1);
           axis tight;
           % hist(n,50);
           ylabel('Probability Density');
           xlabel('DCF');
          title(['DCF distribution plot with Uniform distribution \mu='
              num2str(mean(n))...' and \sigma = ' num2str(std(n))]end
   case 'Exponential'
       pd = makedist('Exponential','mu',num1);
       t = truncate(pd, 0, inf);
       n = random(t, samplesize, 1);axes(handles.axes1)
       nbins = max(min(length(n) . / 10, 100) , 50);xi = 1inspace(min(n),max(n),nbins);
       dx = mean(diff(xi));
       fi = histc(n, xi-dx);fi = fi./sum(fi)./dx;assignin('base','dcfxi', xi);
       assignin('base','dcffi2', fi);
       bar(xi,fi,'FaceColor',[.2 .6 .6],'EdgeColor',[.2 .6 .6], 'BarWidth
           ', 1);
       axis tight;
       % hist(n,50);ylabel('Probability Density');
       xlabel('DCF');
       title(['DCF distribution plot with Exponential distribution \mu='
          num2str(mean(n))...' and \sigma = ' num2str(std(n))]end
set(handles.dcf_pushbutton,'str','Show Plot','backg',col);
end
```
% --- Executes on button press in dcf\_togglebutton.
```
function dcf_togglebutton_Callback(hObject, ~, handles)
% hObject handle to dcf_togglebutton (see GCBO)
% ~ reserved - to be defined in a future version of MATLAB
% handles structure with handles and user data (see GUIDATA)
ispushed = get(hObject,'Value');
if ispushed
   set(hObject,'string','Single Input');
   set(handles.dcf_popup_dist,'String',{'Select Isotope';'U-238';'U-239';'
       Pu-239';'Pu-235'}...
       ,'Value',1,'Enable','on');
   set(handles.dcf_text1,'Enable','on');
   set(handles.dcf_text1,'String','');
   set(handles.dcf_text2,'String','');
   set(handles.dcf_text2,'Enable','off') ; %
   set(handles.dcf_pushbutton,'Enable','off'); %
else
   set(hObject,'string','Distribution Input');
   set(handles.dcf_popup_dist,'String',{'Select Distribution';'Normal';...
       'Beta';'Uniform';'Exponential'},'Value',1);
   set(handles.dcf_text1,'String','');
   set(handles.dcf_text2,'String','');
   set(handles.dcf_text1,'Enable','off');
   set(handles.dcf_text2,'Enable','off'); %
   set(handles.dcf_popup_dist,'Enable','on'); %
end
end
% Hint: get(hObject,'Value') returns toggle state of dcf_togglebutton
% --- Executes on button press in br_pushbutton.
function br_pushbutton_Callback(hObject, \tilde{ }, handles)
% hObject handle to br_pushbutton (see GCBO)
% ~ reserved - to be defined in a future version of MATLAB
% handles structure with handles and user data (see GUIDATA)
sample = get(handles.num_sample_text,'String');
samplesize = str2num(sample);
if strcmp(sample,") == 1 \mid \mid samplesize < 0
   errordlg('Please enter number of samples','Sample Number','modal');
   return;
end
col = get(handles.br_pushbutton,'backg');
```

```
set(handles.br_pushbutton,'str','RUNNING...','backg',[.2 .6 .6]);
pause(eps);
a = 8.33*10^{\degree}-4;b = 4.17*10^{\degree}-4;c= 1.5*10^{\degree}-4;d= 1.25*10^{\degree}-4;for e = 1: samplesize;
   num_rand=rand;
    if num\_rand \le 0.17n(e) = \text{rand}*(a-b)+b;elseif num_rand > 0.17 && num_rand <= 0.34;
       n(e) = \text{rand}*(b-c)+c;elseif num_rand >0.34
       n(e) = \text{rand}*(c-d) + d;end
end
n=n';
cla(handles.axes1,'reset');
axes(handles.axes1);
nbins = max(min(length(n) . / 10, 100), 50);xi = 1inspace(min(n),max(n),nbins);
dx = mean(diff(xi));
fi = histc(n, xi-dx);fi = fi./sum(fi)./dx;assignin('base','brxi', xi);
assignin('base','brfi2', fi);
bar(xi,fi,'FaceColor',[.2 .6 .6],'EdgeColor',[.2 .6 .6], 'BarWidth',1);
axis tight;
% hist(n,50);xlabel('Breathing Rate')
ylabel('Probability Density')
str = sprintf('BR distribution plot with\\mu=%0.3e m^3/s ,\\sigma =%0.3e m
    \hat{3}/s',...
           mean(n), std(n));title(str);
set(handles.br_pushbutton,'str','Show Plot','backg',col);
assignin('base','br', n);
end
function br_text1_Callback(hObject, ~, handles)
% hObject handle to br_text1 (see GCBO)
% ~ reserved - to be defined in a future version of MATLAB
% handles structure with handles and user data (see GUIDATA)
end
```

```
% Hints: get(hObject,'String') returns contents of br_text1 as text
% str2double(get(hObject,'String')) returns contents of br_text1 as a
    double
% --- Executes during object creation, after setting all properties.
function br_text1_CreateFcn(hObject, \tilde{ }, handles)
% hObject handle to br_text1 (see GCBO)
% ~ reserved - to be defined in a future version of MATLAB
% handles empty - handles not created until after all CreateFcns called
% Hint: edit controls usually have a white background on Windows.
% See ISPC and COMPUTER.
if ispc && isequal(get(hObject,'BackgroundColor'), get(0,'
   defaultUicontrolBackgroundColor'))
   set(hObject,'BackgroundColor','white');
end
end
% --- Executes on button press in br_togglebutton.
function br_togglebutton_Callback(hObject, \tilde{ }, handles)
% hObject handle to br_togglebutton (see GCBO)
% ~ reserved - to be defined in a future version of MATLAB
% handles structure with handles and user data (see GUIDATA)
ispushed = get(hObject,'Value');
if ispushed
   set(hObject,'string','Single Input');
   set(handles.br_text1,'Enable','on');
   set(handles.br_text1,'String','');
   set(handles.br_pushbutton,'Enable','off'); %
else
   set(hObject,'string','Distribution Input');
   set(handles.br_text1,'Enable','off','String','');
   set(handles.br_pushbutton,'Enable','on');
end
end
% Hint: get(hObject,'Value') returns toggle state of br_togglebutton
% --- Executes on selection change in lpf_popup_dist.
function lpf_popup_dist_Callback(hObject, ~, handles)
% hObject handle to lpf_popup_dist (see GCBO)
```

```
% ~ reserved - to be defined in a future version of MATLAB
```

```
contents = cellstr(get(hObject,'String'));
lpfpopchoice = contents{get(hObject,'Value')};
switch lpfpopchoice
   case 'Normal'
       set(handles.lpf_text1,'Enable','inactive')
       set(handles.lpf_text2,'Enable','inactive')
       set(handles.lpf_pushbutton,'Enable','on')
       set(handles.lpf_text1,'String','Mean');
       set(handles.lpf_text2,'String','Std Deviation');
       set(handles.lpf_text1,'TooltipString','')
       set(handles.lpf_text2,'TooltipString','')
   case 'Beta'
       set(handles.lpf_text1,'Enable','inactive')
       set(handles.lpf_text2,'Enable','inactive')
       set(handles.lpf_pushbutton,'Enable','on')
       set(handles.lpf_text1,'String','a');
       set(handles.lpf_text2,'String','b');
       set(handles.lpf_text1,'TooltipString','shape parameter')
       set(handles.lpf_text2,'TooltipString','shape parameter')
       % set(handles.lpf_text1,'FontName','SymbolPi','String','a');
       % set(handles.lpf_text2,'FontName','SymbolPi','String','b');
   case 'Uniform'
       set(handles.lpf_text1,'Enable','inactive')
       set(handles.lpf_text2,'Enable','inactive')
       set(handles.lpf_pushbutton,'Enable','on')
       set(handles.lpf_text1,'String','Upper Limit');
       set(handles.lpf_text2,'String','Lower Limit');
       set(handles.lpf_text1,'TooltipString','')
       set(handles.lpf_text2,'TooltipString','')
   case 'Exponential'
       set(handles.lpf_text1,'Enable','inactive')
       set(handles.lpf_text2,'Enable','off')
       set(handles.lpf_pushbutton,'Enable','on')
       set(handles.lpf_text1,'String','Mean');
       set(handles.lpf_text2,'String','');
       set(handles.lpf_text1,'TooltipString','')
       set(handles.lpf_text2,'TooltipString','')
   case 'Select Distribution'
       set(handles.lpf_text1,'String','');
       set(handles.lpf_text2,'String','');
       set(handles.lpf_text1,'Enable','off')
       set(handles.lpf_text2,'Enable','off')
```
% handles structure with handles and user data (see GUIDATA)

```
set(handles.lpf_pushbutton,'Enable','off')
       set(handles.lpf_text1,'TooltipString','')
       set(handles.lpf_text2,'TooltipString','')
end
end
% Hints: contents = cellstr(get(hObject,'String')) returns lpf_popup_dist
   contents as cell array
% contents{get(hObject,'Value')} returns selected item from
   lpf_popup_dist
% --- Executes during object creation, after setting all properties.
function lpf_popup_dist_CreateFcn(hObject, ~, handles)
% hObject handle to lpf_popup_dist (see GCBO)
\% \tilde{ } reserved - to be defined in a future version of MATLAB
% handles empty - handles not created until after all CreateFcns called
% Hint: popupmenu controls usually have a white background on Windows.
% See ISPC and COMPUTER.
if ispc && isequal(get(hObject,'BackgroundColor'), get(0,'
   defaultUicontrolBackgroundColor'))
   set(hObject,'BackgroundColor','white');
end
end
function lpf_text1_Callback(hObject, ~, handles)
% hObject handle to lpf_text1 (see GCBO)
\% \tilde{ } reserved - to be defined in a future version of MATLAB
% handles structure with handles and user data (see GUIDATA)
end
% Hints: get(hObject,'String') returns contents of lpf_text1 as text
% str2double(get(hObject,'String')) returns contents of lpf_text1 as
   a double
% --- Executes during object creation, after setting all properties.
function lpf_text1_CreateFcn(hObject, \tilde{ }, handles)
% hObject handle to lpf_text1 (see GCBO)
% ~ reserved - to be defined in a future version of MATLAB
% handles empty - handles not created until after all CreateFcns called
% Hint: edit controls usually have a white background on Windows.
% See ISPC and COMPUTER.
```

```
if ispc && isequal(get(hObject,'BackgroundColor'), get(0,'
   defaultUicontrolBackgroundColor'))
   set(hObject,'BackgroundColor','white');
end
end
function lpf_text2_Callback(hObject, \tilde{ }, handles)
% hObject handle to lpf_text2 (see GCBO)
% ~ reserved - to be defined in a future version of MATLAB
% handles structure with handles and user data (see GUIDATA)
end
% Hints: get(hObject,'String') returns contents of lpf_text2 as text
% str2double(get(hObject,'String')) returns contents of lpf_text2 as
   a double
% --- Executes during object creation, after setting all properties.
function lpf_text2_CreateFcn(hObject, ~, handles)
% hObject handle to lpf_text2 (see GCBO)
% ~ reserved - to be defined in a future version of MATLAB
% handles empty - handles not created until after all CreateFcns called
% Hint: edit controls usually have a white background on Windows.
% See ISPC and COMPUTER.
if ispc && isequal(get(hObject,'BackgroundColor'), get(0,'
   defaultUicontrolBackgroundColor'))
   set(hObject,'BackgroundColor','white');
end
end
% --- Executes on button press in lpf_pushbutton.
function lpf_pushbutton_Callback(hObject, \tilde{ }, handles)
% hObject handle to lpf_pushbutton (see GCBO)
% ~ reserved - to be defined in a future version of MATLAB
% handles structure with handles and user data (see GUIDATA)
% samplesize = str2num(get(handles.num_sample_text,'String'));
% samplesize = get(handles.num_sample_text,'String');
% if strcmp(samplesize,'') || num2str(samplesize) < 1
%
sample = get(handles.num_sample_text,'String');
samplesize = str2num(sample);
if strcmp(sample,") == 1 \mid \mid samplesize < 0
   errordlg('Please enter number of samples','Sample Number','modal');
   return;
```

```
end
col = get(handles.lpf_pushbutton,'backg');
set(handles.lpf_pushbutton,'str','RUNNING...','backg',[.2 .6 .6]);
pause(eps);
num1 = str2num(get(handles.lpf_text1,'String'));
num2 = str2num(get(handles.lpf_text2,'String'));
contents = get(handles.lpf_popup_dist,'String');
popupmenuvalue = contents{get(handles.lpf_popup_dist,'Value')};
cla(handles.axes1,'reset');
switch popupmenuvalue
   case 'Normal'
       pd = makedist('Normal','mu',num1,'sigma',num2);
       t = \text{truncated}(pd, 0, 1);n = random(t, samplesize, 1);axes(handles.axes1)
       nbins = max(min(length(n) . / 10, 100) , 50);xi = 1inspace(min(n),max(n),nbins);
       dx = mean(diff(xi));
       fi = hist(n, xi-dx);fi = fi./sum(fi)./dx;assignin('base','lpfxi', xi);
       assignin('base','lpffi2', fi);
       bar(xi,fi,'FaceColor',[.2 .6 .6],'EdgeColor',[.2 .6 .6], 'BarWidth
           ', 1);
       axis tight;
       % hist(n,50);ylabel('Probability Density');
       xlabel('LPF');
       title(['LPF distribution plot with Normal distribution \mu=' num2str
           (\text{mean}(n)) \dots' and \sigma = ' num2str(std(n))]case 'Beta'
       pd = makedist('Beta','a',num1,'b',num2);
       t = truncate(pd, 0, 1);
       n = random(t, samplesize, 1);axes(handles.axes1)
       nbins = max(min(length(n) . / 10, 100) , 50);xi = 1inspace(min(n),max(n),nbins);
       dx = mean(diff(xi));
       fi = hist(n, xi-dx);fi = fi./sum(fi)./dx;assignin('base','lpfxi', xi);
       assignin('base','lpffi2', fi);
       bar(xi,fi,'FaceColor',[.2 .6 .6],'EdgeColor',[.2 .6 .6], 'BarWidth
           ',1);
```

```
axis tight;
   % hist(n,50);
   ylabel('Probability Density');
   xlabel('LPF');
   title(['LPF distribution plot with Beta distribution \mu=' num2str(
       mean(n))...
       ' and \sigma = ' num2str(std(n))]case 'Uniform'
   if num1 < num2;
       % In unifrom distribution upper limt must be greater than lower
       % limit, if not show the error message
       errordlg('Upper Limit is less than lower limt','Uniform
          Distribution','modal')
       set(handles.lpf_pushbutton,'str','Show Plot','backg',col);
       return;
   else
       pd = makedist('Uniform','Upper',num1,'Lower',num2);
       t = truncate(pd, 0, 1);
       n = random(t, samplesize, 1);axes(handles.axes1)
       nbins = max(min(length(n) . / 10, 100) , 50);xi = 1inspace(min(n),max(n),nbins);
       dx = mean(diff(xi));fi = histc(n, xi-dx);fi = fi./sum(fi)./dx;assignin('base','lpfxi', xi);
       assignin('base','lpffi2', fi);
       bar(xi,fi,'FaceColor',[.2 .6 .6],'EdgeColor',[.2 .6 .6], '
          BarWidth',1);
       axis tight;
       % hist(n,50);
       ylabel('Probability Density');
       xlabel('LPF');
       title(['LPF distribution plot with Uniform distribution \mu='
          num2str(mean(n))...' and \sigma = ' num2str(std(n))]end
case 'Exponential'
   pd = makedist('Exponential','mu',num1);
   t = \text{truncated}(pd, 0, 1);n = random(t, samplesize, 1);axes(handles.axes1)
   nbins = max(min(length(n) . / 10, 100) , 50);xi = 1inspace(min(n),max(n),nbins);
```

```
dx = mean(diff(xi));
       fi = histc(n, xi-dx);fi = fi./sum(fi)./dx;assignin('base','lpfxi', xi);
       assignin('base','lpffi2', fi);
       bar(xi,fi,'FaceColor',[.2 .6 .6],'EdgeColor',[.2 .6 .6], 'BarWidth
           ', 1);
       axis tight;
       % hist(n,50);
       ylabel('Probability Density');
       xlabel('LPF');
       title(['LPF distribution plot with Exponential distribution \mu='
          num2str(mean(n))...' and \sigma = ' num2str(std(n))]end
set(handles.lpf_pushbutton,'str','Show Plot','backg',col);
end
% --- Executes on button press in lpf_togglebutton.
function lpf_togglebutton_Callback(hObject, \tilde{ }, handles)
% hObject handle to lpf_togglebutton (see GCBO)
% ~ reserved - to be defined in a future version of MATLAB
% handles structure with handles and user data (see GUIDATA)
ispushed = get(hObject,'Value');
if ispushed
   set(hObject,'string','Single Input');
   set(handles.lpf_text1,'Enable','on');
   set(handles.lpf_text1,'String','');
   set(handles.lpf_text2,'String','');
   set(handles.lpf_text2,'Enable','off') ; %
   set(handles.lpf_pushbutton,'Enable','off'); %
   set(handles.lpf_popup_dist,'Enable','off'); %
   set(handles.lpf_popup_dist,'Value',1)
else
   set(hObject,'string','Distribution Input');
   set(handles.lpf_text1,'String','');
   set(handles.lpf_text2,'String','');
   set(handles.lpf_text1,'Enable','off');
   set(handles.lpf_text2,'Enable','off'); %
   % set(handles.dr_pushbutton,'Enable','on'); %
   set(handles.lpf_popup_dist,'Enable','on'); %
```

```
end
end
% Hint: get(hObject,'Value') returns toggle state of lpf_togglebutton
% --- Executes on button press in arf_pushbutton.
function arf_pushbutton_Callback(hObject, \tilde{ }, handles)
% hObject handle to arf_pushbutton (see GCBO)
% ~ reserved - to be defined in a future version of MATLAB
% handles structure with handles and user data (see GUIDATA)
sample = get(handles.num_sample_text,'String');
samplesize = str2num(sample);
if strcmp(sample,") == 1 \mid \mid samplesize < 0
   errordlg('Please enter number of samples','Sample Number','modal');
   return;
end
col = get(handles.arf_pushbutton,'backg');
set(handles.arf_pushbutton,'str','RUNNING...','backg',[.2 .6 .6]);
pause(eps);
num1 = str2num(get(handles.arf_text1,'String'));
num2 = str2num(get(handles.arf_text2,'String'));
contents = get(handles.arf_popup_dist,'String');
popupmenuvalue = contents{get(handles.arf_popup_dist,'Value')};
cla(handles.axes1,'reset');
switch popupmenuvalue
   case 'Normal'
       pd = makedist('Normal','mu',num1,'sigma',num2);
       t = truncate(pd, 0, inf);
       n = random(t, samplesize, 1);axes(handles.axes1)
       nbins = max(min(length(n) . / 10, 100) , 50);xi = 1inspace(min(n),max(n),nbins);
       dx = mean(diff(xi));
       fi = histc(n, xi-dx);fi = fi./sum(fi)./dx;assignin('base','arfxi', xi);
       assignin('base','arffi2', fi);
       bar(xi,fi,'FaceColor',[.2 .6 .6],'EdgeColor',[.2 .6 .6], 'BarWidth
           ', 1);
       axis tight;
       % hist(n,50);
```

```
ylabel('Probability Density');
   xlabel('ARF');
   title(['ARF distribution plot with Normal distribution'...
       '\mu =' num2str(mean(n)) ' and \sigma = ' num2str(std(n))];case 'Beta'
   pd = makedist('Beta','a',num1,'b',num2);
   t = truncate(pd, 0, inf);
   n = random(t, samplesize, 1);axes(handles.axes1)
   nbins = max(min(length(n) . / 10, 100) , 50);xi = 1inspace(min(n),max(n),nbins);
   dx = mean(diff(xi));
   fi = histc(n, xi-dx);fi = fi./sum(fi)./dx;assignin('base','arfxi', xi);
   assignin('base','arffi2', fi);
   bar(xi,fi,'FaceColor',[.2 .6 .6],'EdgeColor',[.2 .6 .6], 'BarWidth
       ', 1);
   axis tight;
   % hist(n,50);ylabel('Probability Density');
   xlabel('ARF');
   title(['ARF distribution plot with Beta distribution'...
       '\mu=' num2str(mean(n))' and \sigma = ' num2str(std(n))])
case 'Uniform'
   if num1 < num2;
       % In unifrom distribution upper limt must be greater than lower
       % limit, if not show the error message
       errordlg('Upper Limit is less than lower limt','Uniform
          Distribution','modal')
       set(handles.arf_pushbutton,'str','Show Plot','backg',col);
       return;
   else
       pd = makedist('Uniform','Upper',num1,'Lower',num2);
       t = truncate(pd, 0, inf);
       n = random(t, samplesize, 1);axes(handles.axes1)
       nbins = max(min(length(n) . / 10, 100) , 50);xi = 1inspace(min(n),max(n),nbins);
       dx = mean(diff(xi));
       fi = histc(n, xi-dx);fi = fi./sum(fi)./dx;assignin('base','arfxi', xi);
       assignin('base','arffi2', fi);
```

```
bar(xi,fi,'FaceColor',[.2 .6 .6],'EdgeColor',[.2 .6 .6], '
              BarWidth',1);
           axis tight;
           % hist(n,50);
          ylabel('Probability Density');
          xlabel('ARF');
          title(['ARF distribution plot with Uniform distribution'...
              '\mu=' num2str(mean(n))' and \sigma = ' num2str(std(n))])
       end
   case 'Exponential'
       pd = makedist('Exponential','mu',num1);
       t = truncate(pd, 0, inf);
       n = random(t, samplesize, 1);axes(handles.axes1)
       nbins = max(min(length(n) . / 10, 100) , 50);xi = 1inspace(min(n),max(n),nbins);
       dx = mean(diff(xi));
       fi = hist(n, xi-dx);fi = fi./sum(fi)./dx;assignin('base','arfxi', xi);
       assignin('base','arffi2', fi);
       bar(xi,fi,'FaceColor',[.2 .6 .6],'EdgeColor',[.2 .6 .6], 'BarWidth
          ', 1);
       axis tight;
       % hist(n,50);ylabel('Probability Density');
       xlabel('ARF');
       title(['ARF distribution plot with Exponential distribution'...
           '\mu=' num2str(mean(n)) ' and \sigma = ' num2str(std(n))]);
end
set(handles.arf_pushbutton,'str','Show Plot','backg',col);
end
function arf_text2_Callback(hObject, ", handles)
% hObject handle to arf_text2 (see GCBO)
% ~ reserved - to be defined in a future version of MATLAB
% handles structure with handles and user data (see GUIDATA)
end
% Hints: get(hObject,'String') returns contents of arf_text2 as text
% str2double(get(hObject,'String')) returns contents of arf_text2 as
   a double
```

```
% --- Executes during object creation, after setting all properties.
function arf_text2_CreateFcn(hObject, \tilde{ }, handles)
% hObject handle to arf_text2 (see GCBO)
% ~ reserved - to be defined in a future version of MATLAB
% handles empty - handles not created until after all CreateFcns called
% Hint: edit controls usually have a white background on Windows.
% See ISPC and COMPUTER.
if ispc && isequal(get(hObject,'BackgroundColor'), get(0,'
   defaultUicontrolBackgroundColor'))
   set(hObject,'BackgroundColor','white');
end
end
function arf_text1_Callback(hObject, \tilde{ }, handles)
% hObject handle to arf_text1 (see GCBO)
% ~ reserved - to be defined in a future version of MATLAB
% handles structure with handles and user data (see GUIDATA)
end
% Hints: get(hObject,'String') returns contents of arf_text1 as text
% str2double(get(hObject,'String')) returns contents of arf_text1 as
   a double
% --- Executes during object creation, after setting all properties.
function arf_text1_CreateFcn(hObject, ~, handles)
% hObject handle to arf_text1 (see GCBO)
% ~ reserved - to be defined in a future version of MATLAB
% handles empty - handles not created until after all CreateFcns called
% Hint: edit controls usually have a white background on Windows.
% See ISPC and COMPUTER.
if ispc && isequal(get(hObject,'BackgroundColor'), get(0,'
   defaultUicontrolBackgroundColor'))
   set(hObject,'BackgroundColor','white');
end
end
% --- Executes on selection change in arf_popup_dist.
function arf_popup_dist_Callback(hObject, ~, handles)
% hObject handle to arf_popup_dist (see GCBO)
% ~ reserved - to be defined in a future version of MATLAB
% handles structure with handles and user data (see GUIDATA)
```

```
contents = cellstr(get(hObject,'String'));
arfpopchoice = contents{get(hObject,'Value')};
switch arfpopchoice
   case 'Normal'
       set(handles.arf_text1,'Enable','inactive') %
       set(handles.arf_text2,'Enable','inactive') %
       set(handles.arf_pushbutton,'Enable','on') %
       set(handles.arf_text1,'String','Mean');
       set(handles.arf_text2,'String','Std Deviation');
       set(handles.arf_text1,'TooltipString','')
       set(handles.arf_text2,'TooltipString','')
   case 'Beta'
       set(handles.arf_text1,'Enable','inactive') %
       set(handles.arf_text2,'Enable','inactive') %
       set(handles.arf_pushbutton,'Enable','on') %
       set(handles.arf_text1,'String','a');
       set(handles.arf_text2,'String','b');
       set(handles.arf_text1,'TooltipString','shape parameter')
       set(handles.arf_text2,'TooltipString','shape parameter')
   case 'Uniform'
       set(handles.arf_text1,'Enable','inactive') %
       set(handles.arf_text2,'Enable','inactive') %
       set(handles.arf_pushbutton,'Enable','on') %
       set(handles.arf_text1,'String','Upper Limit');
       set(handles.arf_text2,'String','Lower Limit');
       set(handles.arf_text1,'TooltipString','')
       set(handles.arf_text2,'TooltipString','')
   case 'Exponential'
       set(handles.arf_text1,'Enable','inactive') %
       set(handles.arf_text2,'Enable','off') %
       set(handles.arf_pushbutton,'Enable','on') %
       set(handles.arf_text1,'String','Mean');
       set(handles.arf_text2,'String','');
       set(handles.arf_text1,'TooltipString','')
       set(handles.arf_text2,'TooltipString','')
   case 'Select Distribution'
       set(handles.arf_text1,'String','');
       set(handles.arf_text2,'String','');
       set(handles.arf_text1,'Enable','off') %
       set(handles.arf_text2,'Enable','off') %
       set(handles.arf_pushbutton,'Enable','off') %
       set(handles.arf_text1,'TooltipString','')
       set(handles.arf_text2,'TooltipString','')
```

```
end
end
% Hints: contents = cellstr(get(hObject,'String')) returns arf_popup_dist
   contents as cell array
% contents{get(hObject,'Value')} returns selected item from
   arf_popup_dist
% --- Executes during object creation, after setting all properties.
function arf_popup_dist_CreateFcn(hObject, \tilde{ }, handles)
% hObject handle to arf_popup_dist (see GCBO)
% ~ reserved - to be defined in a future version of MATLAB
% handles empty - handles not created until after all CreateFcns called
% Hint: popupmenu controls usually have a white background on Windows.
% See ISPC and COMPUTER.
if ispc && isequal(get(hObject,'BackgroundColor'), get(0,'
   defaultUicontrolBackgroundColor'))
   set(hObject,'BackgroundColor','white');
end
end
% --- Executes on button press in arf_togglebutton.
function arf_togglebutton_Callback(hObject, \tilde{ }, handles)
% hObject handle to arf_togglebutton (see GCBO)
% ~ reserved - to be defined in a future version of MATLAB
% handles structure with handles and user data (see GUIDATA)
ispushed = get(hObject,'Value');
if ispushed
   set(hObject,'string','Single Input');
   set(handles.arf_text1,'Enable','on');
   set(handles.arf_text1,'String','');
   set(handles.arf_text2,'String','');
   set(handles.arf_text2,'Enable','off') ; %
   set(handles.arf_pushbutton,'Enable','off'); %
   set(handles.arf_popup_dist,'Enable','off'); %
   set(handles.arf_popup_dist,'Value',1)
else
   set(hObject,'string','Distribution Input');
   set(handles.arf_text1,'String','');
   set(handles.arf_text2,'String','');
   set(handles.arf_text1,'Enable','off');
   set(handles.arf_text2,'Enable','off'); %
   % set(handles.dr_pushbutton,'Enable','on'); %
```

```
set(handles.arf_popup_dist,'Enable','on'); %
end
end
% Hint: get(hObject,'Value') returns toggle state of arf_togglebutton
% --- Executes on selection change in mar_popup_dist.
function mar_popup_dist_Callback(hObject, ~, handles)
% hObject handle to mar_popup_dist (see GCBO)
% ~ reserved - to be defined in a future version of MATLAB
% handles structure with handles and user data (see GUIDATA)
contents = cellstr(get(hObject,'String'));
marpopchoice = contents{get(hObject,'Value')};
switch marpopchoice
   case 'Normal'
       set(handles.mar_text1,'Enable','inactive') %
       set(handles.mar_text2,'Enable','inactive') %
       set(handles.mar_pushbutton,'Enable','on') %
       set(handles.mar_text1,'String',{'Mean'});
       set(handles.mar_text2,'String',{'Std Deviation'});
       set(handles.mar_text1,'TooltipString','')
       set(handles.mar_text2,'TooltipString','')
   case 'Beta'
       set(handles.mar_text1,'Enable','inactive') %
       set(handles.mar_text2,'Enable','inactive') %
       set(handles.mar_pushbutton,'Enable','on') %
       set(handles.mar_text1,'String','a');
       set(handles.mar_text2,'String','b');
       set(handles.mar_text1,'TooltipString','shape parameter')
       set(handles.mar_text2,'TooltipString','shape parameter')
   case 'Uniform'
       set(handles.mar_text1,'Enable','inactive') %
       set(handles.mar_text2,'Enable','inactive') %
       set(handles.mar_pushbutton,'Enable','on') %
       set(handles.mar_text1,'String','Upper Limit');
       set(handles.mar_text2,'String','Lower Limit');
       set(handles.mar_text1,'TooltipString','')
       set(handles.mar_text2,'TooltipString','')
   case 'Exponential'
       set(handles.mar_text1,'Enable','inactive') %
       set(handles.mar_text2,'Enable','off') %
       set(handles.mar_pushbutton,'Enable','on') %
       set(handles.mar_text1,'String','Mean');
```

```
set(handles.mar_text2,'String','');
       set(handles.mar_text1,'TooltipString','')
       set(handles.mar_text2,'TooltipString','')
   case 'Select Distribution'
       set(handles.mar_text1,'String','');
       set(handles.mar_text2,'String','');
       set(handles.mar_text1,'Enable','off') %
       set(handles.mar_text2,'Enable','off') %
       set(handles.mar_pushbutton,'Enable','off') %
       set(handles.mar_text1,'TooltipString','')
       set(handles.mar_text2,'TooltipString','')
end
end
% Hints: contents = cellstr(get(hObject,'String')) returns mar_popup_dist
   contents as cell array
% contents{get(hObject,'Value')} returns selected item from
   mar_popup_dist
% --- Executes during object creation, after setting all properties.
function mar_popup_dist_CreateFcn(hObject, ~, handles)
% hObject handle to mar_popup_dist (see GCBO)
% ~ reserved - to be defined in a future version of MATLAB
% handles empty - handles not created until after all CreateFcns called
% Hint: popupmenu controls usually have a white background on Windows.
% See ISPC and COMPUTER.
if ispc && isequal(get(hObject,'BackgroundColor'), get(0,'
   defaultUicontrolBackgroundColor'))
   set(hObject,'BackgroundColor','white');
end
end
function mar_text1_Callback(hObject, \tilde{ }, handles)
% hObject handle to mar_text1 (see GCBO)
% ~ reserved - to be defined in a future version of MATLAB
% handles structure with handles and user data (see GUIDATA)
% set(handles.mar_text1,'string',{})
end
% Hints: get(hObject,'String') returns contents of mar_text1 as text
% str2double(get(hObject,'String')) returns contents of mar_text1 as
   a double
```

```
% --- Executes during object creation, after setting all properties.
function mar_text1_CreateFcn(hObject, \tilde{ }, handles)
% hObject handle to mar_text1 (see GCBO)
% ~ reserved - to be defined in a future version of MATLAB
% handles empty - handles not created until after all CreateFcns called
% Hint: edit controls usually have a white background on Windows.
% See ISPC and COMPUTER.
if ispc && isequal(get(hObject,'BackgroundColor'), get(0,'
   defaultUicontrolBackgroundColor'))
   set(hObject,'BackgroundColor','white');
end
end
function mar_text2_Callback(hObject, ~, handles)
% hObject handle to mar_text2 (see GCBO)
% ~ reserved - to be defined in a future version of MATLAB
% handles structure with handles and user data (see GUIDATA)
% Hints: get(hObject,'String') returns contents of mar_text2 as text
% str2double(get(hObject,'String')) returns contents of mar_text2 as
   a double
end
% --- Executes during object creation, after setting all properties.
function mar_text2_CreateFcn(hObject, ~, handles)
% hObject handle to mar_text2 (see GCBO)
% ~ reserved - to be defined in a future version of MATLAB
% handles empty - handles not created until after all CreateFcns called
% Hint: edit controls usually have a white background on Windows.
% See ISPC and COMPUTER.
if ispc && isequal(get(hObject,'BackgroundColor'), get(0,'
   defaultUicontrolBackgroundColor'))
   set(hObject,'BackgroundColor','white');
end
end
% --- Executes on button press in mar_pushbutton.
function mar_pushbutton_Callback(hObject, ~, handles)
% hObject handle to mar_pushbutton (see GCBO)
% ~ reserved - to be defined in a future version of MATLAB
% handles structure with handles and user data (see GUIDATA)
```

```
sample = get(handles.num_sample_text,'String');
samplesize = str2num(sample);
if strcmp(sample,") == 1 \mid \mid samplesize < 0
   errordlg('Please enter number of samples','Sample Number','modal');
   return;
end
col = get(handles.mar_pushbutton,'backg');
set(handles.mar_pushbutton,'str','RUNNING...','backg',[.2 .6 .6]);
pause(eps);
num1 = str2num(get(handles.mar_text1,'String'));
num2 = str2num(get(handles.mar_text2,'String'));
contents = get(handles.mar_popup_dist,'String');
popupmenuvalue = contents{get(handles.mar_popup_dist,'Value')};
cla(handles.axes1,'reset');
switch popupmenuvalue
   case 'Normal'
       pd = makedist('Normal','mu',num1,'sigma',num2);
       t = \text{truncated}(pd, 0, \text{inf});n = random(t, samplesize, 1);axes(handles.axes1)
       nbins = max(min(length(n) . / 10, 100) , 50);xi = 1inspace(min(n),max(n),nbins);
       dx = mean(diff(xi));
       fi = histc(n, xi-dx);fi = fi./sum(fi)./dx;assignin('base','marxi', xi);
       assignin('base','marfi2', fi);
       bar(xi,fi,'FaceColor',[.2 .6 .6],'EdgeColor',[.2 .6 .6], 'BarWidth
           ',1);
       axis tight;
       % hist(n,50);ylabel('Probability Density');
       xlabel('MAR');
       str = sprintf('\\fontsize{12} MAR distribution plot with Normal
           distribution with\\mu=%0.2e Bq ,\\sigma =%0.2e Bq',...
           mean(n), std(n));title(str,'Units', 'normalized', ...
           'Position', [0.6 1.02], 'HorizontalAlignment', 'center')
   case 'Beta'
       pd = makedist('Beta','a',num1,'b',num2);
       t = truncate(pd, 0, inf);
```

```
n = random(t, samplesize, 1);axes(handles.axes1)
   nbins = max(min(length(n) . / 10, 100) , 50);xi = 1inspace(min(n),max(n),nbins);
   dx = mean(diff(xi));
   fi = histc(n, xi-dx);fi = fi./sum(fi)./dx;assignin('base','marxi', xi);
   assignin('base','marfi2', fi);
   bar(xi,fi,'FaceColor',[.2 .6 .6],'EdgeColor',[.2 .6 .6], 'BarWidth
       ',1);
   axis tight;
   % hist(n,50);ylabel('Probability Density');
   xlabel('MAR');
   str = sprintf('MAR distribution plot with Beta distribution with\\mu
       =\&0.3e Bq, \\sigma =0.3e Bq',...
       mean(n), std(n));title(str,'Units', 'normalized', ...
       'Position', [0.55 1.02], 'HorizontalAlignment', 'center')
case 'Uniform'
   if num1 < num2:
       % In unifrom distribution upper limt must be greater than lower
       % limit, if not show the error message
       errordlg('Upper Limit is less than lower limt','Uniform
          Distribution', 'modal')
       set(handles.mar_pushbutton,'str','Show Plot','backg',col);
       return;
   else
       pd = makedist('Uniform','Upper',num1,'Lower',num2);
       t = truncate(pd, 0, inf);
       n = random(t, samplesize, 1);axes(handles.axes1)
       nbins = max(min(length(n) . / 10, 100) , 50);xi = 1inspace(min(n),max(n),nbins);
       dx = mean(diff(xi));fi = hist(n, xi-dx);fi = fi./sum(fi)./dx;assignin('base','marxi', xi);
       assignin('base','marfi2', fi);
       bar(xi,fi,'FaceColor',[.2 .6 .6],'EdgeColor',[.2 .6 .6], '
          BarWidth',1);
       axis tight;
       % hist(n,50);
```

```
ylabel('Probability Density');
           xlabel('MAR');
           str = sprintf('MAR distribution plot with Uniform distribution
              with\\mu=%0.3e Bq ,\\sigma =%0.3e Bq',...
           mean(n), std(n));title(str,'Units', 'normalized', ...
           'Position', [0.55 1.02], 'HorizontalAlignment', 'center')
       end
   case 'Exponential'
       pd = makedist('Exponential','mu',num1);
       t = truncate(pd, 0, inf);
       n = random(t, samplesize, 1);axes(handles.axes1)
       nbins = max(min(length(n) . / 10, 100) , 50);xi = 1inspace(min(n),max(n),nbins);
       dx = mean(diff(xi));
       fi = histc(n, xi-dx);fi = fi./sum(fi)./dx;assignin('base','marxi', xi);
       assignin('base','marfi2', fi);
       bar(xi,fi,'FaceColor',[.2 .6 .6],'EdgeColor',[.2 .6 .6], 'BarWidth
           ', 1);
       axis tight;
       % hist(n,50);
       ylabel('Probability Density');
       xlabel('MAR');
       str = sprintf('MAR distribution plot with Exponential distribution
           with\\mu=%0.3e Bq ,\\sigma =%0.3e Bq',...
           mean(n), std(n));title(str,'Units', 'normalized', ...
           'Position', [0.55 1.02], 'HorizontalAlignment', 'center')
end
set(handles.mar_pushbutton,'str','Show Plot','backg',col);
end
% --- Executes on button press in mar_togglebutton.
function mar_togglebutton_Callback(hObject, \tilde{ }, handles)
% hObject handle to mar_togglebutton (see GCBO)
% ~ reserved - to be defined in a future version of MATLAB
% handles structure with handles and user data (see GUIDATA)
ispushed = get(hObject,'Value');
if ispushed
   %
   set(hObject,'string','Single Input');
```

```
set(handles.mar_text1,'Enable','on');
set(handles.mar_text1,'String','');
set(handles.mar_text2,'String','');
set(handles.mar_text2,'Enable','off') ; %
set(handles.mar_pushbutton,'Enable','off'); %
set(handles.mar_popup_dist,'Enable','off'); %
set(handles.mar_popup_dist,'Value',1)
```
## else

```
set(hObject,'string','Distribution Input');
   set(handles.mar_text1,'String','');
   set(handles.mar_text2,'String','');
   set(handles.mar_text1,'Enable','off');
   set(handles.mar_text2,'Enable','off'); %
   set(handles.mar_popup_dist,'Enable','on');
end
end
% Hint: get(hObject,'Value') returns toggle state of mar_togglebutton
% --------------------------------------------------------------------
function file_menu_Callback(hObject, ~, handles)
% hObject handle to file_menu (see GCBO)
% ~ reserved - to be defined in a future version of MATLAB
% handles structure with handles and user data (see GUIDATA)
end
% --------------------------------------------------------------------
function help_menu_Callback(hObject, \tilde{ }, handles)
% hObject handle to help_menu (see GCBO)
% ~ reserved - to be defined in a future version of MATLAB
% handles structure with handles and user data (see GUIDATA)
end
% --------------------------------------------------------------------
function help_running_menu_Callback(hObject, \tilde{ }, handles)
% hObject handle to help_running_menu (see GCBO)
% ~ reserved - to be defined in a future version of MATLAB
% handles structure with handles and user data (see GUIDATA)
%for windows system
```

```
% filename = 'C:\Program Files\ISU\SODA\application\help.pdf';
% winopen('C:\Program Files\ISU\SODA\application\help.pdf')
%
% mac system
system('open /Applications/ISU/SODA/application/help.pdf')
% system('open help.pdf' );
end
% --------------------------------------------------------------------
function about_menu_Callback(hObject, \tilde{ }, handles)
% hObject handle to about_menu (see GCBO)
% ~ reserved - to be defined in a future version of MATLAB
% handles structure with handles and user data (see GUIDATA)
About;
% msgbox({'Dr. Chad Pope, Idaho State University' ' ' 'Jason Andrus, Idaho
    National Lab'...
% ' ' 'Graduate Student' ' ' 'Kushal Bhattarai, Idaho State University
   ',...
% ' ' 'Undergraduate Students' ' ' 'Abdullah Alomani' ' ' 'Abraham Chupp
   '...
% ' ' 'Mason Jaussi'},'About');
end
% --------------------------------------------------------------------
function load_menu_Callback(hObject, \tilde{ }, handles)
% hObject handle to load_menu (see GCBO)
% ~ reserved - to be defined in a future version of MATLAB
% handles structure with handles and user data (see GUIDATA)
[filename,pathname] = uigetfile('*.mat','Load Work Space');
if isequal(filename,0)
   return
end
load(fullfile(pathname,filename),'userinput');
%load MAR
set(handles.num_sample_text,'String',userinput.num_sample_text);
set(handles.mar_togglebutton,'Value',userinput.mar_togglebutton);
if userinput.mar_togglebutton == 0;
   set(handles.mar_togglebutton,'String','Distribution Input');
   set(handles.mar_popup_dist,'Enable','on','Value',userinput.
       mar_popup_dist);
   if userinput.mar_popup_dist > 1 && userinput.mar_popup_dist < 5;
```

```
set(handles.mar_text1,'Enable','on','String',userinput.mar_text1);
       set(handles.mar_text2,'Enable','on','String',userinput.mar_text2);
       set(handles.mar_pushbutton,'Enable','on');
   elseif userinput.mar_popup_dist == 5;
       set(handles.mar_text1,'Enable','on','String',userinput.mar_text1);
       set(handles.mar_pushbutton,'Enable','on');
   end
else
   set(handles.mar_togglebutton,'String','Single Input');
   set(handles.mar_popup_dist,'Enable','off','Value',1)
   set(handles.mar_text1,'Enable','on','String',userinput.mar_text1);
   set(handles.mar_text2,'Enable','off','String','');
   set(handles.mar_pushbutton,'Enable','off');
end
%load DR
set(handles.dr_togglebutton,'Value',userinput.dr_togglebutton);
if userinput.dr_togglebutton == 0;
   set(handles.dr_togglebutton,'String','Distribution Input');
   set(handles.dr_popup_dist,'Enable','on','Value',userinput.dr_popup_dist
       );
   if userinput.dr_popup_dist > 1 && userinput.dr_popup_dist < 5;
       set(handles.dr_text1,'Enable','on','String',userinput.dr_text1);
       set(handles.dr_text2,'Enable','on','String',userinput.dr_text2);
       set(handles.dr_pushbutton,'Enable','on');
   elseif userinput.dr_popup_dist == 5;
       set(handles.dr_text1,'Enable','on','String',userinput.dr_text1);
       set(handles.dr_pushbutton,'Enable','on');
   end
else
   set(handles.dr_togglebutton,'String','Single Input');
   set(handles.dr_popup_dist,'Enable','off','Value',1)
   set(handles.dr_text1,'Enable','on','String',userinput.dr_text1);
   set(handles.dr_text2,'Enable','off','String','');
   set(handles.dr_pushbutton,'Enable','off');
end
%load ARF
set(handles.arf_togglebutton,'Value',userinput.arf_togglebutton);
if userinput.arf_togglebutton == 0;
   set(handles.arf_togglebutton,'String','Distribution Input');
   set(handles.arf_popup_dist,'Enable','on','Value',userinput.
       arf_popup_dist);
   if userinput.arf_popup_dist > 1 && userinput.arf_popup_dist < 5
```

```
set(handles.arf_text1,'Enable','on','String',userinput.arf_text1);
       set(handles.arf_text2,'Enable','on','String',userinput.arf_text2);
       set(handles.arf_pushbutton,'Enable','on');
   elseif userinput.arf_popup_dist == 5;
       set(handles.arf_text1,'Enable','on','String',userinput.arf_text1);
       set(handles.arf_pushbutton,'Enable','on');
   end
else
   set(handles.arf_togglebutton,'String','Single Input');
   set(handles.arf_popup_dist,'Enable','off','Value',1)
   set(handles.arf_text2,'Enable','off','String','');
   set(handles.arf_text1,'Enable','on','String',userinput.arf_text1);
   set(handles.arf_pushbutton,'Enable','off');
end
%load RF
set(handles.rf_togglebutton,'Value',userinput.rf_togglebutton);
if userinput.rf_togglebutton == 0;
   set(handles.rf_togglebutton,'String','Distribution Input');
   set(handles.rf_popup_dist,'Enable','on','Value',userinput.rf_popup_dist
       );
   if userinput.rf_popup_dist > 1 && userinput.rf_popup_dist< 5
       set(handles.rf_text1,'Enable','on','String',userinput.rf_text1);
       set(handles.rf_text2,'Enable','on','String',userinput.rf_text2);
       set(handles.rf_pushbutton,'Enable','on');
   elseif userinput.rf_popup_dist == 5;
       set(handles.rf_text1,'Enable','on','String',userinput.rf_text1);
       set(handles.rf_pushbutton,'Enable','on');
   end
else
   set(handles.rf_togglebutton,'String','Single Input');
   set(handles.rf_popup_dist,'Enable','off','Value',1)
   set(handles.rf_text2,'Enable','off','String','');
   set(handles.rf_text1,'Enable','on','String',userinput.rf_text1);
   set(handles.rf_pushbutton,'Enable','off');
end
%load LPF
set(handles.lpf_togglebutton,'Value',userinput.lpf_togglebutton);
if userinput.lpf_togglebutton == 0;
   set(handles.lpf_togglebutton,'String','Distribution Input');
   set(handles.lpf_popup_dist,'Enable','on','Value',userinput.
       lpf_popup_dist);
   if userinput.lpf_popup_dist > 1 && userinput.lpf_popup_dist < 5;
```

```
set(handles.lpf_text1,'Enable','on','String',userinput.lpf_text1);
       set(handles.lpf_text2,'Enable','on','String',userinput.lpf_text2);
       set(handles.lpf_pushbutton,'Enable','on');
   elseif userinput.lpf_popup_dist == 5;
       set(handles.lpf_text1,'Enable','on','String',userinput.lpf_text1);
       set(handles.lpf_pushbutton,'Enable','on');
   end
else
   set(handles.lpf_togglebutton,'String','Single Input');
   set(handles.lpf_popup_dist,'Enable','off','Value',1);
   set(handles.lpf_text2,'Enable','off','String','');
   set(handles.lpf_text1,'Enable','on','String',userinput.lpf_text1);
   set(handles.lpf_pushbutton,'Enable','off');
end
%load BR
set(handles.br_togglebutton,'Value',userinput.br_togglebutton);
if userinput.br_togglebutton == 0;
   set(handles.br_togglebutton,'String','Distribution Input');
   set(handles.br_pushbutton,'Enable','on');
else
   set(handles.br_togglebutton,'Value',1,'String','Single Input');
   set(handles.br_text1,'Enable','on','String',userinput.br_text1);
   set(handles.br_pushbutton,'Enable','off');
end
%load DCF
set(handles.dcf_togglebutton,'Value',userinput.dcf_togglebutton);
if userinput.dcf_togglebutton == 0;
   set(handles.dcf_togglebutton,'String','Distribution Input');
   set(handles.dcf_popup_dist,'Enable','on','Value',userinput.
       dcf_popup_dist);
   if userinput.dcf_popup_dist > 1 && userinput.dcf_popup_dist < 5;
       set(handles.dcf_text1,'Enable','on','String',userinput.dcf_text1);
       set(handles.dcf_text2,'Enable','on','String',userinput.dcf_text2);
       set(handles.dcf_pushbutton,'Enable','on');
   elseif userinput.dcf_popup_dist == 5;
       set(handles.dcf_text1,'Enable','on','String',userinput.dcf_text1);
       set(handles.dcf_pushbutton,'Enable','on');
   end
else
   set(handles.dcf_togglebutton,'String','Single Input');
```

```
set(handles.dcf_popup_dist,'Enable','on','String',{'Select Isotope';'U
       -238';'U-239';'Pu-239';'Pu-235'}...
       ,'Value',userinput.dcf_popup_dist);
   set(handles.dcf_text2,'Enable','off','String','');
   set(handles.dcf_text1,'Enable','on','String',userinput.dcf_text1);
   set(handles.dcf_pushbutton,'Enable','off');
end
%load cq
%
set(handles.cq_togglebutton,'Value',userinput.cq_togglebutton);
if userinput.cq_togglebutton == 0;
   set(handles.cq_togglebutton,'String','Distribution Input');
   set(handles.terrain_popup,'Enable','on','Value',userinput.terrain_popup
       );
   if userinput.terrain_popup == 2;
       set(handles.stability_popup,'Enable','on','String',{'Select
           Stability';'A';'B';...
           'C';'D';'E';'F'},'Value',userinput.stability_popup);
   elseif userinput.terrain_popup == 3;
       set(handles.stability_popup,'Enable','on','String',{'Select
          Stability';'A-B';'C';...
           'D';'E-F'},'Value',userinput.stability_popup);
   else
       set(handles.stability_popup,'Enable','off''String',{'Select
           Stability'});
   end
   set(handles.windspeed_popup_dist,'Enable','on','Value',userinput.
       windspeed_popup_dist);
   set(handles.cq_text1,'Enable','off','String','');
   set(handles.height_text,'String',userinput.height_text);
   set(handles.distance_text1,'Enable','on','String',userinput.
       distance_text1);
   set(handles.distance_text2,'Enable','on','String',userinput.
       distance_text2);
   set(handles.cq_pushbutton,'Enable','off');
   if userinput.windspeed_popup_dist > 1
       set(handles.windspeed_text1,'Enable','on','String',userinput.
           windspeed_text1);
       set(handles.windspeed_text2,'Enable','on','String',userinput.
           windspeed_text2);
       set(handles.cq_pushbutton,'Enable','on');
   end
```
else

```
set(handles.cq_togglebutton,'Value',1,'String','Single Input');
set(handles.terrain_popup,'Enable','off','Value',1);
set(handles.stability_popup,'Enable','off','Value',1);
set(handles.windspeed_popup_dist,'Enable','off','Value',1);
set(handles.cq_pushbutton,'Enable','off');
set(handles.cq_text1,'Enable','on','String',userinput.cq_text1);
set(handles.distance_text1,'Enable','off','String','');
set(handles.distance_text2,'Enable','off','String','');
set(handles.height_text,'Enable','off','String','');
set(handles.windspeed_text1,'Enable','off','String','');
set(handles.windspeed_text2,'Enable','off','String','');
```

```
end
end
```

```
% --------------------------------------------------------------------
function save_work_menu_Callback(hObject, ~, handles)
% hObject handle to save_work_menu (see GCBO)
% ~ reserved - to be defined in a future version of MATLAB
% handles structure with handles and user data (see GUIDATA)
[filename, pathname] = uiputfile('*.mat','Save Work Spcae as');
if pathname == 0 %if the user pressed cancelled, then we exit this callback
   return
end
userinput.num_sample_text = str2num(get(handles.num_sample_text,'String'));
userinput.mar_togglebutton = get(handles.mar_togglebutton,'Value');
userinput.mar_popup_dist= get(handles.mar_popup_dist,'Value');
userinput.mar_text1 = str2num(get(handles.mar_text1,'String'));
userinput.mar_text2 = str2num(get(handles.mar_text2,'String'));
userinput.dr_togglebutton = get(handles.dr_togglebutton,'Value');
userinput.dr_popup_dist = get(handles.dr_popup_dist,'Value');
userinput.dr_text1 = str2num(get(handles.dr_text1,'String'));
userinput.dr_text2 = str2num(get(handles.dr_text2,'String'));
userinput.arf_togglebutton = get(handles.arf_togglebutton,'Value');
userinput.arf_popup_dist = get(handles.arf_popup_dist,'Value');
userinput.arf_text1 = str2num(get(handles.arf_text1,'String'));
userinput.arf_text2 = str2num(get(handles.arf_text2,'String'));
```

```
userinput.rf_togglebutton = get(handles.rf_togglebutton,'Value');
userinput.rf_popup_dist = get(handles.rf_popup_dist,'Value');
userinput.rf_text1 = str2num(get(handles.rf_text1,'String'));
userinput.rf_text2 = str2num(get(handles.rf_text2,'String'));
```

```
userinput.lpf_togglebutton = get(handles.lpf_togglebutton,'Value');
userinput.lpf_popup_dist = get(handles.lpf_popup_dist,'Value');
userinput.lpf_text1 = str2num(get(handles.lpf_text1,'String'));
userinput.lpf_text2 = str2num(get(handles.lpf_text2,'String'));
```

```
userinput.br_togglebutton = get(handles.br_togglebutton,'Value');
userinput.br_text1 = str2num(get(handles.br_text1,'String'));
```

```
userinput.dcf_togglebutton = get(handles.dcf_togglebutton,'Value');
userinput.dcf_popup_dist = get(handles.dcf_popup_dist,'Value');
userinput.dcf_text1 = str2num(get(handles.dcf_text1,'String'));
userinput.dcf_text2 = str2num(get(handles.dcf_text2,'String'));
```

```
userinput.cq_togglebutton = get(handles.cq_togglebutton,'Value');
userinput.distance_text1 = str2num(get(handles.distance_text1,'String'));
userinput.distance_text2 = str2num(get(handles.distance_text2,'String'));
userinput.terrain_popup = get(handles.terrain_popup,'Value');
userinput.stability_popup = get(handles.stability_popup,'Value');
userinput.windspeed_popup_dist = get(handles.windspeed_popup_dist,'Value');
userinput.cq_text1= str2num(get(handles.cq_text1,'String'));
```

```
userinput.windspeed_text1= str2num(get(handles.windspeed_text1,'String'));
userinput.windspeed_text2= str2num(get(handles.windspeed_text2,'String'));
userinput.height_text = str2num(get(handles.height_text,'String'));
```

```
save(fullfile(pathname,filename),'userinput')
end
```

```
% --------------------------------------------------------------------
function save_image_menu_Callback(hObject, \tilde{ }, handles)
% hObject handle to save_image_menu (see GCBO)
% ~ reserved - to be defined in a future version of MATLAB
% handles structure with handles and user data (see GUIDATA)
```

```
[filename,pathname] = uiputfile('*.jpg;*.png;*.tif','Save as');
if pathname == 0 %if the user pressed cancelled, then we exit this callback
   return
end
haxes=handles.axes1;
ftmp = figure('visible','off');
new_axes = copyobj(haxes, ftmp);set(new_axes,'Units','normalized','Position',[0.1 0.1 0.8 0.8]);
saveas(ftmp, fullfile(pathname,filename));
delete(ftmp);
end
```

```
\frac{9}{6} -----------
function exit_menu_Callback(hObject, \tilde{ }, handles)
% hObject handle to exit_menu (see GCBO)
% ~ reserved - to be defined in a future version of MATLAB
% handles structure with handles and user data (see GUIDATA)
exit_button = questdlg('Exit Now?','Exit SODA','Yes','No','No');
switch exit_button;
   case 'Yes'
       delete(handles.figure1);
   case 'No'
       return
end
end
% --- Executes when mar_uipanel is resized.
function mar_uipanel_ResizeFcn(hObject, ", handles)
% hObject handle to mar_uipanel (see GCBO)
% ~ reserved - to be defined in a future version of MATLAB
% handles structure with handles and user data (see GUIDATA)
end
% --- Executes on button press in cq_togglebutton.
function togglebutton9_Callback(hObject, \tilde{ }, handles)
% hObject handle to cq_togglebutton (see GCBO)
% ~ reserved - to be defined in a future version of MATLAB
% handles structure with handles and user data (see GUIDATA)
% Hint: get(hObject,'Value') returns toggle state of cq_togglebutton
end
% --- Executes on button press in cq_pushbutton.
```

```
function pushbutton10_Callback(hObject, ~, handles)
% hObject handle to cq_pushbutton (see GCBO)
% ~ reserved - to be defined in a future version of MATLAB
% handles structure with handles and user data (see GUIDATA)
end
function cq_text_Callback(hObject, \tilde{ }, handles)
% hObject handle to cq_text1 (see GCBO)
% ~ reserved - to be defined in a future version of MATLAB
% handles structure with handles and user data (see GUIDATA)
% Hints: get(hObject,'String') returns contents of cq_text1 as text
% str2double(get(hObject,'String')) returns contents of cq_text1 as a
    double
end
% --- Executes during object creation, after setting all properties.
function cq_text_CreateFcn(hObject, \tilde{ }, handles)
% hObject handle to cq_text1 (see GCBO)
% ~ reserved - to be defined in a future version of MATLAB
% handles empty - handles not created until after all CreateFcns called
% Hint: edit controls usually have a white background on Windows.
% See ISPC and COMPUTER.
if ispc && isequal(get(hObject,'BackgroundColor'), get(0,'
   defaultUicontrolBackgroundColor'))
   set(hObject,'BackgroundColor','white');
end
end
function distance_text2_Callback(hObject, ~, handles)
% hObject handle to distance_text2 (see GCBO)
% ~ reserved - to be defined in a future version of MATLAB
% handles structure with handles and user data (see GUIDATA)
% Hints: get(hObject,'String') returns contents of distance_text2 as text
% str2double(get(hObject,'String')) returns contents of
   distance_text2 as a double
end
% --- Executes during object creation, after setting all properties.
function distance_text2_CreateFcn(hObject, ~, handles)
% hObject handle to distance_text2 (see GCBO)
```

```
125
```

```
% ~ reserved - to be defined in a future version of MATLAB
% handles empty - handles not created until after all CreateFcns called
% Hint: edit controls usually have a white background on Windows.
% See ISPC and COMPUTER.
if ispc && isequal(get(hObject,'BackgroundColor'), get(0,'
   defaultUicontrolBackgroundColor'))
   set(hObject,'BackgroundColor','white');
end
end
function distance_text1_Callback(hObject, \tilde{ }, handles)
% hObject handle to distance_text1 (see GCBO)
% ~ reserved - to be defined in a future version of MATLAB
% handles structure with handles and user data (see GUIDATA)
% Hints: get(hObject,'String') returns contents of distance_text1 as text
% str2double(get(hObject,'String')) returns contents of
   distance_text1 as a double
end
% --- Executes during object creation, after setting all properties.
function distance_text1_CreateFcn(hObject, \tilde{ }, handles)
% hObject handle to distance_text1 (see GCBO)
% ~ reserved - to be defined in a future version of MATLAB
% handles empty - handles not created until after all CreateFcns called
% Hint: edit controls usually have a white background on Windows.
% See ISPC and COMPUTER.
if ispc && isequal(get(hObject,'BackgroundColor'), get(0,'
   defaultUicontrolBackgroundColor'))
   set(hObject,'BackgroundColor','white');
end
end
% --- Executes on selection change in distance_popup_dist.
function distance_popup_dist_Callback(hObject, ~, handles)
% hObject handle to distance_popup_dist (see GCBO)
% ~ reserved - to be defined in a future version of MATLAB
% handles structure with handles and user data (see GUIDATA)
contents = cellstr(get(hObject,'String'));
distance_popchoice = contents{get(hObject,'Value')};
switch distance_popchoice
   case 'Normal'
```

```
set(handles.distance_text1,'Enable','inactive') %
       set(handles.distance_text2,'Enable','inactive') %
       set(handles.distance_text1,'String','Mean');
       set(handles.distance_text2,'String','Std Deviation');
       set(handles.cq_pushbutton,'Enable','off')
       set(handles.distance_text1,'TooltipString','')
       set(handles.distance_text2,'TooltipString','')
   case 'Beta'
       set(handles.distance_text1,'Enable','inactive') %
       set(handles.distance_text2,'Enable','inactive') %
       set(handles.distance_text1,'String','a');
       set(handles.distance_text2,'String','b');
       set(handles.distance_text1,'TooltipString','shape parameter')
       set(handles.distance_text2,'TooltipString','shape parameter')
       set(handles.cq_pushbutton,'Enable','off')
   case 'Uniform'
       set(handles.distance_text1,'Enable','inactive') %
       set(handles.distance_text2,'Enable','inactive') %
       set(handles.distance_text1,'String','Upper Limit');
       set(handles.distance_text2,'String','Lower Limit');
       set(handles.cq_pushbutton,'Enable','off')
       set(handles.distance_text1,'TooltipString','')
       set(handles.distance_text2,'TooltipString','')
   case 'Exponential'
       set(handles.distance_text1,'Enable','inactive') %
       set(handles.distance_text2,'Enable','off') %
       set(handles.distance_text1,'String','Mean');
       set(handles.cq_pushbutton,'Enable','off')
       set(handles.distance_text2,'String','');
       set(handles.distance_text1,'TooltipString','')
       set(handles.distance_text2,'TooltipString','')
   case 'Select Distribution'
       set(handles.distance_text1,'String','');
       set(handles.distance_text2,'String','');
       set(handles.distance_text1,'Enable','off') %
       set(handles.distance_text2,'Enable','off') %
       set(handles.cq_pushbutton,'Enable','off') %
       set(handles.distance_text1,'TooltipString','')
       set(handles.distance_text2,'TooltipString','')
end
end
% Hints: contents = cellstr(get(hObject,'String')) returns
   distance_popup_dist contents as cell array
% contents{get(hObject,'Value')} returns selected item from
   distance_popup_dist
```

```
% --- Executes during object creation, after setting all properties.
function distance_popup_dist_CreateFcn(hObject, ~, handles)
% hObject handle to distance_popup_dist (see GCBO)
% ~ reserved - to be defined in a future version of MATLAB
% handles empty - handles not created until after all CreateFcns called
% Hint: popupmenu controls usually have a white background on Windows.
% See ISPC and COMPUTER.
if ispc && isequal(get(hObject,'BackgroundColor'), get(0,'
   defaultUicontrolBackgroundColor'))
   set(hObject,'BackgroundColor','white');
end
end
function height_text_Callback(hObject, ~, handles)
% hObject handle to height_text (see GCBO)
% ~ reserved - to be defined in a future version of MATLAB
% handles structure with handles and user data (see GUIDATA)
% Hints: get(hObject,'String') returns contents of height_text as text
% str2double(get(hObject,'String')) returns contents of height_text
   as a double
end
% --- Executes during object creation, after setting all properties.
function height_text_CreateFcn(hObject, ~, handles)
% hObject handle to height_text (see GCBO)
% ~ reserved - to be defined in a future version of MATLAB
% handles empty - handles not created until after all CreateFcns called
% Hint: edit controls usually have a white background on Windows.
% See ISPC and COMPUTER.
if ispc && isequal(get(hObject,'BackgroundColor'), get(0,'
   defaultUicontrolBackgroundColor'))
   set(hObject,'BackgroundColor','white');
end
end
```
% --- Executes on selection change in stability\_popup.

```
function stability_popup_Callback(hObject, ~, handles)
% hObject handle to stability_popup (see GCBO)
% ~ reserved - to be defined in a future version of MATLAB
% handles structure with handles and user data (see GUIDATA)
% Hints: contents = cellstr(get(hObject,'String')) returns stability_popup
   contents as cell array
% contents{get(hObject,'Value')} returns selected item from
   stability_popup
end
% --- Executes during object creation, after setting all properties.
function stability_popup_CreateFcn(hObject, ~, handles)
% hObject handle to stability_popup (see GCBO)
% ~ reserved - to be defined in a future version of MATLAB
% handles empty - handles not created until after all CreateFcns called
% Hint: popupmenu controls usually have a white background on Windows.
% See ISPC and COMPUTER.
if ispc && isequal(get(hObject,'BackgroundColor'), get(0,'
   defaultUicontrolBackgroundColor'))
   set(hObject,'BackgroundColor','white');
end
end
% --- Executes on selection change in terrain_popup.
function terrain_popup_Callback(hObject, ~, handles)
% hObject handle to terrain_popup (see GCBO)
% ~ reserved - to be defined in a future version of MATLAB
% handles structure with handles and user data (see GUIDATA)
contents = cellstr(get(hObject,'String'));
terrain_popchoice = contents{get(hObject,'Value')};
switch terrain_popchoice
   case 'Urban Area'
       set(handles.stability_popup,'Enable','on')
       set(handles.stability_popup,'String',{'Select Stability';'A-B';'C
           ':...
           'D';'E-F'},'Value', 1);
   case 'Rural/Open Country'
       set(handles.stability_popup,'Enable','on')
       set(handles.stability_popup,'String',{'Select Stability';'A';'B';...
           'C';'D';'E';'F'},'Value', 1);
   case 'Select Terrain'
       set(handles.stability_popup,'Value', 1,'String','Select Stability','
          Enable','off');
```

```
end
end
% Hints: contents = cellstr(get(hObject,'String')) returns terrain_popup
   contents as cell array
% contents{get(hObject,'Value')} returns selected item from
   terrain_popup
% --- Executes during object creation, after setting all properties.
function terrain_popup_CreateFcn(hObject, ~, handles)
% hObject handle to terrain_popup (see GCBO)
% ~ reserved - to be defined in a future version of MATLAB
% handles empty - handles not created until after all CreateFcns called
% Hint: popupmenu controls usually have a white background on Windows.
% See ISPC and COMPUTER.
if ispc && isequal(get(hObject,'BackgroundColor'), get(0,'
   defaultUicontrolBackgroundColor'))
   set(hObject,'BackgroundColor','white');
end
end
% --- Executes when figure1 is resized.
function figure1_ResizeFcn(hObject, ~, handles)
% hObject handle to figure1 (see GCBO)
% ~ reserved - to be defined in a future version of MATLAB
% handles structure with handles and user data (see GUIDATA)
end
function windspeed_text2_Callback(hObject, ~, handles)
% hObject handle to windspeed_text2 (see GCBO)
% ~ reserved - to be defined in a future version of MATLAB
% handles structure with handles and user data (see GUIDATA)
% Hints: get(hObject,'String') returns contents of windspeed_text2 as text
% str2double(get(hObject,'String')) returns contents of
   windspeed_text2 as a double
end
% --- Executes during object creation, after setting all properties.
function windspeed_text2_CreateFcn(hObject, ~, handles)
% hObject handle to windspeed_text2 (see GCBO)
% ~ reserved - to be defined in a future version of MATLAB
```
```
% handles empty - handles not created until after all CreateFcns called
% Hint: edit controls usually have a white background on Windows.
% See ISPC and COMPUTER.
if ispc && isequal(get(hObject,'BackgroundColor'), get(0,'
   defaultUicontrolBackgroundColor'))
   set(hObject,'BackgroundColor','white');
end
end
function windspeed_text1_Callback(hObject, \tilde{ }, handles)
% hObject handle to windspeed_text1 (see GCBO)
% ~ reserved - to be defined in a future version of MATLAB
% handles structure with handles and user data (see GUIDATA)
% Hints: get(hObject,'String') returns contents of windspeed_text1 as text
% str2double(get(hObject,'String')) returns contents of
   windspeed_text1 as a double
end
% --- Executes during object creation, after setting all properties.
function windspeed_text1_CreateFcn(hObject, \tilde{ }, handles)
% hObject handle to windspeed_text1 (see GCBO)
% ~ reserved - to be defined in a future version of MATLAB
% handles empty - handles not created until after all CreateFcns called
% Hint: edit controls usually have a white background on Windows.
% See ISPC and COMPUTER.
if ispc && isequal(get(hObject,'BackgroundColor'), get(0,'
   defaultUicontrolBackgroundColor'))
   set(hObject,'BackgroundColor','white');
end
end
% --- Executes on selection change in windspeed_popup_dist.
function windspeed_popup_dist_Callback(hObject, ~, handles)
% hObject handle to windspeed_popup_dist (see GCBO)
% ~ reserved - to be defined in a future version of MATLAB
% handles structure with handles and user data (see GUIDATA)
% Hints: contents = cellstr(get(hObject,'String')) returns
   windspeed_popup_dist contents as cell array
% contents{get(hObject,'Value')} returns selected item from
   windspeed_popup_dist
contents = cellstr(get(hObject,'String'));
```

```
windspeed\_popchoice = contents{get(hObject, 'Value')};switch windspeed_popchoice
   case 'Normal'
       set(handles.windspeed_text1,'Enable','inactive') %
       set(handles.windspeed_text2,'Enable','inactive') %
       set(handles.windspeed_text1,'String','Mean');
       set(handles.windspeed_text2,'String','Std Deviation');
       set(handles.cq_pushbutton,'Enable','on')
       set(handles.windspeed_text1,'TooltipString','')
       set(handles.windspeed_text2,'TooltipString','')
   case 'Beta'
       set(handles.windspeed_text1,'Enable','inactive') %
       set(handles.windspeed_text2,'Enable','inactive') %
       set(handles.windspeed_text1,'String','a');
       set(handles.windspeed_text2,'String','b');
       set(handles.windspeed_text1,'TooltipString','shape parameter')
       set(handles.windspeed_text2,'TooltipString','shape parameter')
       set(handles.cq_pushbutton,'Enable','on')
   case 'Uniform'
       set(handles.windspeed_text1,'Enable','inactive') %
       set(handles.windspeed_text2,'Enable','inactive') %
       set(handles.windspeed_text1,'String','Upper Limit');
       set(handles.windspeed_text2,'String','Lower Limit');
       set(handles.cq_pushbutton,'Enable','on')
       set(handles.windspeed_text1,'TooltipString','')
       set(handles.windspeed_text2,'TooltipString','')
   case 'Exponential'
       set(handles.windspeed_text1,'Enable','inactive') %
       set(handles.windspeed_text2,'Enable','off') %
       set(handles.windspeed_text1,'String','Mean');
       set(handles.cq_pushbutton,'Enable','on')
       set(handles.windspeed_text2,'String','');
       set(handles.windspeed_text1,'TooltipString','')
       set(handles.windspeed_text2,'TooltipString','')
   case 'Select Distribution'
       set(handles.windspeed_text1,'String','');
       set(handles.windspeed_text2,'String','');
       set(handles.windspeed_text1,'Enable','off') %
       set(handles.windspeed_text2,'Enable','off') %
       set(handles.cq_pushbutton,'Enable','off') %
       set(handles.windspeed_text1,'TooltipString','')
       set(handles.windspeed_text2,'TooltipString','')
end
```

```
end
```

```
% --- Executes during object creation, after setting all properties.
function windspeed_popup_dist_CreateFcn(hObject, ~, handles)
% hObject handle to windspeed_popup_dist (see GCBO)
% ~ reserved - to be defined in a future version of MATLAB
% handles empty - handles not created until after all CreateFcns called
% Hint: popupmenu controls usually have a white background on Windows.
% See ISPC and COMPUTER.
if ispc && isequal(get(hObject,'BackgroundColor'), get(0,'
   defaultUicontrolBackgroundColor'))
   set(hObject,'BackgroundColor','white');
end
end
% --- Executes when user attempts to close figure1.
function figure1_CloseRequestFcn(hObject, ~, handles)
% hObject handle to figure1 (see GCBO)
% ~ reserved - to be defined in a future version of MATLAB
% handles structure with handles and user data (see GUIDATA)
% Hint: delete(hObject) closes the figure
exit_button = questdlg('Exit Now?','Exit SODA','Yes','No','Yes');
switch exit_button;
   case 'Yes'
       delete(hObject);
   case 'No'
       return
end
end
\frac{9}{6} ---------
function random_gen_Callback(hObject, ~, handles)
% hObject handle to random_gen (see GCBO)
% ~ reserved - to be defined in a future version of MATLAB
% handles structure with handles and user data (see GUIDATA)
rng('default');
msgbox('Random Number Generator has been reset','Reset');
end
% --- If Enable == 'on', executes on mouse press in 5 pixel border.
% --- Otherwise, executes on mouse press in 5 pixel border or over
   mar_text1.
function mar_text1_ButtonDownFcn(hObject, ~, handles)
% hObject handle to mar_text1 (see GCBO)
```

```
% ~ reserved - to be defined in a future version of MATLAB
% handles structure with handles and user data (see GUIDATA)
% set(hObject,'String','','Enable','on')
set(hObject,'Enable','on');
set(handles.mar_text1,'string',[]);
end
% --- If Enable == 'on', executes on mouse press in 5 pixel border.
% --- Otherwise, executes on mouse press in 5 pixel border or over
   mar_text2.
function mar_text2_ButtonDownFcn(hObject, ~, handles)
% hObject handle to mar_text2 (see GCBO)
% ~ reserved - to be defined in a future version of MATLAB
% handles structure with handles and user data (see GUIDATA)
set(hObject,'Enable','on');
set(handles.mar_text2,'string',[]);
end
% --- If Enable == 'on', executes on mouse press in 5 pixel border.
% --- Otherwise, executes on mouse press in 5 pixel border or over dr_text1
   .
function dr_text1_ButtonDownFcn(hObject, ~, handles)
% hObject handle to dr_text1 (see GCBO)
% ~ reserved - to be defined in a future version of MATLAB
% handles structure with handles and user data (see GUIDATA)
set(hObject,'Enable','on');
set(handles.dr_text1,'string',[]);
end
% --- If Enable == 'on', executes on mouse press in 5 pixel border.
% --- Otherwise, executes on mouse press in 5 pixel border or over dr_text2
   .
function dr_text2_ButtonDownFcn(hObject, ~, handles)
% hObject handle to dr_text2 (see GCBO)
% ~ reserved - to be defined in a future version of MATLAB
% handles structure with handles and user data (see GUIDATA)
set(hObject,'Enable','on');
set(handles.dr_text2,'string',[]);
end
% --- If Enable == 'on', executes on mouse press in 5 pixel border.
% --- Otherwise, executes on mouse press in 5 pixel border or over
   arf_text1.
function arf_text1_ButtonDownFcn(hObject, ~, handles)
% hObject handle to arf_text1 (see GCBO)
```

```
% ~ reserved - to be defined in a future version of MATLAB
% handles structure with handles and user data (see GUIDATA)
set(hObject,'Enable','on');
set(handles.arf_text1,'string',[]);
end
% --- If Enable == 'on', executes on mouse press in 5 pixel border.
% --- Otherwise, executes on mouse press in 5 pixel border or over
   arf_text2.
function arf_text2_ButtonDownFcn(hObject, ~, handles)
% hObject handle to arf_text2 (see GCBO)
% ~ reserved - to be defined in a future version of MATLAB
% handles structure with handles and user data (see GUIDATA)
set(hObject,'Enable','on');
set(handles.arf_text2,'string',[]);
end
% --- If Enable == 'on', executes on mouse press in 5 pixel border.
% --- Otherwise, executes on mouse press in 5 pixel border or over rf_text1
   .
function rf_text1_ButtonDownFcn(hObject, ~, handles)
% hObject handle to rf_text1 (see GCBO)
% ~ reserved - to be defined in a future version of MATLAB
% handles structure with handles and user data (see GUIDATA)
set(hObject,'Enable','on');
set(handles.rf_text1,'string',[]);
end
% --- If Enable == \gammaon', executes on mouse press in 5 pixel border.
% --- Otherwise, executes on mouse press in 5 pixel border or over rf_text2
   .
function rf_text2_ButtonDownFcn(hObject, ~, handles)
% hObject handle to rf_text2 (see GCBO)
% ~ reserved - to be defined in a future version of MATLAB
% handles structure with handles and user data (see GUIDATA)
set(hObject,'Enable','on');
set(handles.rf_text2,'string',[]);
end
% --- If Enable == \gammaon', executes on mouse press in 5 pixel border.
% --- Otherwise, executes on mouse press in 5 pixel border or over
   lpf_text1.
function lpf_text1_ButtonDownFcn(hObject, ~, handles)
% hObject handle to lpf_text1 (see GCBO)
% ~ reserved - to be defined in a future version of MATLAB
% handles structure with handles and user data (see GUIDATA)
```

```
set(hObject,'Enable','on');
set(handles.lpf_text1,'string',[]);
end
% --- If Enable == 'on', executes on mouse press in 5 pixel border.
% --- Otherwise, executes on mouse press in 5 pixel border or over
   lpf_text1.
function lpf_text2_ButtonDownFcn(hObject, \tilde{ }, handles)
% hObject handle to lpf_text1 (see GCBO)
% ~ reserved - to be defined in a future version of MATLAB
% handles structure with handles and user data (see GUIDATA)
set(hObject,'Enable','on');
set(handles.lpf_text2,'string',[]);
end
% --- If Enable == 'on', executes on mouse press in 5 pixel border.
% --- Otherwise, executes on mouse press in 5 pixel border or over
   height_text.
function height_text_ButtonDownFcn(hObject, ~, handles)
% hObject handle to height_text (see GCBO)
% ~ reserved - to be defined in a future version of MATLAB
% handles structure with handles and user data (see GUIDATA)
set(hObject,'Enable','on');
set(handles.height_text,'string',[]);
end
% --- If Enable == 'on', executes on mouse press in 5 pixel border.
% --- Otherwise, executes on mouse press in 5 pixel border or over
   windspeed_text1.
function windspeed_text1_ButtonDownFcn(hObject, ~, handles)
% hObject handle to windspeed_text1 (see GCBO)
% ~ reserved - to be defined in a future version of MATLAB
% handles structure with handles and user data (see GUIDATA)
set(hObject,'Enable','on');
set(handles.windspeed_text1,'string',[]);
end
% --- If Enable == 'on', executes on mouse press in 5 pixel border.
% --- Otherwise, executes on mouse press in 5 pixel border or over
   windspeed_text1.
function windspeed_text2_ButtonDownFcn(hObject, \tilde{ }, handles)
% hObject handle to windspeed_text1 (see GCBO)
% ~ reserved - to be defined in a future version of MATLAB
% handles structure with handles and user data (see GUIDATA)
set(hObject,'Enable','on');
set(handles.windspeed_text2,'string',[]);
end
```

```
% --- If Enable == 'on', executes on mouse press in 5 pixel border.
% --- Otherwise, executes on mouse press in 5 pixel border or over
   dcf_text1.
function dcf_text1_ButtonDownFcn(hObject, ~, handles)
% hObject handle to dcf_text1 (see GCBO)
% ~ reserved - to be defined in a future version of MATLAB
% handles structure with handles and user data (see GUIDATA)
set(hObject,'Enable','on');
set(handles.dcf_text1,'string',[]);
end
% --- If Enable == 'on', executes on mouse press in 5 pixel border.
% --- Otherwise, executes on mouse press in 5 pixel border or over
   dcf_text1.
function dcf_text2_ButtonDownFcn(hObject, \tilde{ }, handles)
% hObject handle to dcf_text1 (see GCBO)
% ~ reserved - to be defined in a future version of MATLAB
% handles structure with handles and user data (see GUIDATA)
set(hObject,'Enable','on');
set(handles.dcf_text2,'string',[]);
end
% --- Executes during object deletion, before destroying properties.
function figure1_DeleteFcn(hObject, \tilde{ }, handles)
% hObject handle to figure1 (see GCBO)
% ~ reserved - to be defined in a future version of MATLAB
% handles structure with handles and user data (see GUIDATA)
end
% --- Executes during object deletion, before destroying properties.
function mar_text1_DeleteFcn(hObject, ~, handles)
% hObject handle to mar_text1 (see GCBO)
% ~ reserved - to be defined in a future version of MATLAB
% handles structure with handles and user data (see GUIDATA)
end
% --- Executes on button press in fit_dist.
function fit_dist_Callback(hObject, \tilde{ }, handles)
% hObject handle to fit_dist (see GCBO)
% ~ reserved - to be defined in a future version of MATLAB
% handles structure with handles and user data (see GUIDATA)
ced = getappdata(0, 'ced');col = get(handles.fit_dist,'backg');
set(handles.fit_dist,'str','RUNNING...','backg',[.2 .6 .6]);
pause(eps);
[",PD]=allfitdistBICPDF(ced,handles);
```

```
set(handles.fit_dist,'str','Fit Distribution','backg',col);
% assignin('base','PD', PD);
switch PD{1, 1}.DistributionName
   case 'Generalized Extreme Value'
       msgbox({PD{1, 1}}.DistributionName [Yk = 'num2str(PD{1, 1}.k)].['Mean= ' num2str(PD{1, 1}.mu)] ['Sigma =' num2str(PD{1, 1}.
              sigma)]},'Best Fit','modal')
   case 'Inverse Gaussian'
       msgbox({PD{1, 1}.DistributionName ['Mean =' num2str(PD{1, 1}.mu)]...
           ['Lambda= ' num2str(PD{1, 1}.lambda)]},'Best Fit','modal')
   case 'Lognormal'
       msgbox({PD{1, 1}.DistributionName ['Mean =' num2str(PD{1, 1}.mu)]...
           ['Sigma= ' num2str(PD{1, 1}.sigma)] },'Best Fit','modal')
   case 'Log-Logistic'
       msgbox(\{PD{1, 1}.DistributionName ['Mean =' num2str(PD{1, 1}.mu)]...
           ['Sigma= ' num2str(PD{1, 1}.sigma)] },'Best Fit','modal')
   case 't Location-Scale'
       msgbox({PD{1, 1}.DistributionName ['Mean =' num2str(PD{1, 1}.mu)]...
           ['Sigma= ' num2str(PD{1, 1}.sigma)] ['Nu= ' num2str(PD{1, 1}.nu)
              ]},'Best Fit','modal')
   case 'Gamma'
       msgbox({PD{1, 1}.DistributionName ['}a =' num2str(PD{1, 1}.a)]....
           ['b=' num2str(PD{1, 1}.b)],'Best Fit','modal')
   case 'Beta'
       msgbox({PD{1, 1}.DistributionName ['a =' num2str(PD{1, 1}.a)]...
           ['b=' num2str(PD{1, 1}.b)] },'Best Fit','modal')
   case 'Weibull'
       msgbox({PDI}_1, 1}.DistributionName ['A = 'num2str(PD{1, 1}.A)]....
           ['B= ' num2str(PD{1, 1}.B)] },'Best Fit','modal')
   case 'Generalized Pareto'
       msgbox(\{PD{1, 1}.DistributionName ['k = 'num2str(PD{1, 1}.k)]....
           ['Sigma= ' num2str(PD{1, 1}.sigma)] ['Theta= ' num2str(PD{1, 1}.
              theta)]},'Best Fit','modal')
   case 'Exponential'
       msgbox({PD{1, 1}.DistributionName ['Mean =' num2str(PD{1, 1}.mu)]},'
          Best Fit','modal')
   case 'Rayleigh'
       msgbox({PD{1, 1}.DistributionName ['B =' num2str(PD{1, 1}.B)]},'Best
           Fit','modal')
   case 'Logistic'
       msgbox({PD{1, 1}.DistributionName ['Mean =' num2str(PD{1, 1}.mu)]...
           ['Sigma= ' num2str(PD{1, 1}.sigma)] },'Best Fit','modal')
   case 'Normal'
       msgbox({PD{1, 1}.DistributionName ['Mean =' num2str(PD{1, 1}.mu)]...
           ['Sigma= ' num2str(PD{1, 1}.sigma)] },'Best Fit','modal')
```

```
case 'Extreme Value'
       msgbox({PD{1, 1}.DistributionName ['Mean =' num2str(PD{1, 1}.mu)]...
           ['Sigma= ' num2str(PD{1, 1}.sigma)] },'Best Fit','modal')
end
```

```
end
```

```
function [D, PD] = allfitdistBICPDF(data,handles)
%ALLFITDIST Fit all valid parametric probability distributions to data.
% [D PD] = ALLFITDIST(DATA) fits all valid parametric probability
% distributions to the data in vector DATA by BIC method, and returns
% a struct D of fitted distributions and parameters and a struct of
% objects PD representing the fitted distributions. PD is an object
% in a class derived from the ProbDist class.
%
% [...] = ALLFITDIST(...,'PDF') or (...,'CDF') plots either the PDF or
   CDF
% of a subset of the fitted distribution. The distributions are plotted
   in
% order of fit, according to SORTBY.
%
% List of distributions it will try to fit
% Beta
% Exponential
% Gamma
% Inverse Gaussian
% Logistic
% Log-logistic
% Lognormal
% Normal
%
% EXAMPLE 1
% Given random data from an unknown continuous distribution, find the
% best distribution which fits that data, and plot the PDFs to compare
% graphically.
% data = normrnd(5,3,1e4,1); %Assumed from unknown distribution
% [D PD] = allfitdist(data,'PDF'); %Compute and plot results
% D(1) %Show output from best fit
%
```

```
% Mike Sheppard
% Last Modified: 17-Feb-2012
% Arr. Steffanie Nestor
% Last Modified: 31-Mar-2015
% Arr. Kushal Bhattarai
% Last Modified: 04-02-2015
%% Check Inputs
\text{vin}=\{'\text{pdf'}\};distname={'beta', 'exponential', ...
    'extreme value', 'gamma', 'generalized extreme value', ...
   'inversegaussian', 'logistic', 'loglogistic', ...
    'lognormal', 'normal','rayleigh', 'tlocationscale', 'weibull'};
vin(1) = [];
n=numel(data); %Number of data points
data = data(:);D=[];
%% Run through all distributions in FITDIST function
warning('off','all'); %Turn off all future warnings
for indx=1:length(distname)
   try
       dname=distname{indx};
       PD = fitdist(data,dname,vin{:});
       NLL=PD.NLogL; % -Log(L)
       %If NLL is non-finite number, produce error to ignore distribution
       if ~isfinite(NLL)
           error('non-finite NLL');
       end
       num=length(D)+1;
       PDs(num) = {P}; %#ok<*AGROW>
       k=numel(PD.Params); %Number of parameters
       % assigns response to return/plot variable
       D(num).DistName=PD.DistName;
       D(num).BIC=-2*(-NLL)+k*log(n);D(num).ParamNames=PD.ParamNames;
       D(num).ParamDescription=PD.ParamDescription;
       D(num).Params=PD.Params;
       D(num).Paramci=PD.paramci;
       D(num).ParamCov=PD.ParamCov;
```

```
D(num).Support=PD.Support;
   catch err %#ok<NASGU>
       %Ignore distribution
   end
end
warning('on','all'); %Turn back on warnings
if numel(D) == 0errordlg('No distributions were found','Error');
   return;
end
```

```
%% Sort distributions
% prepares distribution fits according to BIC best fit to data
indx1=1:length(D); %Identity Map
[^{\sim}, \text{indx1}] = \text{sort}([D.BIC]);
D=D(indx1); PD = PDs(indx1);
```
% Plot plotfigs(data,D,PD,handles);

```
end
```

```
function plotfigs(data,D,PD,handles)
%Plot functionality for continuous case due to Jonathan Sullivan
%Modified by author for discrete case
```

```
%Maximum number of distributions to include
%max_num_dist=Inf; %All valid distributions
max_num_dist=4;
```

```
cla(handles.axes1,'reset');
axes(handles.axes1);
```

```
%% Probability Density / Mass Plot
```
%Continuous Data

```
nbins = max(min(length(data) . / 10, 100) , 50);xi = linspace(min(data),max(data),nbins);
dx = mean(diff(xi));
```

```
x_i^2 = \text{linspace}(\text{min}(\text{data}), \text{max}(\text{data}), \text{nbins*10});
fi = histc(data, xi-dx);fi = fi./sum(fi)./dx;assignin('base','fitxi', xi);
assignin('base','fitfi2', fi);
inds = 1:min([max_num_dist,numel(PD)]);
ys = cellfun(@(PD) pdf(PD,xi2),PD(inds),'UniformOutput',0);
ys = cat(2, ys(:));[r_{gen}, x_{gen}] = ksdensity(data);plot(x_gen,r_gen,'LineWidth',3,'color','k');
% hold on;
% bar(xi,fi,'FaceColor','m','EdgeColor','m','BarWidth', 1);
hold on;
plot(xi2,ys,'LineWidth',1.5)
axis tight;
legend(['Random Generated',{D(inds).DistName}],'Location','NE');
xlabel('Commited Effective Dose (rem)');
ylabel('Probability Density');
title(['Probability Density Function with \mu =' num2str(mean(data)) ' \
    signa = ' num2str(std(data))]);
grid on;
end
```

```
% --- Executes on key press with focus on mar_text1 and none of its
   controls.
function mar_text1_KeyPressFcn(hObject, ~, handles)
% hObject handle to mar_text1 (see GCBO)
% ~ structure with the following fields (see UICONTROL)
% Key: name of the key that was pressed, in lower case
% Character: character interpretation of the key(s) that was pressed
% Modifier: name(s) of the modifier key(s) (i.e., control, shift)
   pressed
% handles structure with handles and user data (see GUIDATA)
end
```